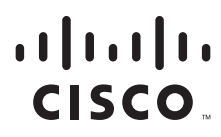

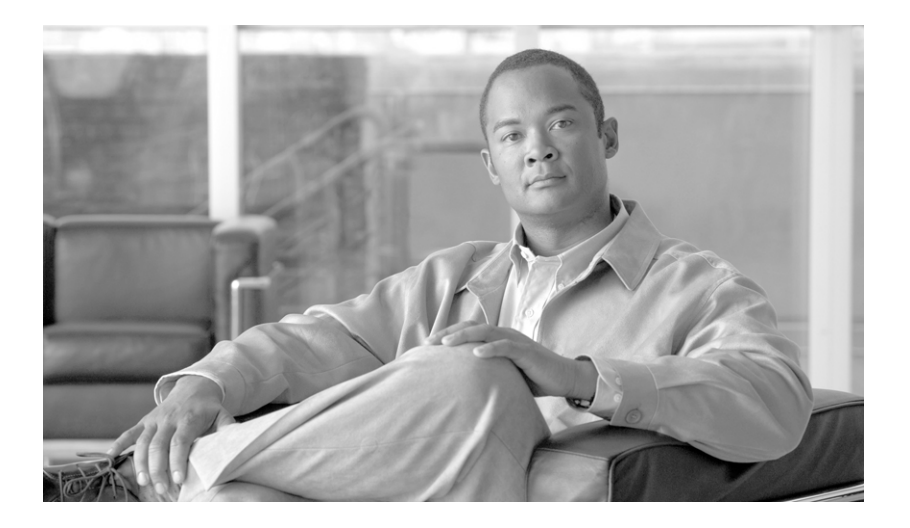

## **Cisco Service Portal Reporting Guide**

Release 9.4 July, 2012

#### **Americas Headquarters**

Cisco Systems, Inc. 170 West Tasman Drive San Jose, CA 95134-1706 USA <http://www.cisco.com> Tel: 408 526-4000 800 553-NETS (6387) Fax: 408 527-0883

THE SPECIFICATIONS AND INFORMATION REGARDING THE PRODUCTS IN THIS MANUAL ARE SUBJECT TO CHANGE WITHOUT NOTICE. ALL STATEMENTS, INFORMATION, AND RECOMMENDATIONS IN THIS MANUAL ARE BELIEVED TO BE ACCURATE BUT ARE PRESENTED WITHOUT WARRANTY OF ANY KIND, EXPRESS OR IMPLIED. USERS MUST TAKE FULL RESPONSIBILITY FOR THEIR APPLICATION OF ANY PRODUCTS.

THE SOFTWARE LICENSE AND LIMITED WARRANTY FOR THE ACCOMPANYING PRODUCT ARE SET FORTH IN THE INFORMATION PACKET THAT SHIPPED WITH THE PRODUCT AND ARE INCORPORATED HEREIN BY THIS REFERENCE. IF YOU ARE UNABLE TO LOCATE THE SOFTWARE LICENSE OR LIMITED WARRANTY, CONTACT YOUR CISCO REPRESENTATIVE FOR A COPY.

The Cisco implementation of TCP header compression is an adaptation of a program developed by the University of California, Berkeley (UCB) as part of UCB's public domain version of the UNIX operating system. All rights reserved. Copyright © 1981, Regents of the University of California.

NOTWITHSTANDING ANY OTHER WARRANTY HEREIN, ALL DOCUMENT FILES AND SOFTWARE OF THESE SUPPLIERS ARE PROVIDED "AS IS" WITH ALL FAULTS. CISCO AND THE ABOVE-NAMED SUPPLIERS DISCLAIM ALL WARRANTIES, EXPRESSED OR IMPLIED, INCLUDING, WITHOUT LIMITATION, THOSE OF MERCHANTABILITY, FITNESS FOR A PARTICULAR PURPOSE AND NONINFRINGEMENT OR ARISING FROM A COURSE OF DEALING, USAGE, OR TRADE PRACTICE.

IN NO EVENT SHALL CISCO OR ITS SUPPLIERS BE LIABLE FOR ANY INDIRECT, SPECIAL, CONSEQUENTIAL, OR INCIDENTAL DAMAGES, INCLUDING, WITHOUT LIMITATION, LOST PROFITS OR LOSS OR DAMAGE TO DATA ARISING OUT OF THE USE OR INABILITY TO USE THIS MANUAL, EVEN IF CISCO OR ITS SUPPLIERS HAVE BEEN ADVISED OF THE POSSIBILITY OF SUCH DAMAGES.

Cisco and the Cisco Logo are trademarks of Cisco Systems, Inc. and/or its affiliates in the U.S. and other countries. A listing of Cisco's trademarks can be found at [www.cisco.com/go/trademarks.](http://www.cisco.com/go/trademarks) Third party trademarks mentioned are the property of their respective owners. The use of the word partner does not imply a partnership relationship between Cisco and any other company. (1005R)

Any Internet Protocol (IP) addresses and phone numbers used in this document are not intended to be actual addresses and phone numbers. Any examples, command display output, network topology diagrams, and other figures included in the document are shown for illustrative purposes only. Any use of actual IP addresses or phone numbers in illustrative content is unintentional and coincidental.

*Cisco Service Portal Reporting Guide* © 2012 Cisco Systems, Inc. All rights reserved.

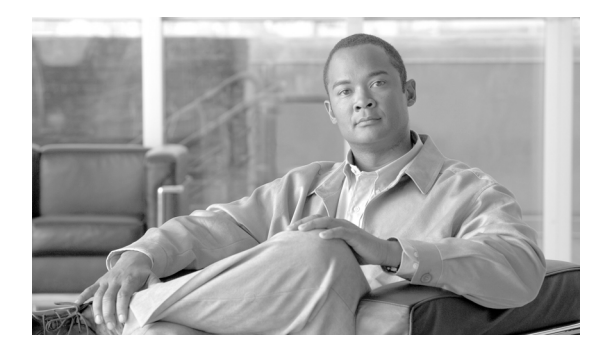

**CONTENTS**

#### **[About this Guide](#page-6-0) vii**

# **[CHAPTER](#page-10-0) 1 [Advanced Reporting Data Mart](#page-10-1) 1-1**

[Overview](#page-10-2) **1-1** [In this Chapter](#page-11-0) **1-2** [Reporting and Advanced Reporting Modules](#page-12-0) **1-3** [Reporting Architecture and Components](#page-13-0) **1-4** [Overview](#page-13-1) **1-4** [Data Mart Architecture](#page-13-2) **1-4**

[Refreshing the Data Marts](#page-14-0) **1-5** [Standard Reports Package](#page-14-1) **1-5** [Service Portal Data Marts – Advanced Reporting](#page-15-0) **1-6** [Running Reports](#page-16-0) **1-7** [Overview](#page-16-1) **1-7** [Accessing Reporting Options](#page-16-2) **1-7** [Reports](#page-16-3) **1-7** [Prebuilt Reports Inventory](#page-26-0) **1-17** [Request Center Advanced Reporting](#page-28-0) **1-19** [Accessing the Advanced Reporting Module](#page-28-1) **1-19** [Dimensions](#page-30-0) **1-21** [Facts and Star Schemas](#page-31-0) **1-22** [Organizations](#page-33-0) **1-24** [Data Mart Dimensions](#page-33-1) **1-24** [Data Mart Facts](#page-39-0) **1-30** [Organizations Folder](#page-43-0) **1-34** [Service Bundle Folder](#page-44-0) **1-35** [Metrics and Attributes](#page-45-0) **1-36** [Creating Reports and Queries](#page-47-0) **1-38**

[Running Custom Reports and Queries](#page-47-1) **1-38** [Tips and Techniques for Developing Reports](#page-48-0) **1-39**

[Best Practices for Service Design and Reporting](#page-48-1) **1-39** [What does it mean to make items "Reportable"?](#page-49-0) **1-40** [Choosing Objects to Make Reportable](#page-50-0) **1-41** [Configuring the Request Center Data Mart](#page-51-0) **1-42** [Changing Dictionaries \(and Services\)](#page-54-0) **1-45**

[Demand Center Advanced Reporting](#page-56-0) **1-47** [Accessing the Advanced Reporting Module](#page-57-0) **1-48** [Facts and Star Schemas](#page-59-0) **1-50** [Service Offerings Folder](#page-60-0) **1-51** [Service Agreements Folder](#page-66-0) **1-57** [Business Initiative Alignment Folder](#page-70-0) **1-61** [Business Process Alignment Folder](#page-71-0) **1-62** [Key Performance Indicators \(KPIs\)](#page-71-1) **1-62** [Dashboards](#page-71-2) **1-62** [KPI Inventory](#page-73-0) **1-64** [KPI Administration](#page-74-0) **1-65** [Request Center Metrics and Attributes](#page-75-0) **1-66** [Metrics](#page-75-1) **1-66** [Measures of Service Volume: Who is the Customer?](#page-76-0) **1-67** [Measures of Task Delivery Performance](#page-76-1) **1-67** [Attributes](#page-78-0) **1-69** [Standard Reports Design](#page-78-1) **1-69** [People, Roles and Groups](#page-78-2) **1-69** [Service Design Details](#page-80-0) **1-71** [Request Management](#page-80-1) **1-71** [Service Volumes and Activity](#page-81-0) **1-72** [Data Mart Administration](#page-82-0) **1-73** [Role-Based Access](#page-82-1) **1-73** [Request Center Data Mart Source Data](#page-84-0) **1-75** [Service-Form Reporting Metadata](#page-85-0) **1-76** [Dynamically Defined Dimensions](#page-88-0) **1-79** [Request Center Data Mart Database Objects](#page-90-0) **1-81** [Demand Center Data Mart Database Objects](#page-93-0) **1-84** [Refreshing the Standard Reports Package](#page-95-0) **1-86** [Refreshing the Request Center Data Mart](#page-95-1) **1-86** [Process Flow for the Custom Reports Package](#page-96-0) **1-87** [Customizing the Request Center Data Mart](#page-98-0) **1-89**

#### **[CHAPTER](#page-100-0) 2 [Data Mart Schema](#page-100-1) 2-1**

[Request Center Custom Reporting Data Model](#page-100-2) **2-1** [Data Mart Schema Design and the Business View](#page-100-3) **2-1** [Star Schema Design for AllTaskFact \(All Tasks\)](#page-101-0) **2-2** [Star Schema Design for AuthTaskFact \(Authorization Tasks\)](#page-102-0) **2-3** [Star Schema Design for DeliveryTaskFact \(Delivery Tasks\)](#page-103-0) **2-4**

[Star Schema Design for ServiceRequestFact \(Requisitions\)](#page-104-0) **2-5** [Dictionary- and Service-Based Dimensions](#page-104-1) **2-5** [Demand Center Reporting Data Model](#page-106-0) **2-7** [Schema Design for Business Initiatives Subject Area](#page-106-1) **2-7** [Schema Design for Business Processes Subject Area](#page-106-2) **2-7** [Schema Design for Service Offerings Subject Area](#page-107-0) **2-8** [Schema Design for Service Agreements Subject Area](#page-108-0) **2-9**

**I [NDEX](#page-110-0)**

**Contents**

 $\overline{\phantom{a}}$ 

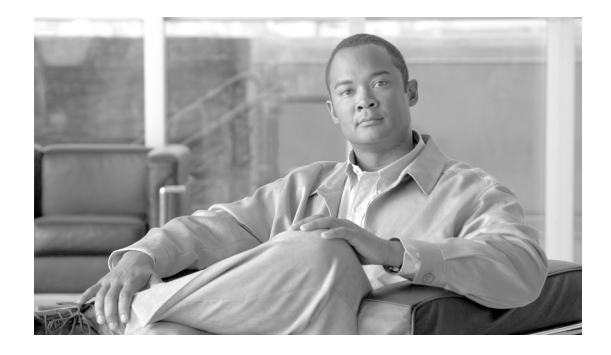

## <span id="page-6-0"></span>**About this Guide**

## **Objectives**

The *Cisco Service Portal Reporting Guide* explains the reporting capabilities provided by Cisco Service Portal (Service Portal), and how to make best use of those capabilities. It gives you an understanding of the overall lifecycle of service request data, including how it is extracted, transformed, and loaded into the Service Portal Advanced Reporting Data Mart. This understanding is essential when you design services: you must ensure to collect the data, via service forms, that is required for any reports you intend to provide your end-users.

This guide also explains the prebuilt reports that come with Service Portal, and how to use them; as well as how to build your own reports.

## **Audience**

This guide is intended for the service designers who are creating the service requests that will collect the data; the system administrators responsible for configuring and scheduling the extract, transformation, and load (ETL) process that populates the Data Mart; and the report designers who will create and publish the reports to be consumed by end-users.

## **Document Organization**

The *Cisco Service Portal Reporting Guide* is divided into the following two chapters:

- **•** [Chapter 1, "Advanced Reporting Data Mart"](#page-10-3): This chapter describes the Reporting and Advanced Reporting capabilities provided with Service Portal.
- [Chapter 2, "Data Mart Schema":](#page-100-4) This chapter outlines the contents and relationships of the query subjects used by the IBM Cognos reporting tools (Query Studio and Report Studio, represented as Ad-Hoc Reports and Report Designer in the Service Portal Advanced Reporting module).

Г

## **Conventions**

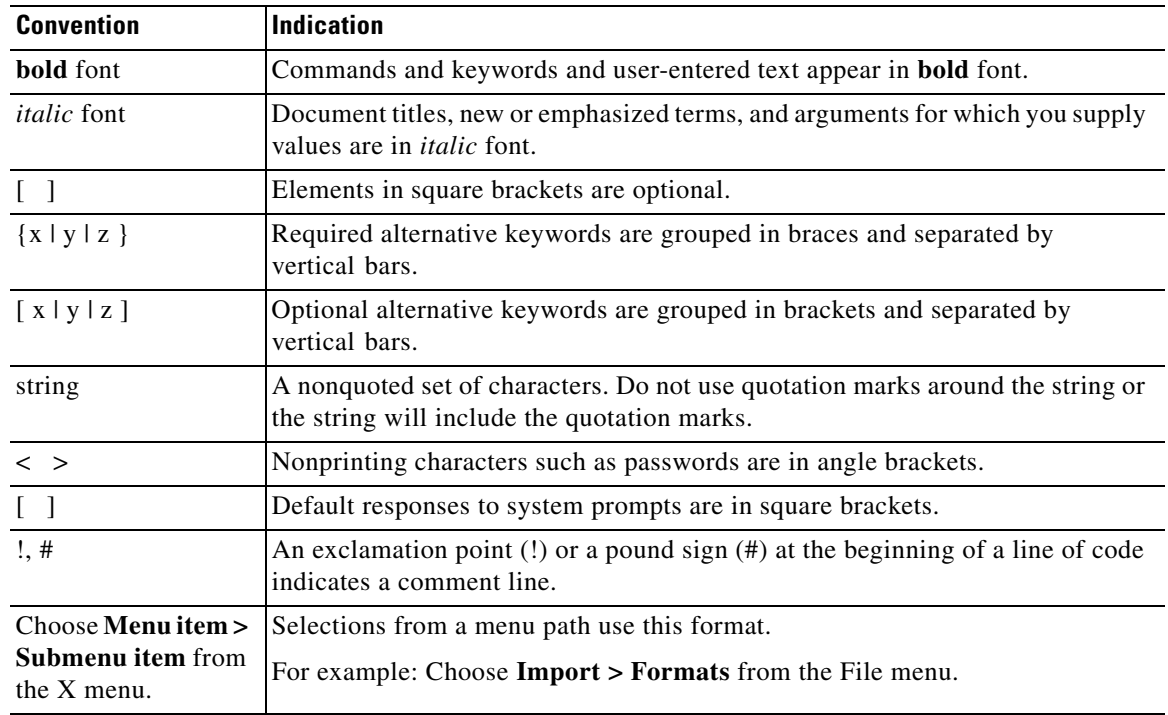

This document uses the following conventions:

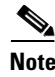

**Note** Means *reader take note*.

**Tip** Means *the following information will help you solve a problem*.

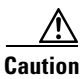

**Caution** Means *reader be careful*. In this situation, you might perform an action that could result in equipment damage or loss of data.

## $\circledD$

**Timesaver** Means *the described action saves time*. You can save time by performing the action described in the paragraph.

## 4

**Warning Means** *reader be warned***. In this situation, you might perform an action that could result in bodily injury.**

ı

## **Obtaining Documentation and Submitting a Service Request**

For information on obtaining documentation, submitting a service request, and gathering additional information, see the monthly *What's New in Cisco Product Documentation*, which also lists all new and revised Cisco technical documentation, at:

<http://www.cisco.com/en/US/docs/general/whatsnew/whatsnew.html>

Subscribe to the *What's New in Cisco Product Documentation* as an RSS feed and set content to be delivered directly to your desktop using a reader application. The RSS feeds are a free service. Cisco currently supports RSS Version 2.0.

 $\blacksquare$ 

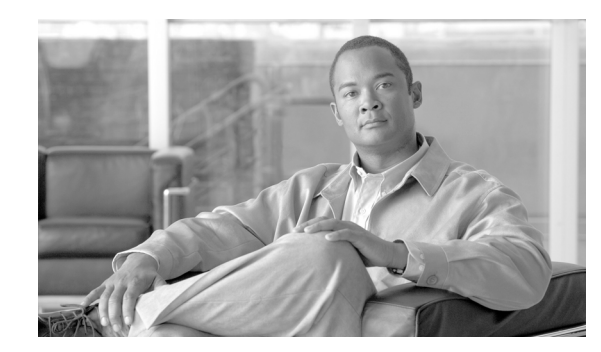

## <span id="page-10-0"></span>**CHAPTER 1**

## <span id="page-10-3"></span><span id="page-10-1"></span>**Advanced Reporting Data Mart**

- **•** [Overview, page 1-1](#page-10-2)
- **•** [Reporting Architecture and Components, page 1-4](#page-13-0)
- **•** [Running Reports, page 1-7](#page-16-0)
- **•** [Request Center Advanced Reporting, page 1-19](#page-28-0)
- **•** [Best Practices for Service Design and Reporting, page 1-39](#page-48-1)
- **•** [Demand Center Advanced Reporting, page 1-47](#page-56-0)
- **•** [Key Performance Indicators \(KPIs\), page 1-62](#page-71-1)
- **•** [Request Center Metrics and Attributes, page 1-66](#page-75-0)
- **•** [Standard Reports Design, page 1-69](#page-78-1)
- **•** [Data Mart Administration, page 1-73](#page-82-0)

## <span id="page-10-2"></span>**Overview**

This chapter describes the Reporting and Advanced Reporting capabilities provided with Service Portal.

Service Portal comes with a dedicated reporting environment for business intelligence. The environment consists of multiple components, each of which is optimized for a particular task or set of users. These components are listed below.

- **• Prebuilt reports** are a set of production quality reports which provide an analysis of service-, requisition-, and task-level performance.
- **• Key Performance Indicators (KPIs)** are a set of graphs which can be displayed on the application portal, to allow instant access to data on trends within the system.
- **• Ad-Hoc Reports** allows business users to construct queries based not only on data available in the standard reports (regarding task, service, and requisition performance) but also on data from fields in custom-designed dictionaries included in the site's service forms.
- **• Report Designer** allows business users to modify standard reports and to create new reports incorporating not only requisition-, task-, or service-related data but the service-form data (individual dictionaries and fields) that is customized for each service.
- **•** The **Custom Java Provider** allows the Service Portal person profile information to be used as a Cognos namespace. This provides integrated, Single Sign-On access to all reporting tools for all users registered in Service Portal, with the reporting privileges assigned to them by the administrator.

Г

These reporting capabilities are seamlessly integrated into the Service Portal framework, but are implemented using tools from the IBM Cognos Series 8 Business Intelligence (BI) solution toolset. These tools are summarized below.

- **IBM Cognos 8 Connect** allows Service Portal to display Cognos reports and other reporting objects.
- **IBM Cognos 8** provides production-quality reports to business users and nontechnical users. Such users can use Cognos 8 capabilities to print reports or save output in formats suitable of Office or other applications.
- **• IBM Cognos Query Studio** (presented to users as "Ad-Hoc Reports") allows users to perform ad-hoc queries on the reporting data.
- **• IBM Cognos Report Studio** (presented to users as "Report Designer") allows users to modify existing reports or produce new reports. It is recommended for technical users or power users, who can understand the relationships among different types of data stored in the Service Portal database.
- **IBM Cognos Data Manager** is the tool used by Cisco engineers to produce the programs that extract data from the transactional database and load it into the dedicated reporting environment.
- **• IBM Cognos Framework Manager** is used by Cisco engineers to define the data level and business level views of the information which are available to end users for ad-hoc reports and queries.
- **• IBM Cognos Event Studio** defines events, triggered by the value of data in the reporting database. When an event occurs, users can be notified by means such as email or running an exception report. The application does not come with any preconfigured events, but allows Advanced Reporting user to define their own events, based on contents of the data marts.

This chapter does not describe in detail the usage of the Cognos toolset. Rather, it concentrates on the data provided in the Service Portal reporting and query environment, and how the Cognos tools can be used to generate reports to support business processes. For detailed information on the Cognos toolset, Service Portal users are urged to take training courses from Cognos.

## <span id="page-11-0"></span>**In this Chapter**

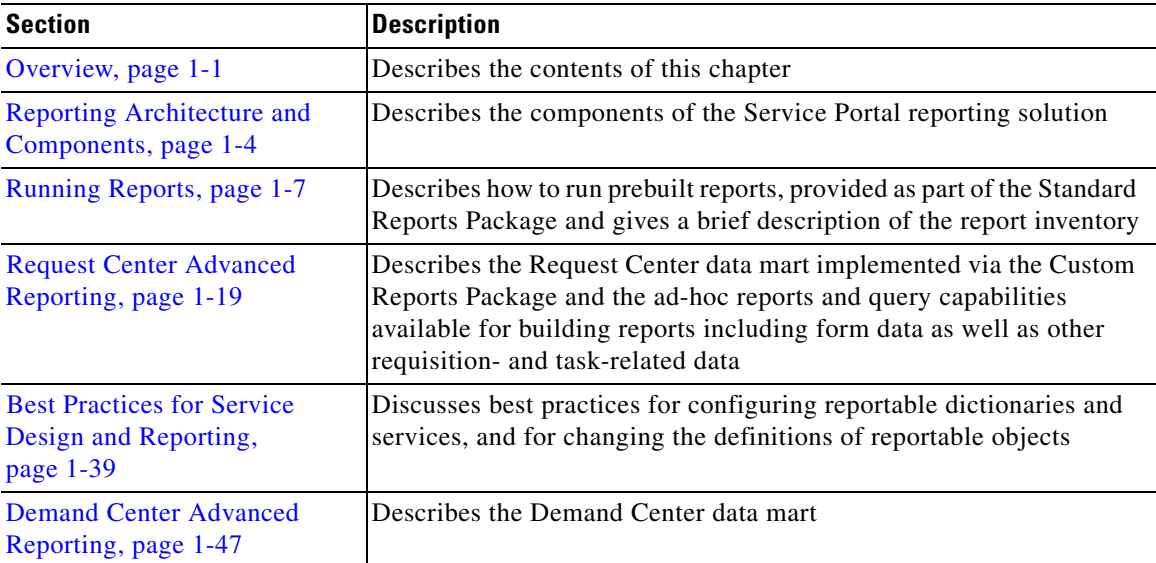

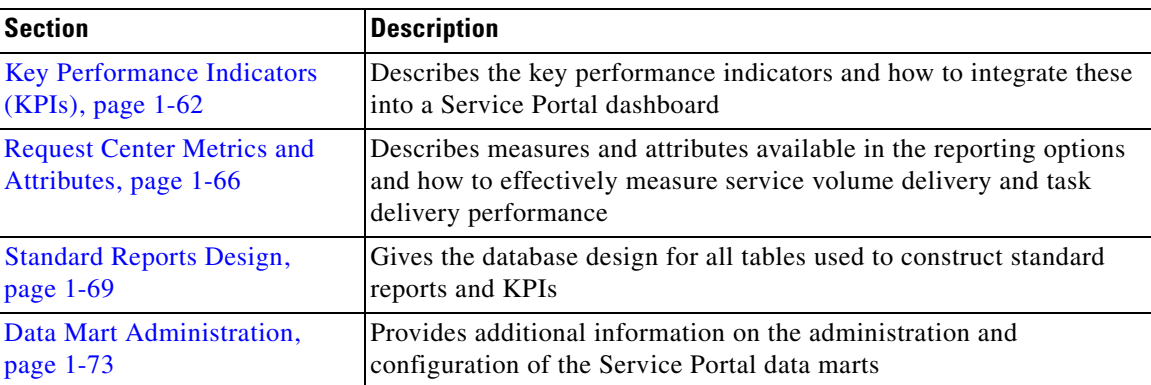

## <span id="page-12-0"></span>**Reporting and Advanced Reporting Modules**

The reporting and advanced reporting capabilities are packaged and licensed as two modules which are available separately.

#### **Reporting**

The Reporting module is bundled with a basic Request Center license. The Reporting module provides a set of prebuilt reports on service design, organizational entities, and on transactions (requisitions and tasks) processed through Request Center. This module also provides a set of Key Performance Indicators (KPIs), charts which can be configured to appear on each user's reporting dashboard. The following sections discuss capabilities provided by the Reporting module:

- **•** [Reporting Architecture and Components](#page-13-0)
- **•** [Running Reports](#page-16-0)
- **•** [Key Performance Indicators \(KPIs\)](#page-71-1)
- **•** [Request Center Metrics and Attributes](#page-75-0)
- **•** [Standard Reports Design](#page-78-1)

#### **Advanced Reporting**

The Advanced Reporting module may be licensed as an add-on to a basic Request Center license. The Advanced Reporting module includes data marts for both Request Center and Demand Center, as well as tools for building simple queries and more complex reports based on data in those data marts.

The following sections discuss capabilities provided by the Advanced Reporting module:

- **•** [Request Center Advanced Reporting](#page-28-0)
- **•** [Best Practices for Service Design and Reporting](#page-48-1)
- **•** [Demand Center Advanced Reporting](#page-56-0)
- **•** [Request Center Metrics and Attributes](#page-75-0)
- **•** [Data Mart Administration](#page-82-0)

Г

## <span id="page-13-0"></span>**Reporting Architecture and Components**

## <span id="page-13-1"></span>**Overview**

This section describes how the architecture of the Service Portal reporting solution. It can be read by anyone curious about how the Cognos components are used and the role each plays in the solution. It can safely be skipped by those interested primarily in how to use the Service Portal reporting solution to run the prebuilt reports supplied in the Standard Package or in generating their own ad-hoc reports or queries.

## <span id="page-13-2"></span>**Data Mart Architecture**

In general, it is not "best practice" to allow users to run reports in the same environment in which a transactional system such as Service Portal is operating. The resource requirements for running reports, ad-hoc queries, and other in-depth analyses are vastly different from resource requirements for running a transactional system that responds acceptably to online users. Therefore, data that forms the basis for reports and in-depth analyses is typically extracted from the transactional system and loaded into an environment dedicated and optimized for reporting.

The Service Portal dedicated reporting environment consists of two "packages," whose contents and usage are explained in detail in the rest of this chapter.

#### **Standard Reports Data Package**

The Standard Reports Package supports the prebuilt reports and KPIs. A variety of output options provide information on task-, service-, and requisition-based measures and trends. In addition, reports on the structure of the Service Portal data, including persons, organizations, service teams, and service groups, are available. All data used in the prebuilt reports is also available in the Custom Reports package. Over time this package is merged with the Custom Reports package.

### **Custom Reports Data Package**

The Custom Reports Data Package provides a "dimensional" model which allows ad-hoc reports on task, service and requisition-related data. In addition to the measures and attributes available in the Standard Reports package, data entered by users into the customized service forms configured at each site is available. This "form data reporting" (FDR) provides visibility into all attributes of all dictionaries and services which the service designers have designated as "Reportable".

### **Service Portfolio Reporting**

Service Portfolio Reporting allows ad-hoc reports on Demand Center data such as offerings and services.

## <span id="page-14-0"></span>**Refreshing the Data Marts**

The data marts must be loaded with data from the transactional systems on a regular basis in an Extract-Transform-Load (ETL) process. That is, data is extracted from the transactional system; transformed into a format that is optimized for reporting (rather than for online transactions); and then loaded into the data mart.

The ETL process is "incremental". Service Portal records when elements of the transactional database are changed or created. Only the data that has been changed or created since the last time the data mart was refreshed are processed in the next ETL cycle. Users can continue to access the data mart and run reports while the refresh process is running. However, the response time for some reports may be adversely affected. Running the ETL process has no or very limited impact on the response times in the transactional database.

The refresh process is typically scheduled to run automatically at regular intervals. We recommend that the data marts be refreshed every 24 hours, ideally at a period of limited user activity.

Details on the executables required as part of the ETL process and scheduling the process for execution are given in the *Cisco Service Portal Installation Guide*. Details on the Cognos and Service Portal components involved in this process are given in the section of this manual in the ["Data Mart](#page-82-0)  [Administration" section on page 1-73.](#page-82-0)

## <span id="page-14-1"></span>**Standard Reports Package**

The Standard Reports Package consists of a set prebuilt reports and key performance indicators (KPIs) that are supplied with Service Portal and the database tables required to support generation of these reporting objects. These prebuilt objects meet many business unit requirements for the reports generated from operational data.

### **Database Tables**

The database which supports the Standard Reports Package contains both detail tables and summary tables.

The detail tables provide a "denormalized" view of the database. Each table provides all the data that appears on a corresponding report. This means that running each report is optimized, so no report needs to access related data in lookup tables. It also means, however, that these tables CANNOT be combined in a report with other tables, since there are no relationships between the tables: each table is a complete, denormalized view of one type of fact about the OLTP system, to the specified level of detail. Further, no drill-up or drill-down, to different levels of detail, is possible.

The summary tables contain aggregated or summarized data. Presummarizing data eliminates processing delays that would otherwise occur if summary reports needed to aggregate data in real-time, in response to a report request. As for the detail tables, each summary table should be used only for its dedicated reports or KPIs—no summary tables can be joined to other tables to support ad-hoc reporting requirements.

#### **Prebuilt Reports**

The prebuilt reports that are included in the Standard Reports Package are created using the Report Studio tool and included in the Reporting module. These reports are run using IBM Cognos 8, which is integrated into the Service Portal. The default report display format is set to HTML; but this delivery

**Cisco Service Portal Reporting Guide**

format, as well as other runtime parameters, can be modified when the reports are run. If the reporting solution includes Report Designer, users are able to view the definitions of the prebuilt reports and, if desired, modify the definition or create new reports to better meet corporate requirements.

### **Service KPIs**

The service Key Performance Indicators are generated using JFreechart API's (JFreechart is not part of the Cognos product suite, but is open source software). The charts are generated on demand, by reading from the summary data tables created for each KPI.

## <span id="page-15-0"></span>**Service Portal Data Marts – Advanced Reporting**

The Advanced Reporting module allows users to build custom reports and queries from data in the Service Portal data marts, capturing data from both Request Center and Demand Center.

#### **Request Center Data Mart**

The Request Center Data Mart is based on the Custom Reports Data Model package. This package gives users access to a data mart which includes service-, task-, requisition- and effort-related information, such as the task performer or the duration of a task. The custom reports package differs from the standard package in important ways:

- **•** The custom reports package does not include any prebuilt report or KPIs. It is meant strictly for ad-hoc reports and queries.
- **•** The custom reports package allows access to form-based data, data derived from the dictionaries and attributes which are displayed and entered on user-configured service forms.
- **•** The custom reports package is organized as a "dimensional model," a flexible data model with the relationships among the different types of data, which encourages building ad-hoc reports and queries. This model is described in detail in the ["Request Center Advanced Reporting" section on](#page-28-0)  [page 1-19](#page-28-0).

### **Demand Center Data Mart**

The Demand Center Data Mart is based on the Service Portfolio Reporting package. This package gives users access to a data mart which includes service offering and agreement-related information. The custom reports package differs from the standard package in important ways:

- **•** The Service Portfolio Reporting package does not include any prebuilt reports or KPIs. It is meant strictly for ad-hoc reports and queries.
- **•** The Service Portfolio Reports package is organized as a "dimensional model," a flexible data model with the relationships among the different types of data, which encourages building ad-hoc reports and queries. This model is described in detail in the section ["Demand Center Advanced Reporting"](#page-56-0)  [section on page 1-47.](#page-56-0)

## <span id="page-16-0"></span>**Running Reports**

## <span id="page-16-1"></span>**Overview**

This section gives basic information on how to run reports, and how to configure the Service Portal dashboard to display KPIs. Instructions on running reports apply both to the standard (prebuilt) reports and any custom reports that were developed using the Advanced Reporting options and published to the public or private folders.

## <span id="page-16-2"></span>**Accessing Reporting Options**

All reporting options are integrated into the Service Portal menus. The Reporting and Advanced Reporting options appear on a user's drop-down menu, provided that a permission which grants rights to execute these options has been granted to the user. Details on role-based access are given in the ["Data](#page-82-0)  [Mart Administration" section on page 1-73.](#page-82-0)

Reporting options are accessible from the Service Portal menu:

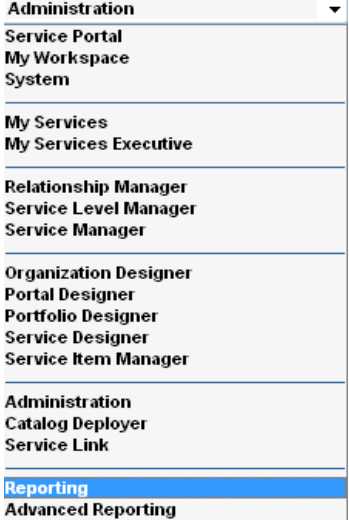

The Reporting menu option provides the following options:

- Reports the ability to run all prebuilt reports and to modify or copy reports (as appropriate to each user's privileges)
- Dashboards the ability to configure the dashboard displayed by each user's portal to include specified KPIs

## <span id="page-16-3"></span>**Reports**

Choose **Reporting > Reports** to display the Reports home page, as shown below.

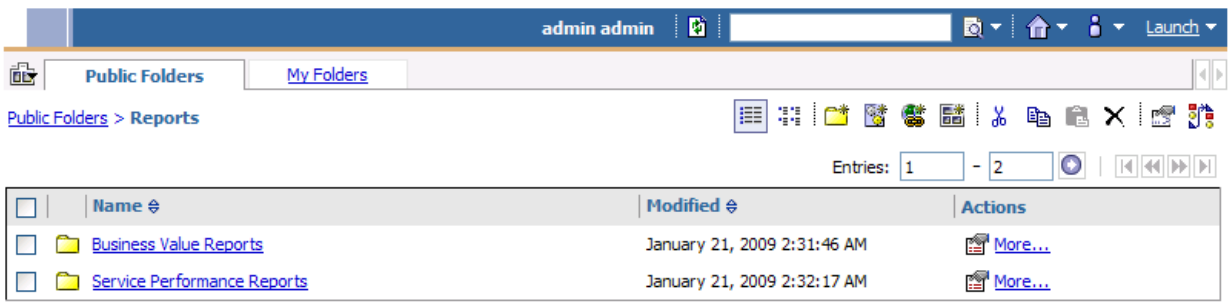

#### **Reports Title Bar**

The title bar at the top of the Reports page includes user options, as summarized in the table below and explained in detail in the following sections.

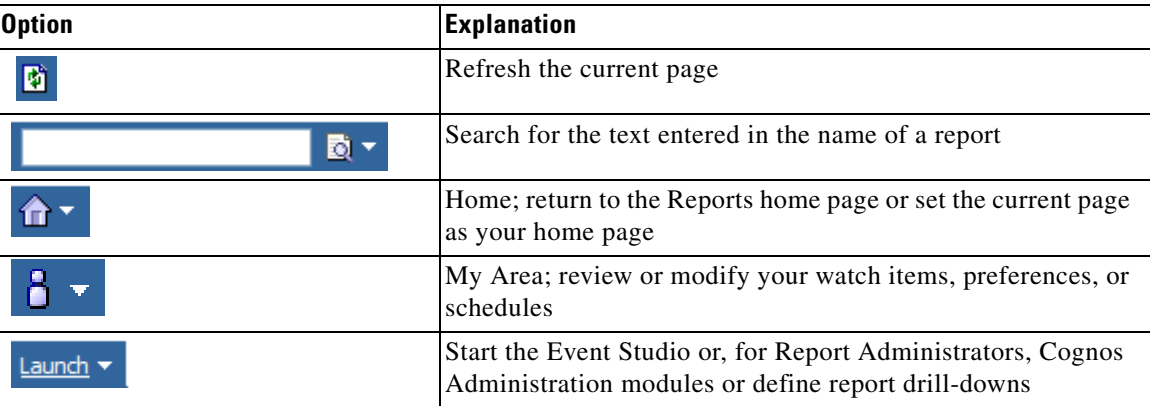

### **Folders and Reports**

All reports options are available in the "Public Folders" folder. The home page shows the two top-level report folders: Business Value Reports (for Demand Center data) and Service Performance Reports (for Request Center data).

The page initially appears in "List" view—only the folder title is shown, with a "More…" link providing access to reporting options. Especially for new users, it might be more useful to display Reporting pages in "Details" view, to see a brief description of each folder or report, and to have handy some of the more common options. To switch the view, simply click the "Details View" icon—the second from the left in the icon bar at the top right of the page. (Viewing and other preferences may be saved, as explained in the section on Preferences.)

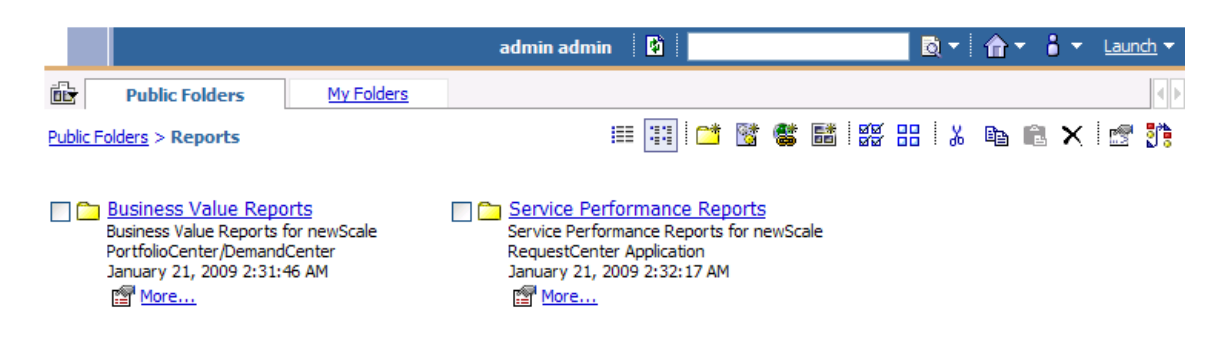

Each folder name is presented as a hyperlink; clicking on that link shows the folder contents, which may include both folders and reports themselves. As you click through the folders to find the report of interest, the "bread crumbs" (directly under the "Public Folders" tab) are updated to reflect the navigation path. For example, the "Authorization: On-time % by Customer" report is in the "Service Authorization Performance" folder, as shown below:

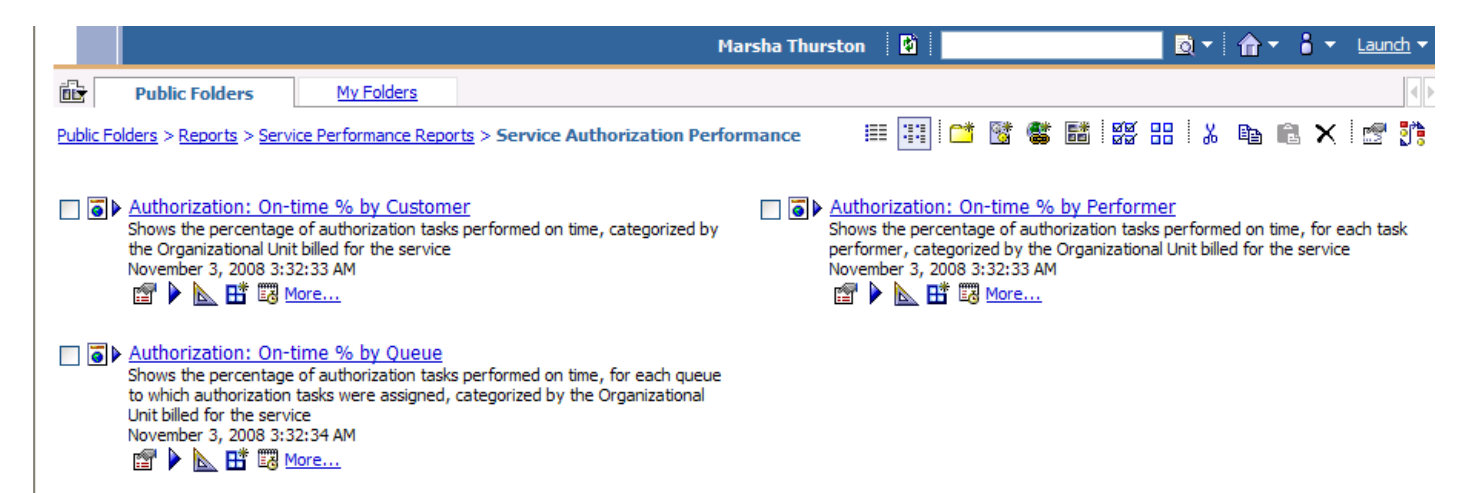

### **Running a Report**

Drill down through the report folders until the report you are interested in appears. Click the report name to run the report with its default output format (HTML).

In addition, the following reporting options may be available via the icons directly underneath the report name and the More link.

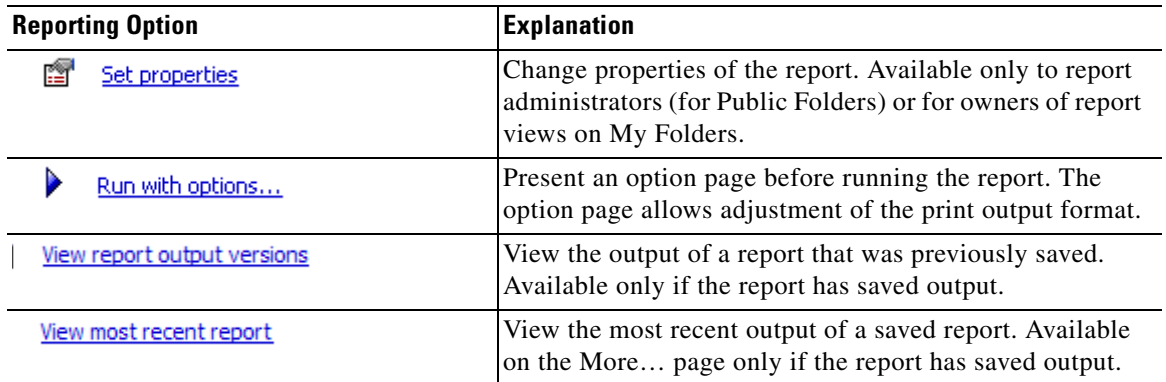

 $\mathbf{r}$ 

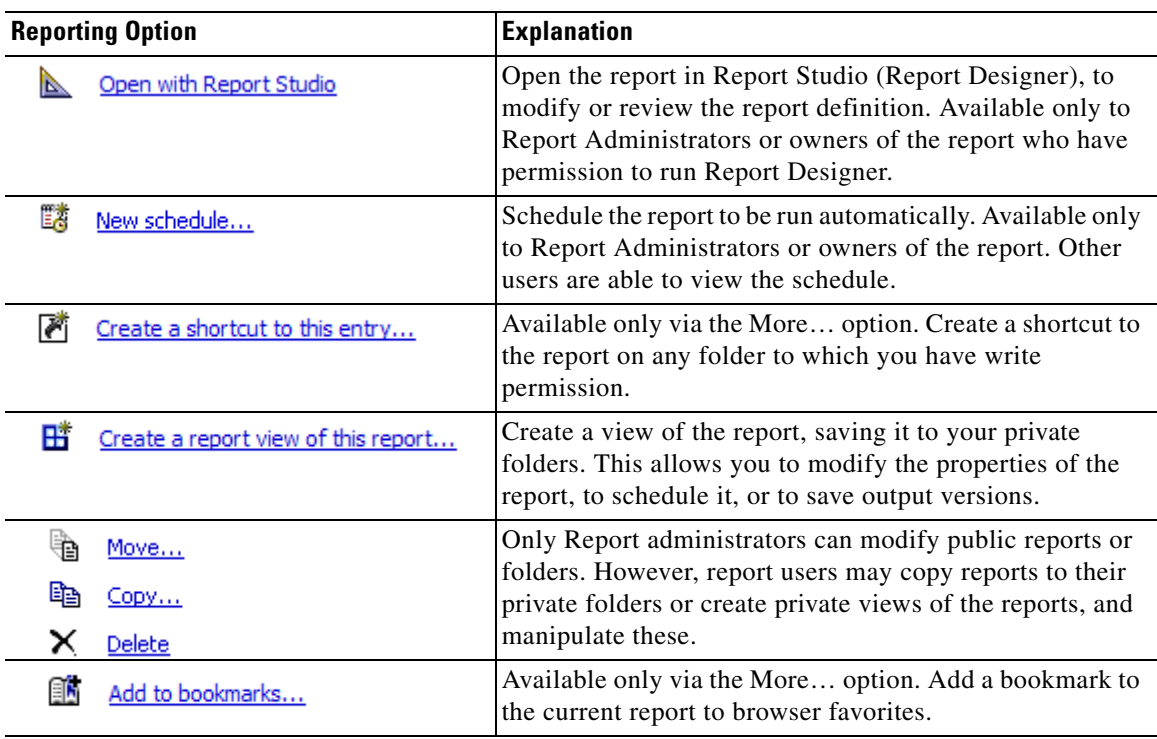

When you run a report, a parameter screen always displays, to allow you to specify criteria for data to be included in the report. The filter criteria vary from report to report. A parameter screen might look like the sample below.

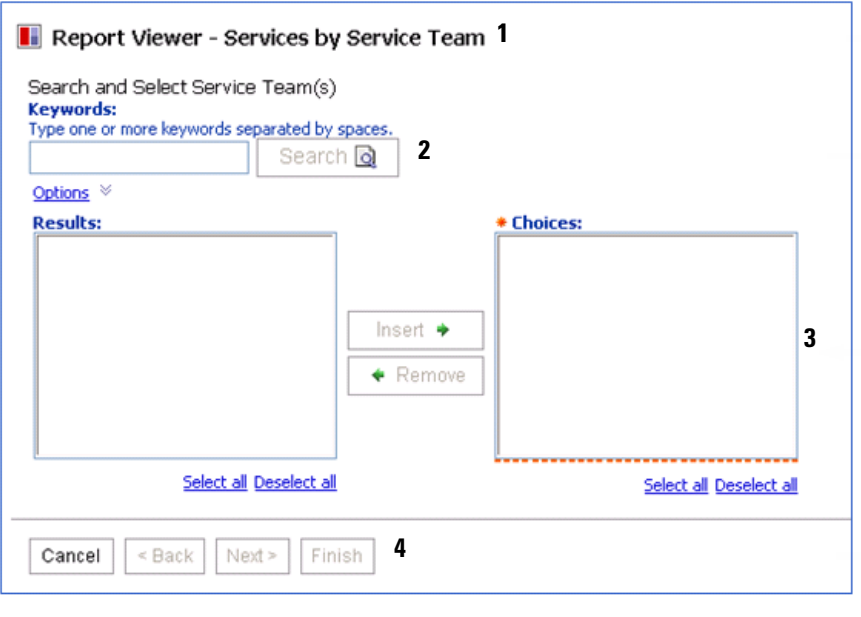

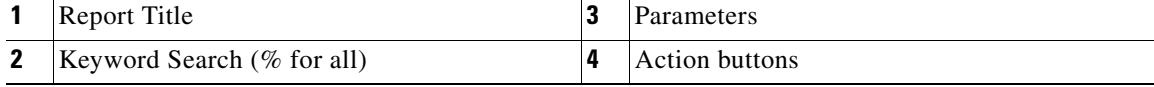

a ka

Follow the procedure below to run a report:

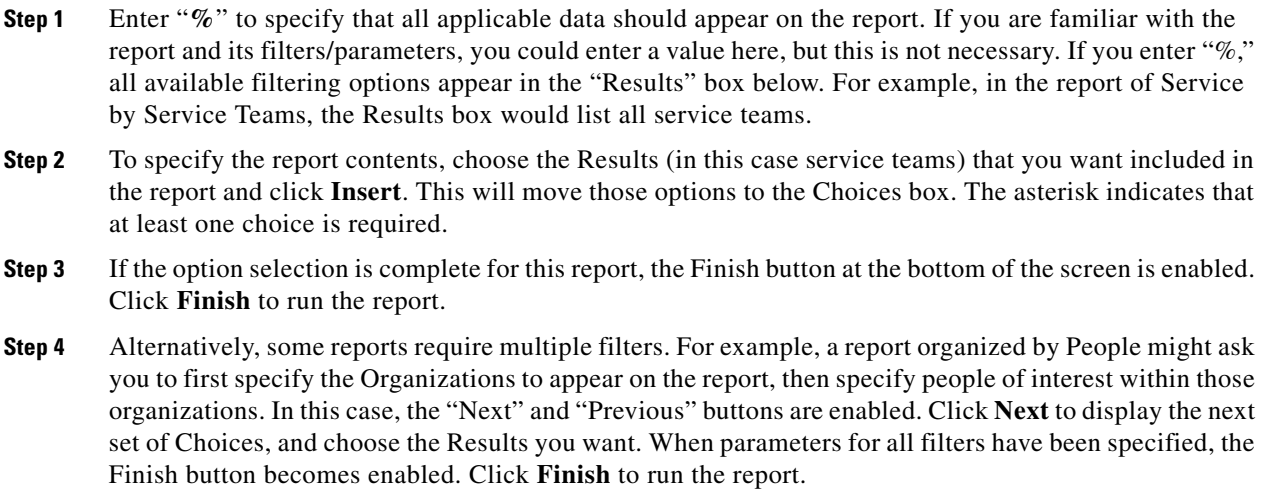

### **Report Pages**

A report displays in a series of pages. Hyperlinks at the bottom of each page allow you to navigate through these pages. The number of rows displayed on a page may be modified by setting the corresponding report property. An icon bar at the top of the report page displays available options:

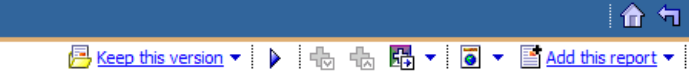

These options are summarized in the table below and explained in detail in the following sections.

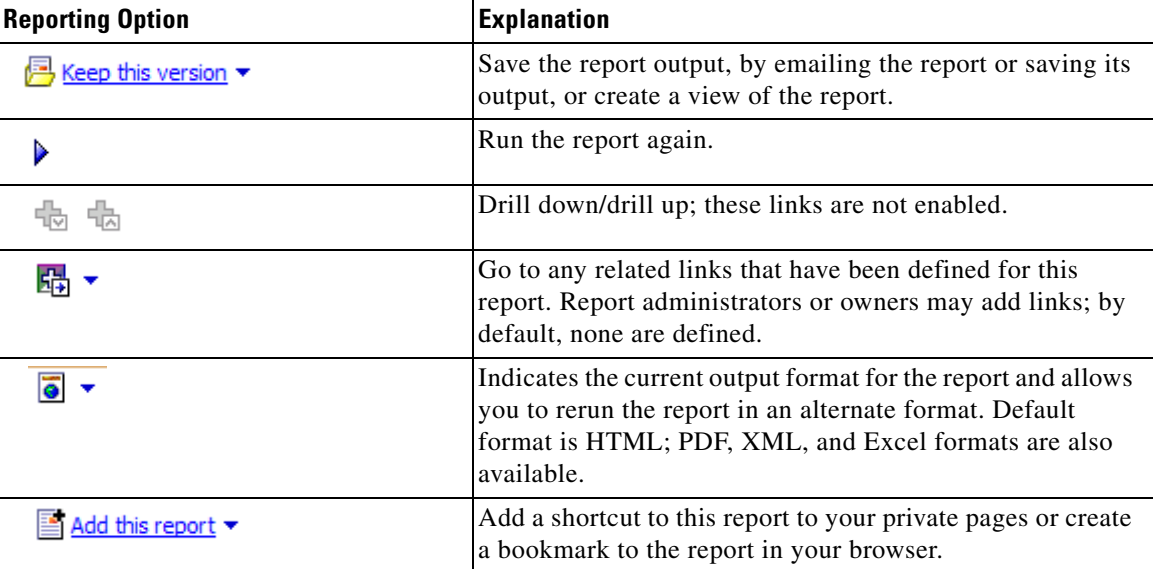

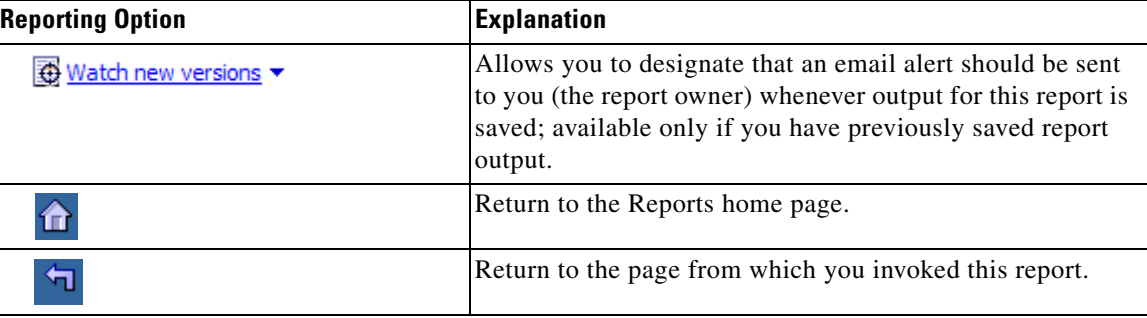

To return to the page from which you selected the report, click **Return** at the top right of the page. To run the report again, click the **Run** icon.

#### **Saving a Report View**

A "Report View" is a copy of a report. Customizations can only be applied to a report for which the user has edit permission. By default, only Report Administrators have edit permission to the prebuilt reports. Therefore, a primary reason for creating a report view is to create a private copy of the report to which a user's customizations can be applied. Typical customizations include the ability to save the report filter criteria (parameters) previously entered; to schedule the report, either one time or on a recurring basis; to save previously run versions of the report output; and to change the report properties such as the default output format.

To save a report as a report view, click **Keep this version**, then **Save as Report View**. Saving the report view automatically saves the current report output.

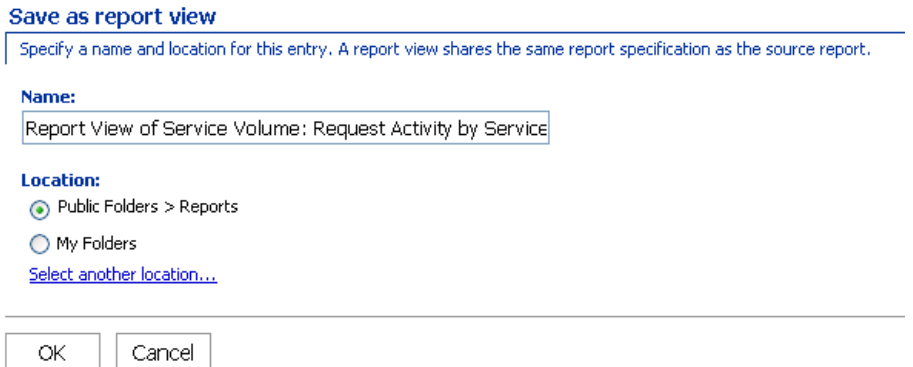

### **Saving Report Output**

If you have edit permissions for a report, or have created a private report view, you can save generated report output. The report delivery format can be set either when you run the report, via the Run with options, or as part of the report properties. In order to send a report via email, the report output must be saved. Report output is also saved if the report is scheduled to run at a later time.

The View Saved Reports icon is added to the set of icons available for a report when saved report output exists. Saved report output is identified by the date and time the report was run. The Manage versions link allows you to delete versions that are no longer required.

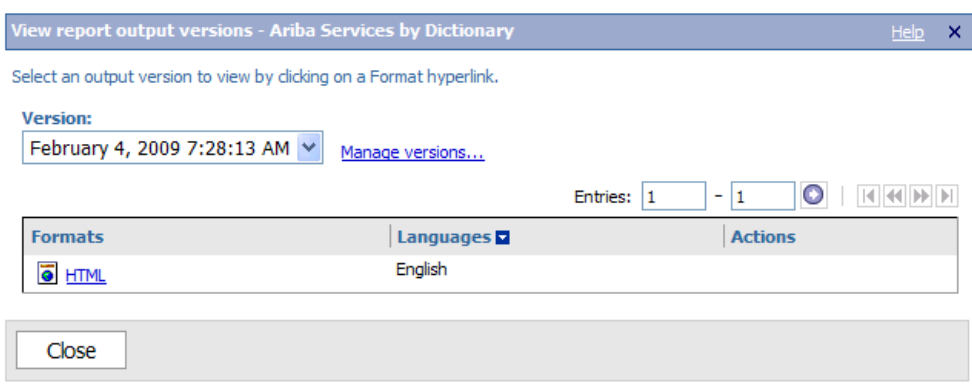

The Report properties include entries for each report's Run history (the number of saved reports to keep) and Report output versions (the number of different output formats for each saved report).

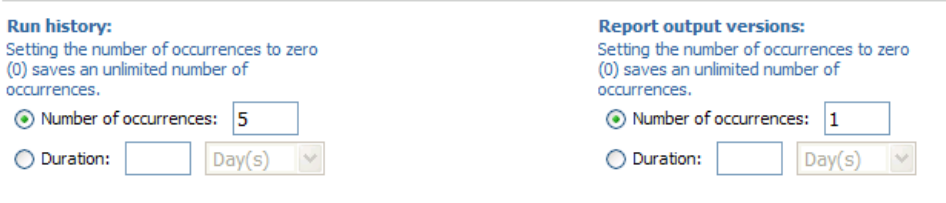

#### **Emailing Report Output**

Two email delivery options available are:

- Include the report (as an attachment) in the email. This is the default behavior when the report properties are set to "Send the report to me", so the option is not available.
- Include a link to the report in the email—the recipient must be Service Portal users with permission to run reports.

There are several ways to email report output to both the person who runs the report and additional participants.

- **•** Click **Run with options** and choose **Send me the report by email**. To specify additional recipients, click **advanced options** and, under the Delivery options, click **edit the options** for the "Send the report by email" option.
- **•** Run the report, and click **Keep this version > Email this report**.

Г

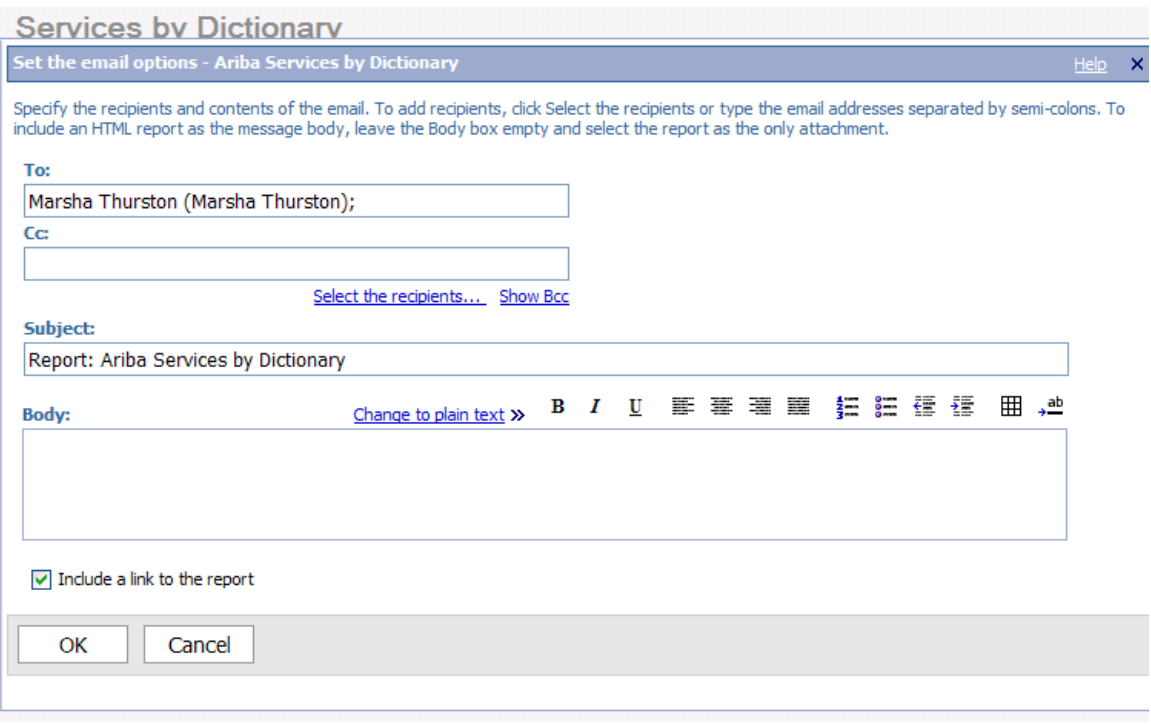

The recipients may either be typed directly, separated by semicolons, or chosen from the list of reporting users. When choosing recipients:

**•** Click **Select the recipients**. The "Select recipients (Navigate)" page appears.

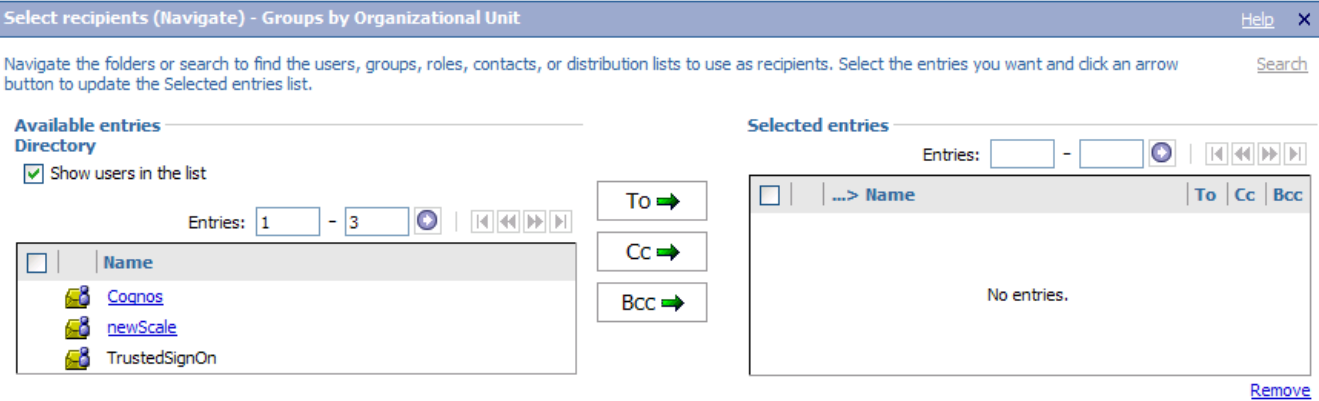

- **•** Check **Show users in the list** then click on the Service Portal namespace (directory) in the list of Available entries on the left side of the page.
- A list of roles (which have an associated reporting capability) and individual users (who have been granted one of those roles) appears in the Available entries column. You can browse through that list, choosing the recipients for the email, then click To, Cc, or Bcc to choose those entries as recipients.
- **•** Alternatively, to find a particular user, you can click the Search link at the top right of the page. The "Select recipients (Search)" page appears.

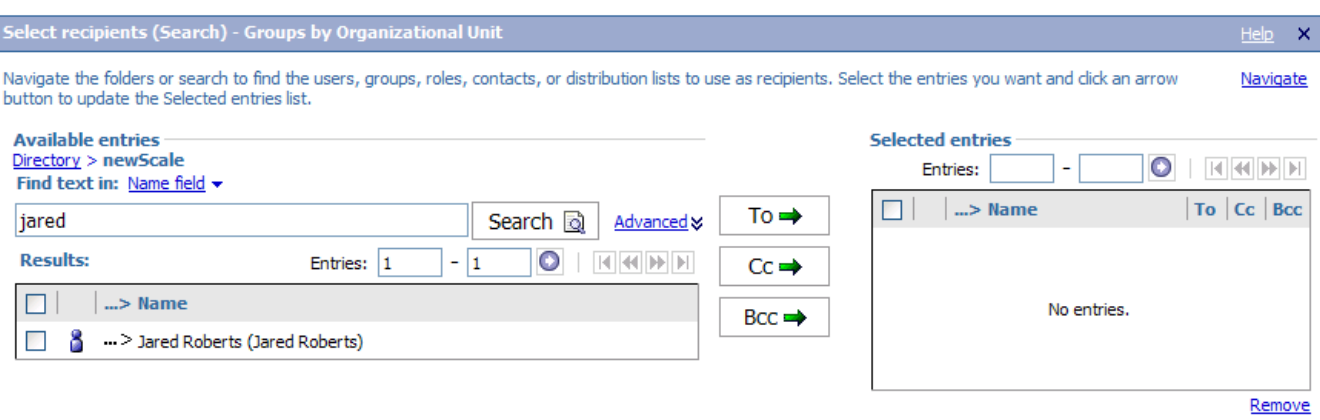

- **•** Leave Name field as the Find text in: option; the other options (including description) do not work with the Service Portal directory, nor do any of the Advanced options other than the default which is automatically in effect.
- Enter all or part of the person's first name, then click **Search**. All people matching the criterion specified appear and can be chosen as recipients.

#### **Other Reporting Options**

Other reporting options are available, for example, to allow reports to be delivered in other output formats such as PDF, HTML or Excel, or to schedule reports to be run on a regular basis. More information on these options can be obtained from materials on IBM Cognos 8.

### **User Preferences**

Cognos offers two ways of viewing the reports and folders, represented by icons at the top right of each page. The selected view is highlighted.

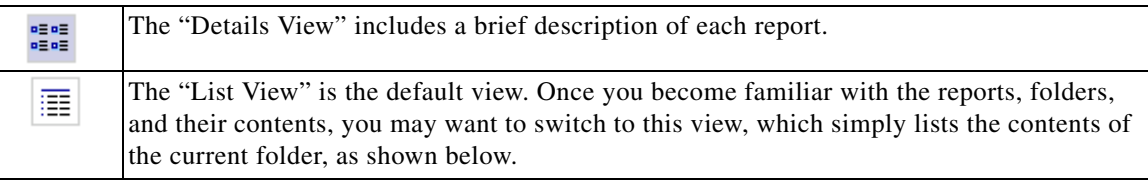

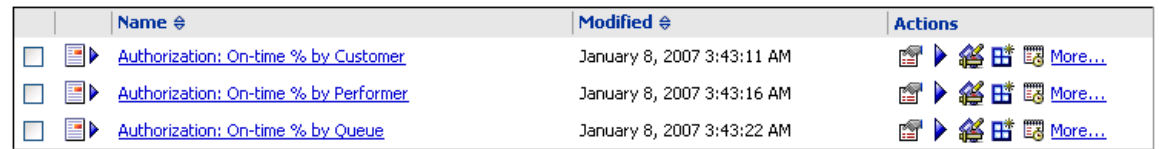

Rather than setting this view manually, the Preferences page allows you to set preferences that are used whenever you use the Reporting module. To set preferences, click the My Area link to the top-right of the menu bar, then My Preferences.

Г

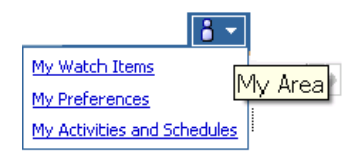

The General tab of the Set Preferences page appears.

Entries at the top of the page allow you to change the default view (List or Details) and to further customize that view.

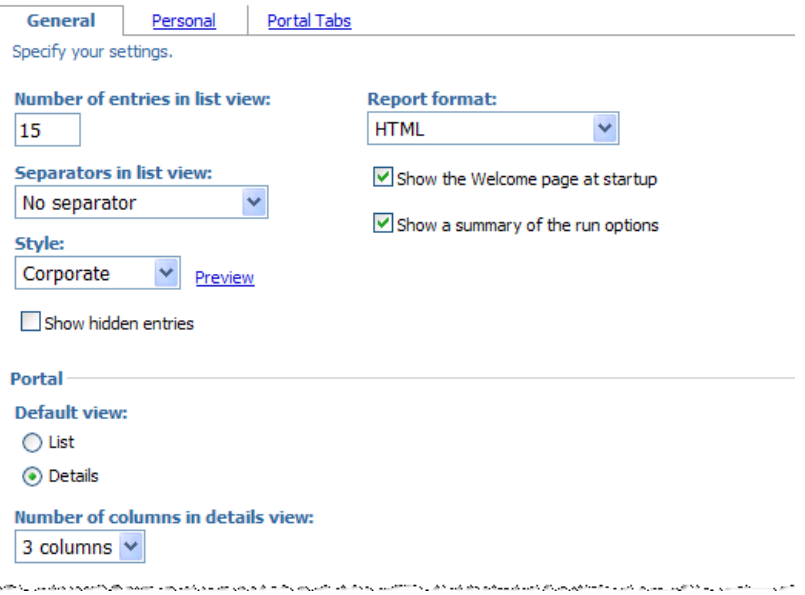

Entries at the bottom of the page pertain to the user's location/locale. The time zone is used when scheduling reports. The default time zone is the time zone where the reporting server is located. In a distributed implementation, users need to set the time zone to their current location in order to easily schedule reports to be run.

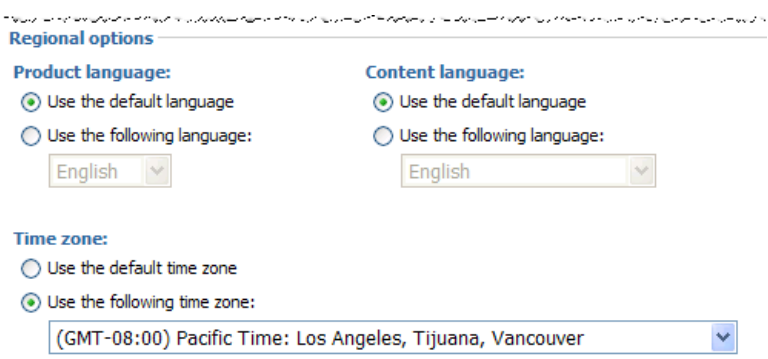

There is no support for rendering of non-English form data or facts table content at this time. The product and content languages should be set to the default language which is English.

## <span id="page-26-0"></span>**Prebuilt Reports Inventory**

Service Portal reports (available in the top-level public folder Service Performance Reports), and the folder in which each is located, are summarized in the table below.

### **Request Center Reports**

The Service Authorization and the Service Delivery reports include any ad-hoc tasks that were initiated in the authorization and service delivery moments, respectively. They do not include any tasks that were part of requests that were cancelled, either by the user or by a service team manager cancelling delivery of the request.

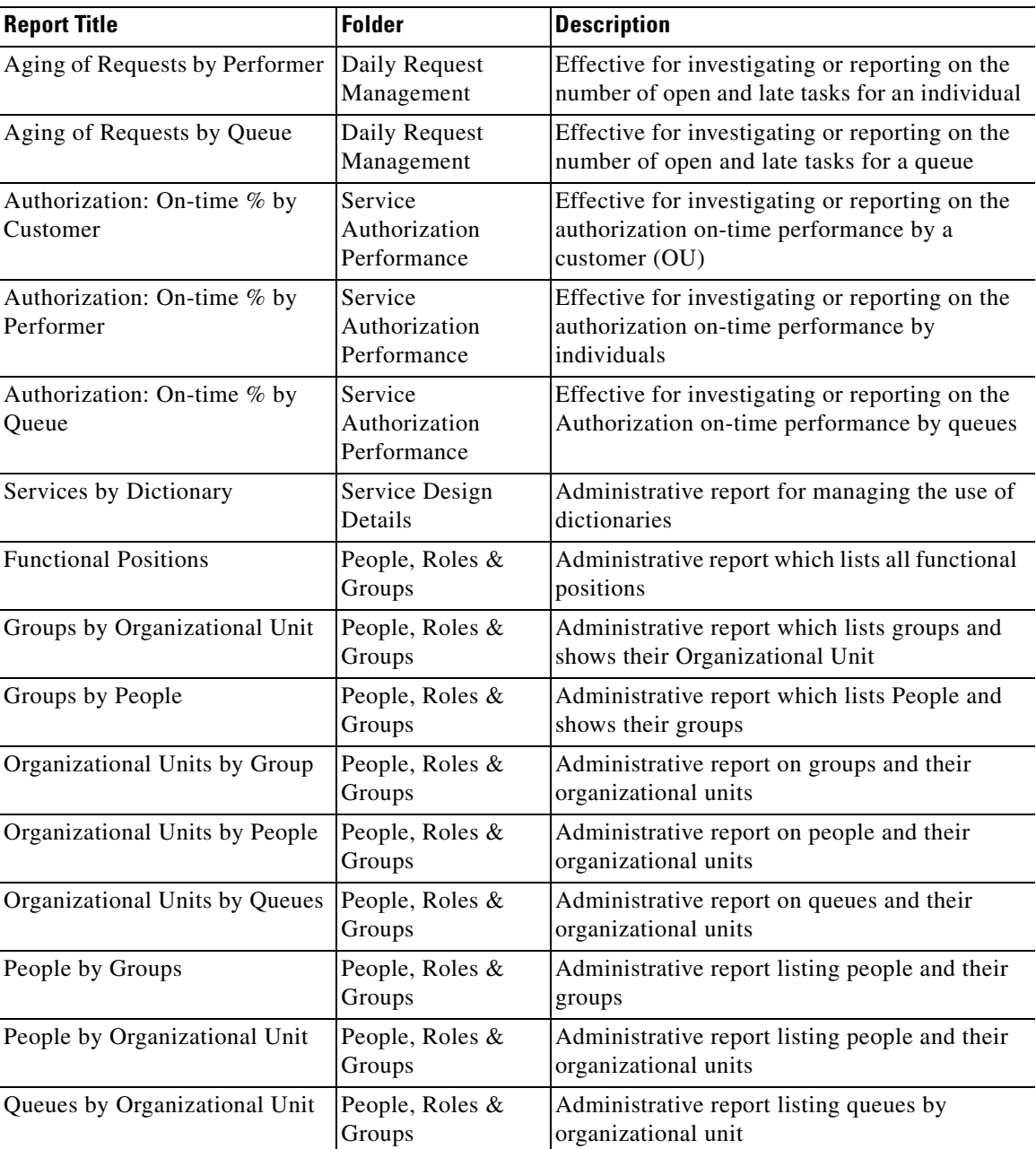

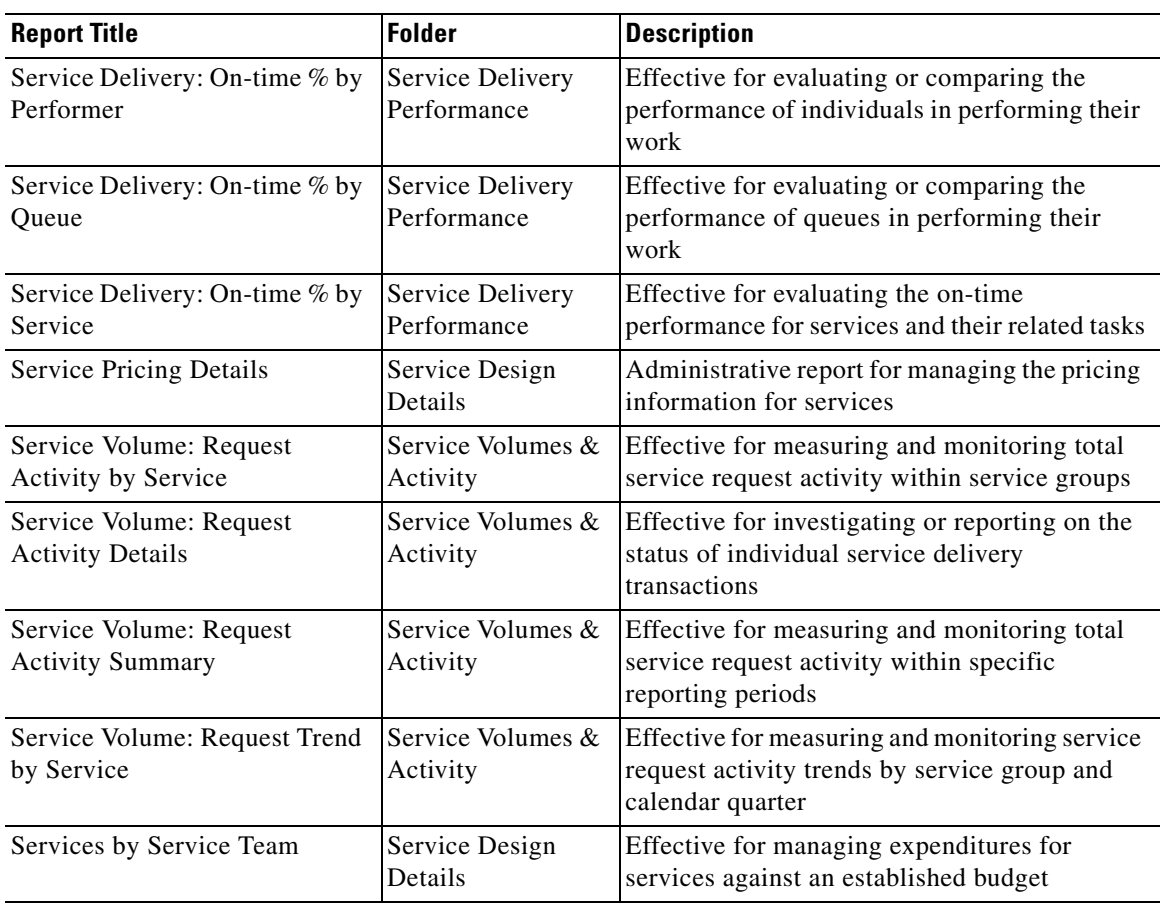

## **Demand Center Reports**

l,

l,

Demand Center reports (available in the top-level public folder Business Value Reports), and the folder in which each is located, are summarized in the table below.

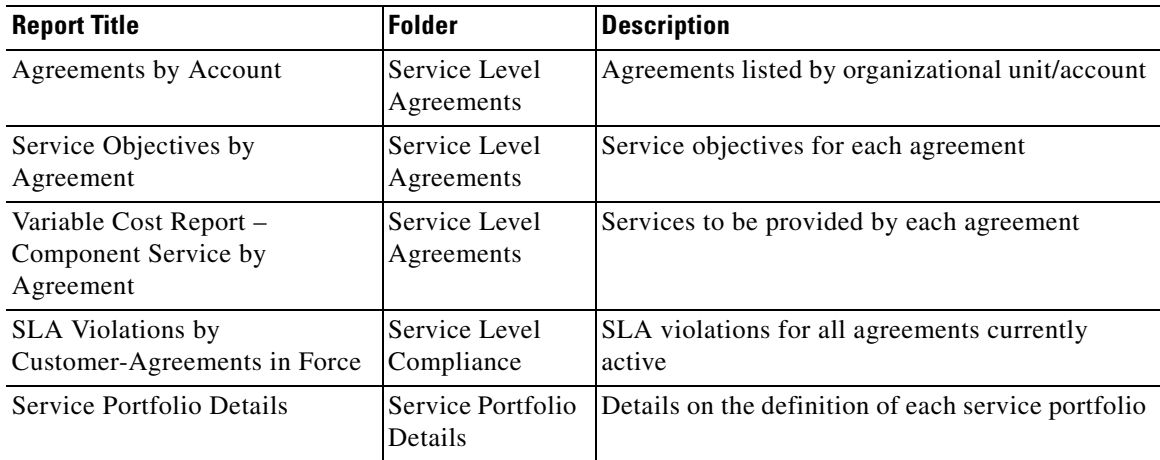

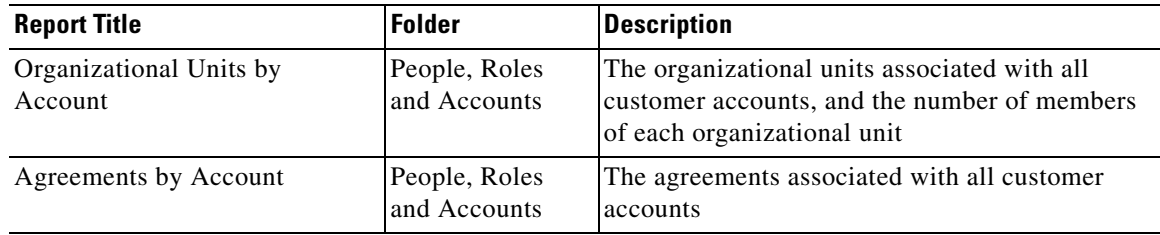

## <span id="page-28-0"></span>**Request Center Advanced Reporting**

The Advanced Reporting module provides the ability to write ad-hoc queries and reports. The module includes three options:

- The Home page provides shortcuts for running the Standard reports, without having to choose the Reporting module from the Service Portal drop-down menu.
- The Ad-Hoc Reports tab provides access to IBM Cognos Query Studio, for writing queries against the Request Center or Demand Center data mart.
- **•** The Report Designer tab provides access to IBM Cognos Report Studio, for writing professional quality reports against the Request Center or Demand Center data mart.

Users must be granted appropriate permissions to access the Ad-Hoc Reports and Report Designer options.

This section offers instructions on how to access the Advanced Reporting Module and detailed information on the contents and structure of the Request Center data mart. For detailed information on the Demand Center data mart, see the ["Demand Center Advanced Reporting" section on page 1-47.](#page-56-0)

## <span id="page-28-1"></span>**Accessing the Advanced Reporting Module**

To use the advanced reporting capabilities, from the Service Portal drop-down menu, choose the **Advanced Reporting** module.

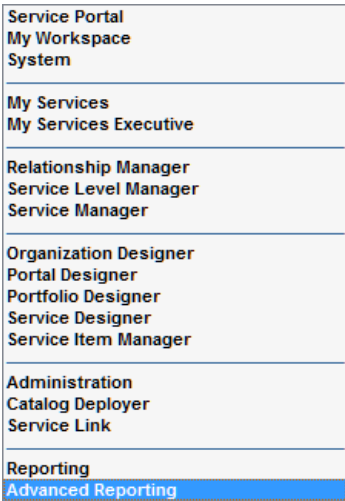

The Home Page of the Advanced Reporting option displays the four predefined public folders.

Г

- The Reports folder offers an alternate path to the prebuilt reports accessible as part of the Reporting module. Custom-designed report views and any new reports created via Ad-hoc Reports or Report Designer will also typically be stored on subfolders of the Reports folder.
- **•** The remaining folders (Custom Reports Data Model, Standard Reports Data Package, and Service Portfolio Reporting) are "packages" which are used by Report Designer and Ad-Hoc Reporting, allowing you to build queries and reports against the Request Center and Demand Center data marts.

Typically, you will click a tab corresponding to the Ad-Hoc Reports or Report Designer option. These options start the Cognos Query Studio and Report Studio components respectively. You will then be asked to choose which of the three reporting package you want to use.

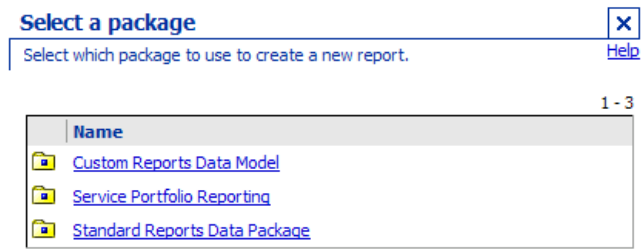

To access the Request Center data mart, choose the **Custom Reports Data Model** by clicking on the name. If you are using Report Designer, you will then be asked to specify the type of report you would like to create. Specify a list (it's the easiest). If you are using Ad-Hoc Reports, Query Studio automatically opens for a list report. The Custom Reports package, supporting the Request Center data mart, appears in the left-hand pane, labeled "Insertable Objects".

The Request Center data mart is configured as a "dimensional model".

- **•** The basic transactional data in a dimensional model is called a "**fact**". Facts in the Request Center data mart include the tasks, requisitions, and effort entry. Each fact may include several measures—numeric quantities. For example, the estimated duration of a requisition is a measure, as is the actual duration.
- **•** Each fact has relationships to one or more "**dimensions**" descriptive attributes that can be used to choose or filter the rows in the related fact. For example, dimensions that describe the task-based facts include the task performer as well as the date the task was closed. Dimensions, in turn, are usually shared across multiple facts. For example, the service dimension may describe both a task and a requisition.
- **•** Each fact, together with its related dimensions constitutes a "**star schema**".
- In addition to star schemas, the Custom Reports Package includes other tables to provide complete coverage for potential reports and queries users might need to formulate about form-, dictionaryand service-based data, as well as the organizational structure at the site.

The dimensions and facts are grouped within the corresponding folders. In addition, the Organizations folder holds data on the organizations, groups, and people in use at the site. The Service Bundles folder holds data on the service bundles and child service which were associated to the parent service to form the bundle.

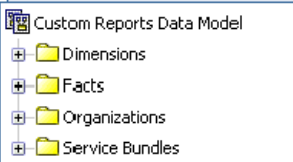

As you expand the folders, all of the dimensions and facts become visible. Each object designated by the **For** icon is a "query subject" which groups a related set of fields or "query items". Expanding the query subject will show its query items.

A query item can be a unique identifier, an attribute or a measure/metric, as indicated by the icon to the left of the item name:

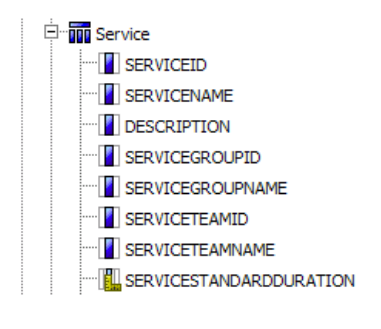

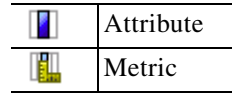

Metrics are numbers which can be used in arithmetic expressions. By virtue of an item being defined as a metric, its value can be aggregated (for example, averaged, totaled or counted) to provide report totals or subtotals when the report or query has several levels or groups. In addition, metrics can be used in a wide variety of arithmetic, analytic, and percentage calculations, as specified by the report designer and provided by the Cognos tools.

A list of all query subjects and the query items which comprise each subject, with a description of each query item, is given in the tables at the end of this section.

## <span id="page-30-0"></span>**Dimensions**

The Custom Reports Package includes the following types of dimensions:

- **•** Static dimensions are available in all installations, and are listed directly under the Dimensions folder. These dimensions describe customers, performers, dates, and other information related to tasks and requisitions.
- **•** The DictionaryData folder lists all dimensions based on dictionaries which were specified as Reportable, and were therefore loaded into the data mart. Each reportable dictionary is available in the DictionaryData folder. Each dictionary query subject includes all fields in the dictionary, whether they were hidden or not in any or all services. One or more dictionary dimension can be joined with any fact, providing a flexible reporting and filtering mechanism.
- **•** The ServiceData folder contains all services which were specified as Reportable, and were therefore loaded into the data mart. Each service query subject contains all fields in all dictionaries used in the service, provided that the number of fields allowed per service is not exceeded; if so, the

 $\mathbf{r}$ 

dictionaries and fields are omitted from the service. The service query subjects are not, strictly speaking, dimensions; they should not be combined with a fact for reporting purposes. Instead, using a service query subject as your report object provides a shortcut to reporting on all dictionaries and fields in the service.

**•** The Service Bundles folder contains all the service bundles and the child services which were associated to service bundles. These dimensions cannot be joined with any facts or dimensions which are available in the package.

You generally use the dimensions in conjunction with a fact table, to include additional data about the fact in your query or report, or to filter the output of the query or report by detailed criteria.

## <span id="page-31-0"></span>**Facts and Star Schemas**

#### **Requisitions – ServiceRequestFact**

The ServiceRequest fact holds data related to requisition and the requested services. The date and duration attributes that are included in the fact are for the service request and not for the requisition (a shopping cart that can contain multiple requests). This fact includes metrics about the performance—whether the request was in compliance with its SLA, for example, or its actual or estimated duration, as well as links to all dimensional information about the request, including its initiator, the customer and any reportable dictionaries included in the service ordered.

A star schema diagram showing the ServiceRequest fact and related dimensions is shown below.

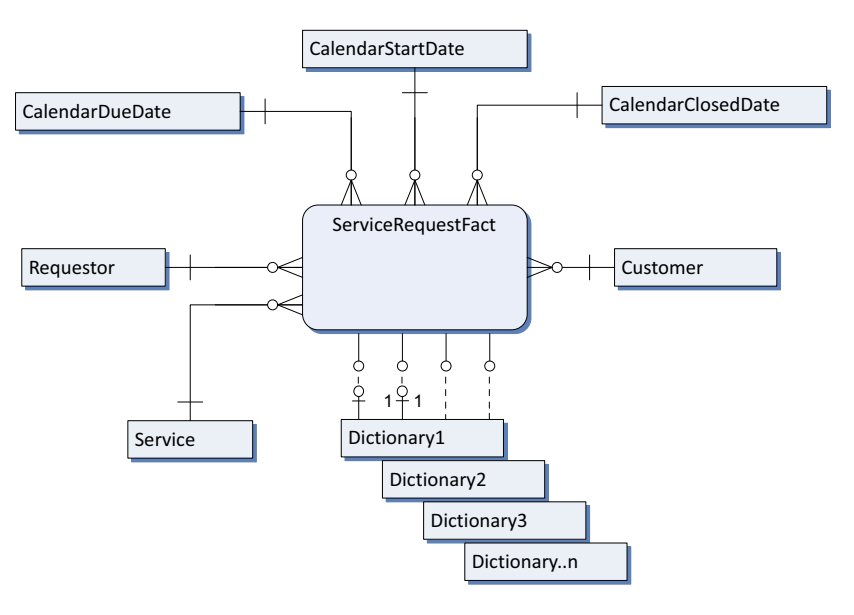

#### *Figure 1-1 Service Request Star Schema Diagram*

#### **Task-Based Facts**

The Request Center data mart provides five views of the task-based facts. Two of these views (RequisitionTaskFact and ServiceTaskFact) are provided primarily for backward compatibility with previous versions of Advanced Reporting. They may freely be used; however, they do not contain some metrics and counts which may be useful for many reports.

Each view is optimized by grouping certain sets of tasks. Reports and queries which need to interrogate tasks will perform best if they are based on the task-based fact which best meets the report's requirements.

Task-based facts are summarized below.

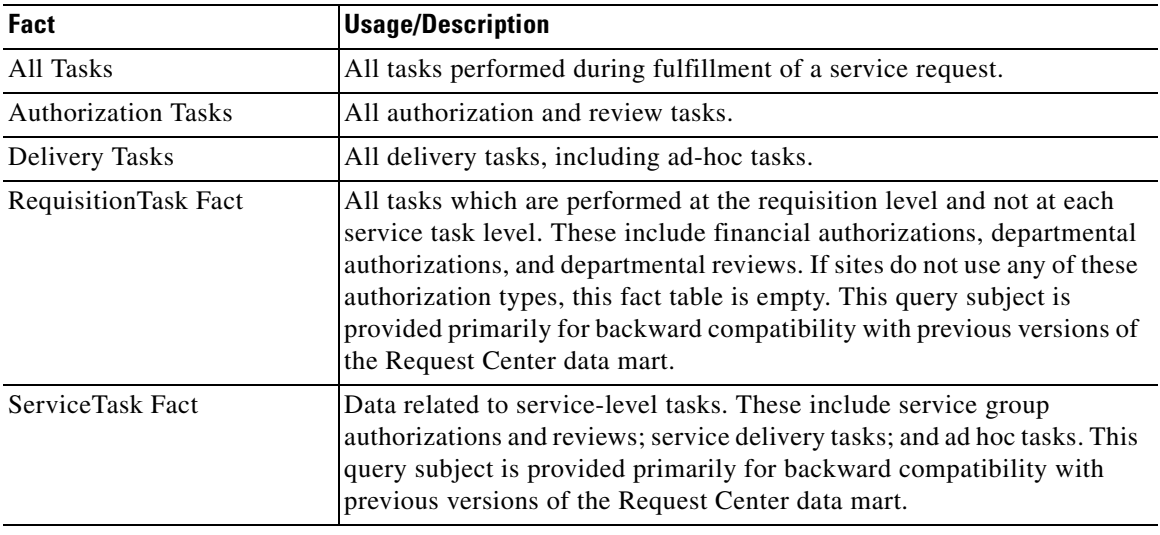

When creating a report or query, always use the Fact table whose contents best match the type of tasks to be included in the report. Fact table contents are summarized in the table below.

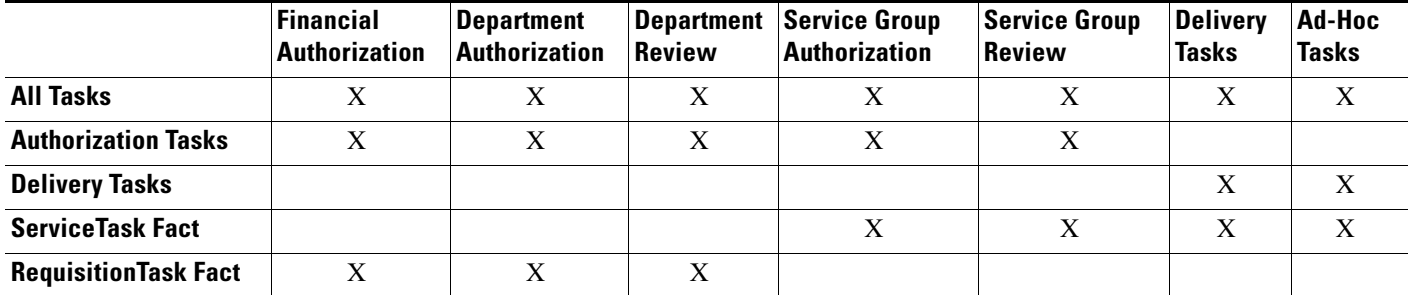

The same dimensions are related all task-based facts with the exception of the "Service", which is not relevant to RequisitionTask facts. A star schema diagram showing the relationships is shown below.

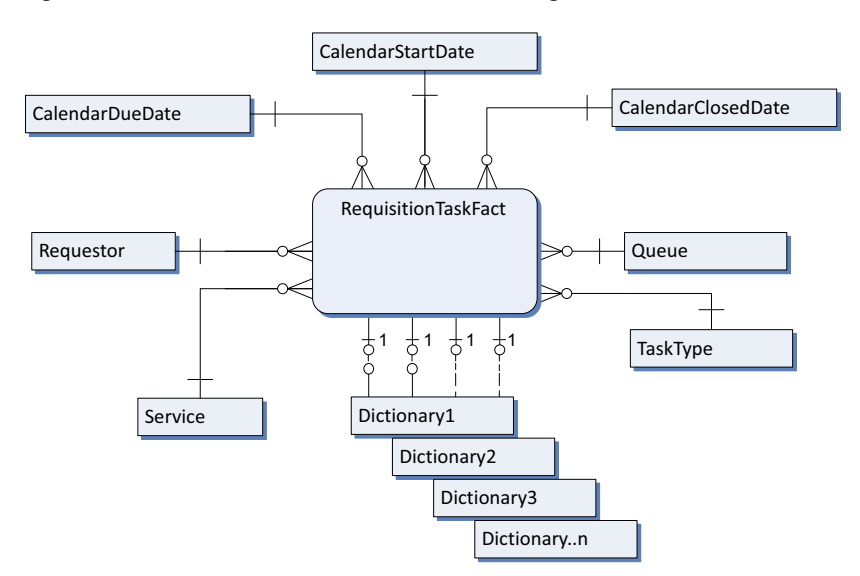

*Figure 1-2 Task-BASED Star Schema Diagram*

The ServiceTaskFact and RequisitionTaskFact facts have been deprecated. It is recommended that report designers use other facts to build all custom reports.

### **Effort Expenditure – TaskEffortEntry Fact**

The TaskEffortEntry Fact holds data related the effort expended for each task. Effort entry is available by category, such as labor or material. Since some implementations have opted to not require effort entry, there may be no data available for this fact.

## <span id="page-33-0"></span>**Organizations**

The Organizations folder contains information on the groups, organizations, and people configured at the site. Query subjects in this folder cannot be joined with dimensional or fact data, but only with each other. Corresponding query items can be found in query subjects within the Dimensions and Facts folders.

## <span id="page-33-1"></span>**Data Mart Dimensions**

All query items (attributes of both facts and dimensions) available in the Dimensions folder of Custom Reports package are summarized in the tables in this section. This list does not include any dictionaryor service-based form data, which, of course, will vary from site to site.

#### **Customer**

The customer dimension describes the person who is the recipient of the service which was ordered.

a pro

The semantics of the query items which comprise this query subject may be modified if custom mappings to Person attributes have been applied as part of directory integration. The descriptions given below are the defaults that are expected by Organization Designer. Some of these fields may be blank, if they are not used at a particular site.

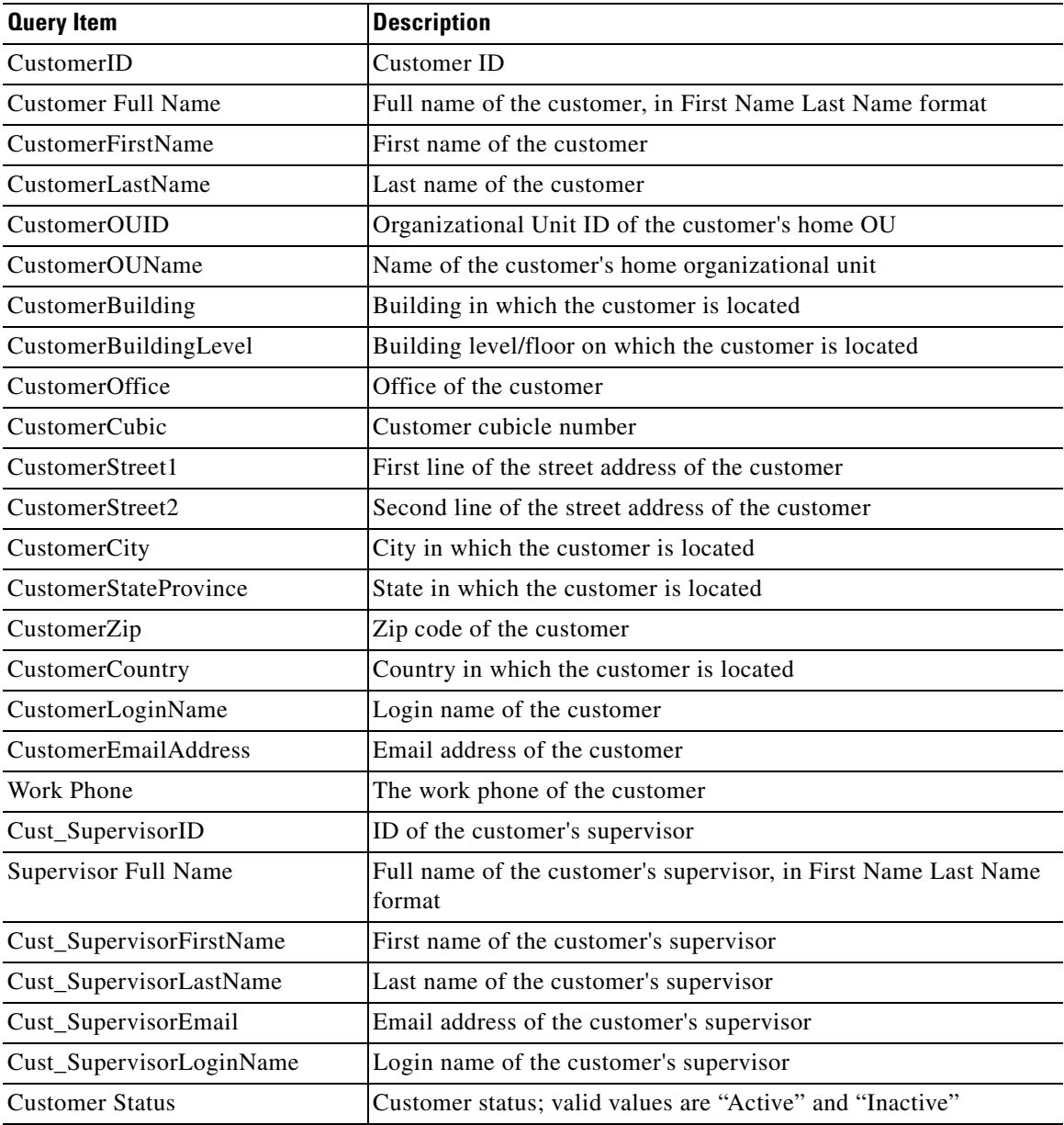

### **Dictionary**

The dictionary dimension may be used to describe the dictionary in which a form field was entered.

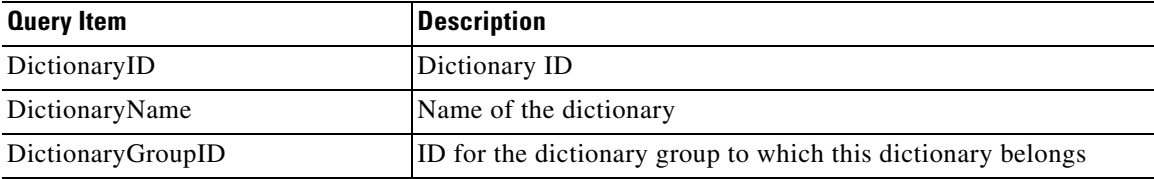

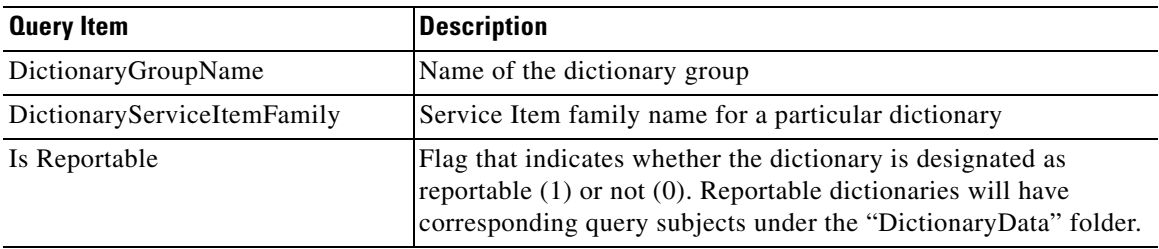

### **Keyword**

The keyword dimension may be used to list keywords associated with a particular service.

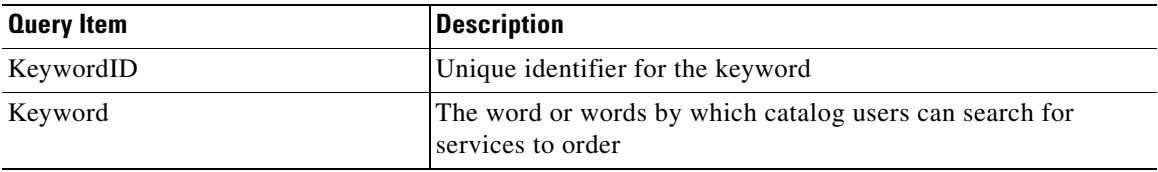

### **Performer**

The performer dimension describes the person who performs a task. This includes delivery, ad-hoc, and authorization/review tasks.

The semantics of the query items which comprise this query subject may be modified if custom mappings to Person attributes have been applied as part of the directory integration process. The descriptions given below are the defaults that are expected by Organization Designer.

### **Queue**

The queue dimension describes the queue to which a task was assigned.

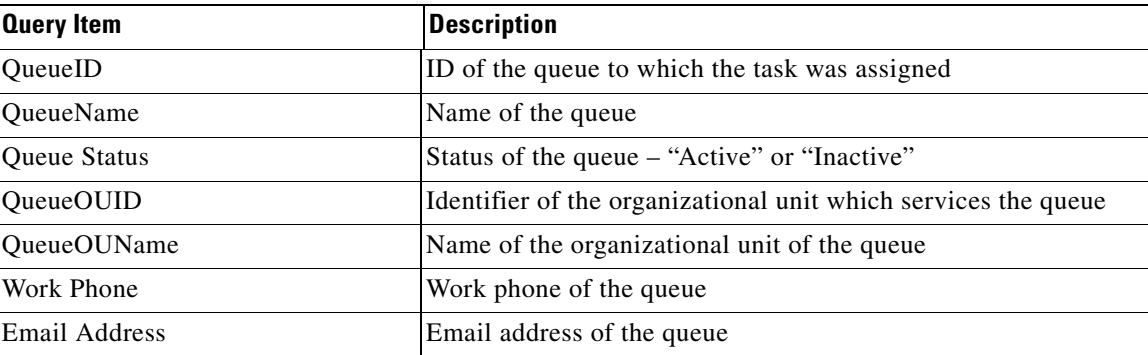

#### **Requestor**

The requestor dimension describes the person who ordered the service.
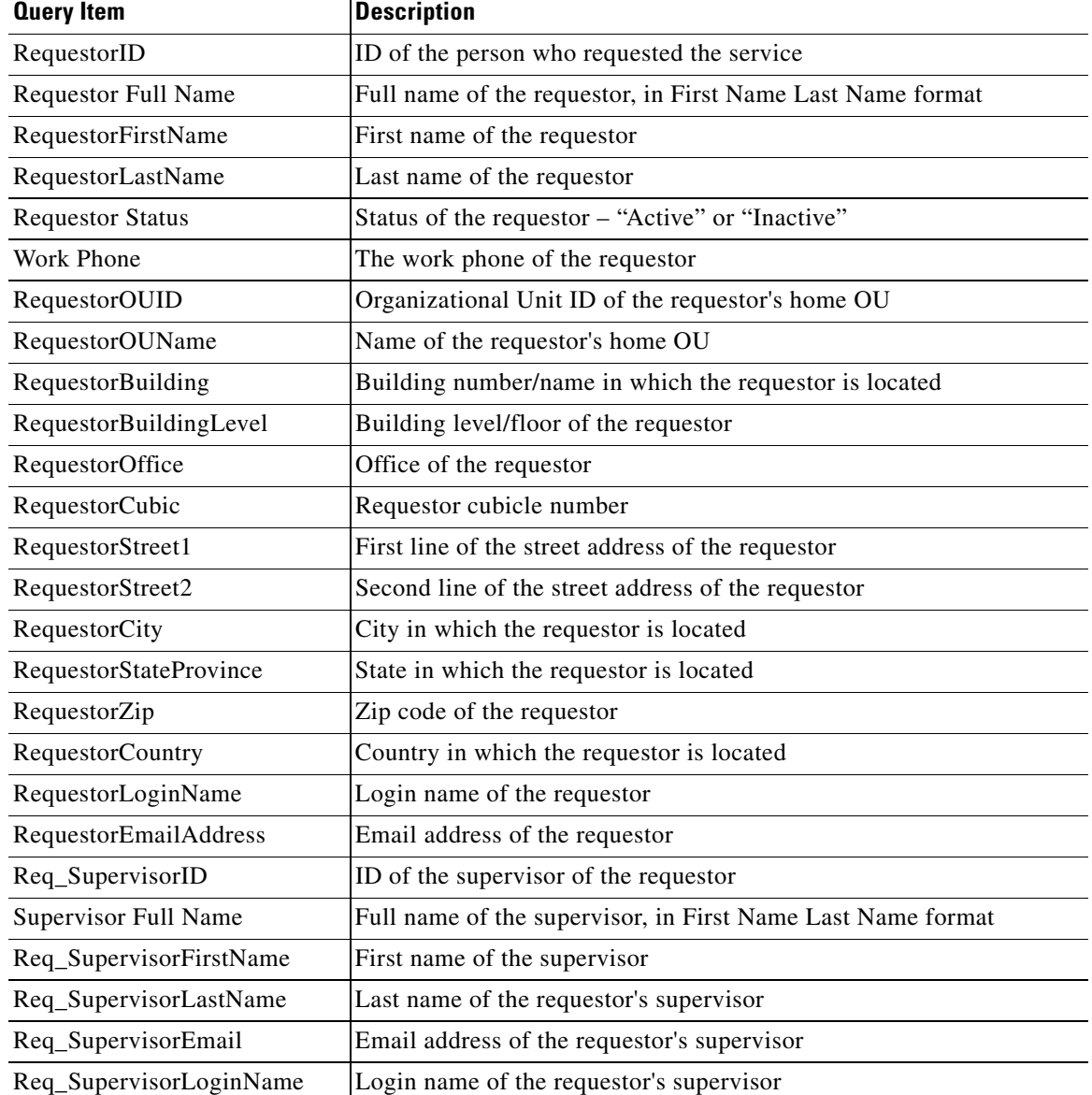

The semantics of the query items which comprise this query subject may be modified if custom mappings to Person attributes have been applied as part of directory integration. The descriptions given below are the defaults that are expected.

# **Service**

The service dimension includes a hierarchy (service team, service group, service) for organizing data relating to the service for which a requisition was ordered or a task was performed. Service attributes can be used in conjunction with any fact table to qualify or filter the fact data.

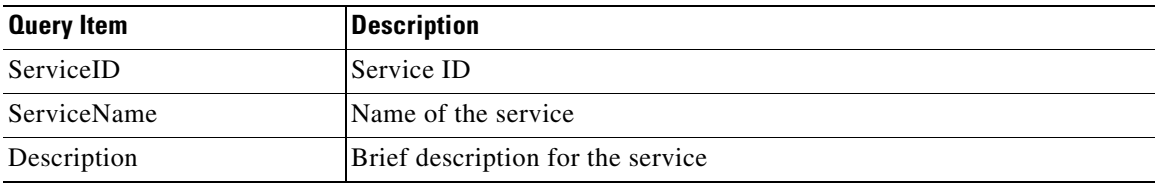

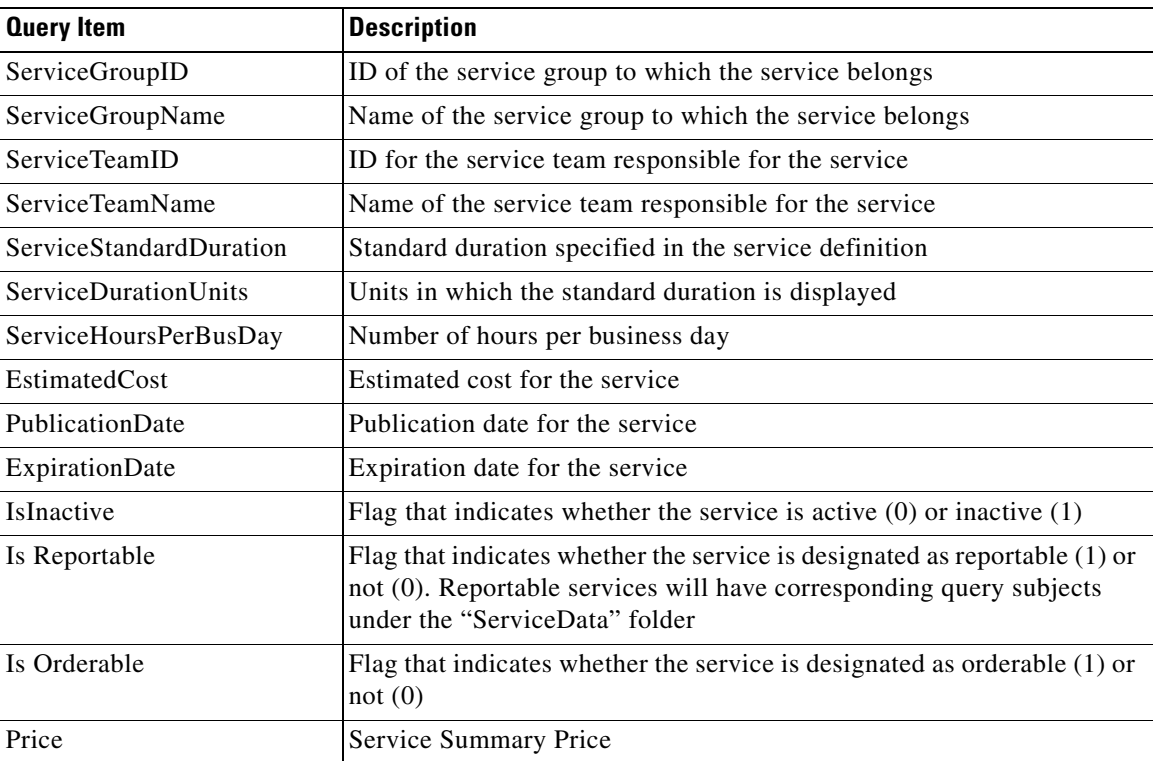

# **Service Bundles**

The Service Bundles query subject provides access to all Service Bundles in the application repository.

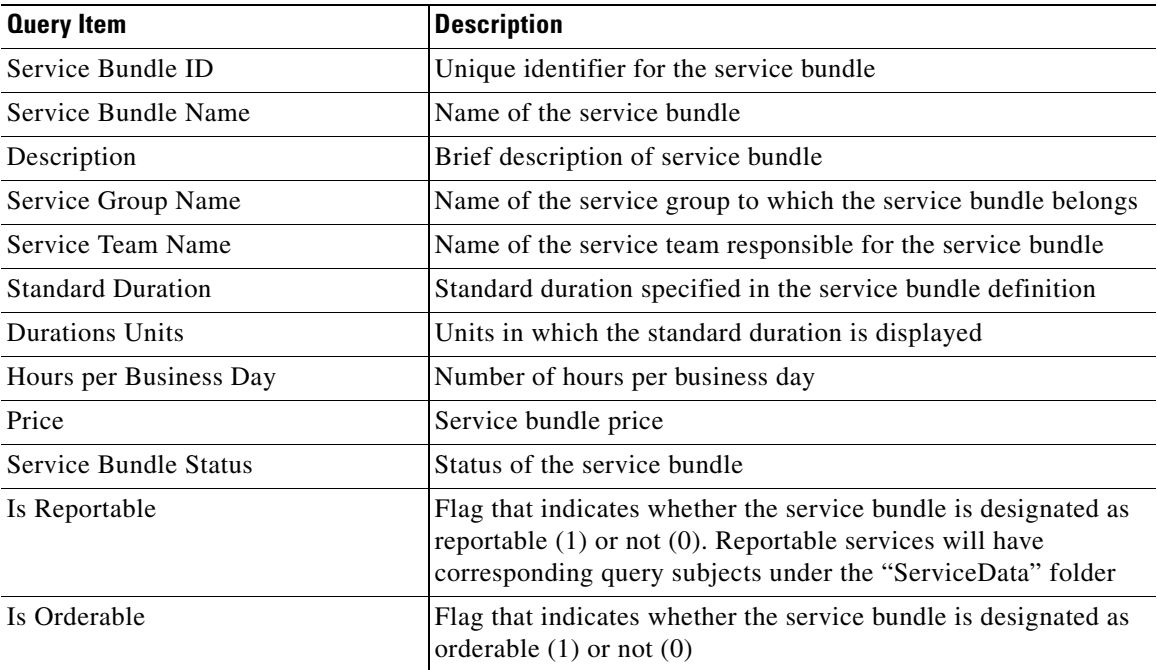

a pro

# **TaskType**

The task type dimension may be used to provide the description of a task type.

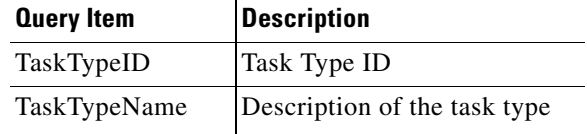

Task types are listed below.

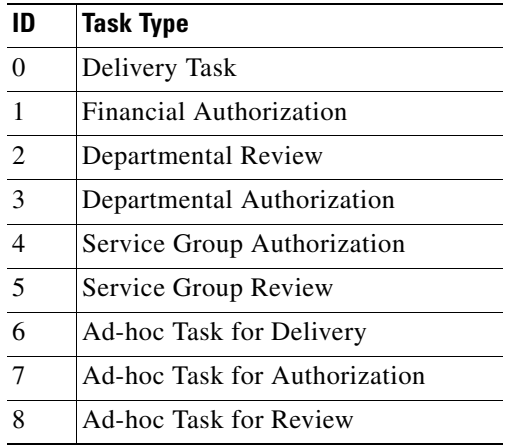

# **CalendarClosedDate**

The CalendarClosedDate dimension provides a hierarchy for structuring queries about the date a requisition or task was closed. Using query items in this dimension provides an easier way to filter or group by dates, rather than having to choose a complete date and use an expression to extract, for example, just the month or week you are interested in.

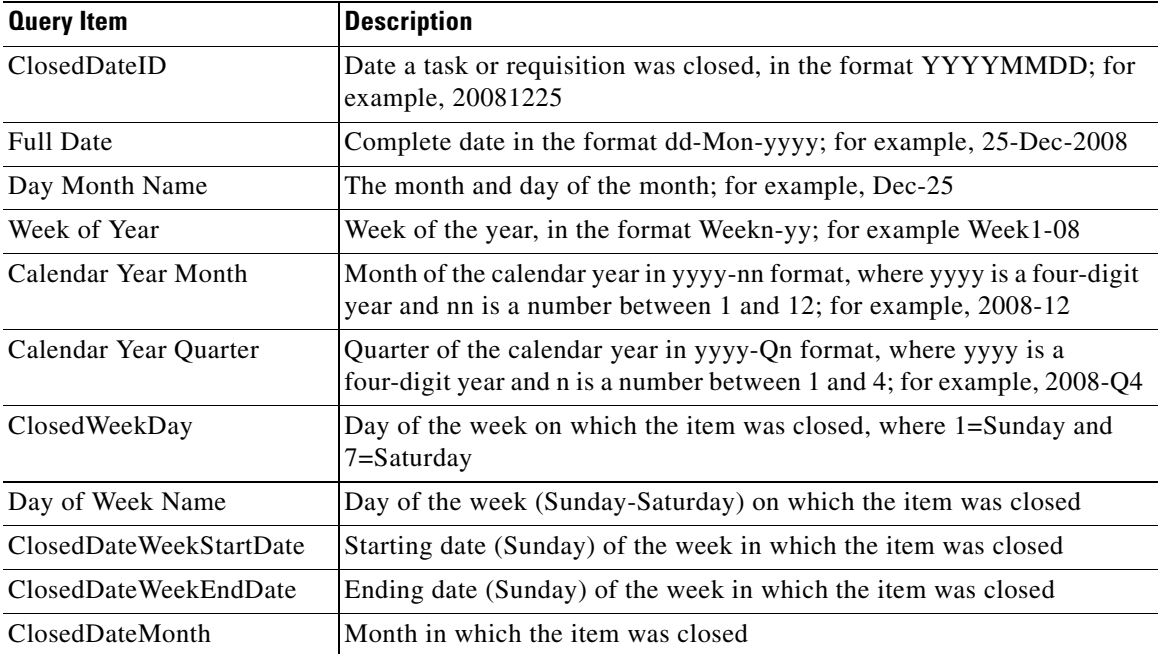

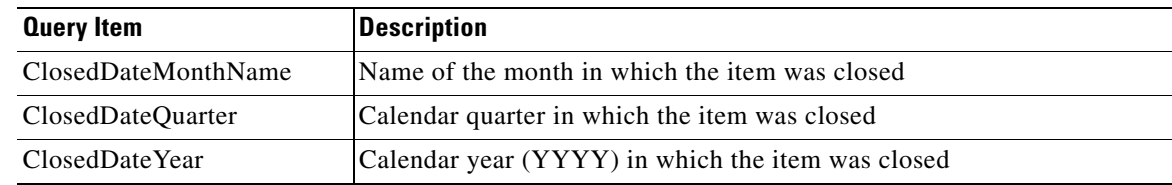

# **CalendarDueDate**

The CalendarDueDate dimension provides a hierarchy for structuring queries about the date a requisition or task was due. The same date formats are available as for the CalendarClosedDate dimension.

# **CalendarScheduledDate**

The CalendarScheduledDate dimension provides a hierarchy for structuring queries about the date on which a task which was allowed a scheduled start date was actually scheduled to start. If no explicit scheduled start date was specified, the scheduled date is the same as the start date.

The same date formats are available as for the CalendarClosedDate dimension.

## **CalendarStartedDate**

The CalendarStartedDate dimension provides a hierarchy for structuring queries about the date a requisition or task was started. This is the actual start date.

The same date formats are available as for the CalendarClosedDate dimension.

# **Data Mart Facts**

The query subjects in the Facts folder provide information about the tasks and service requests logged via the application service catalog.

# **ServiceRequestFact (Requisitions)**

The ServiceRequestFact provides information about services ordered. Folders group metrics for On-Time and Request Status Counts.

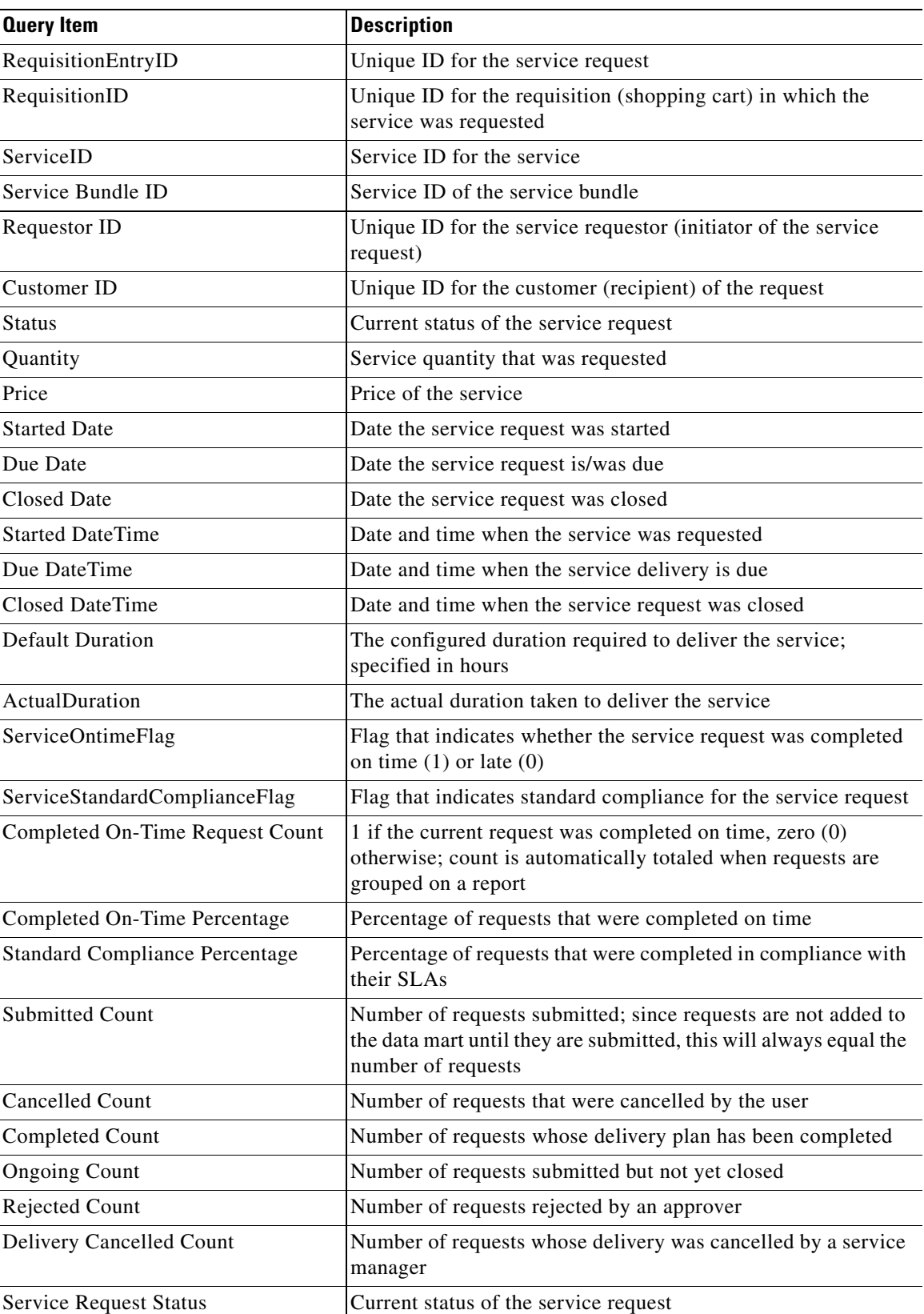

П

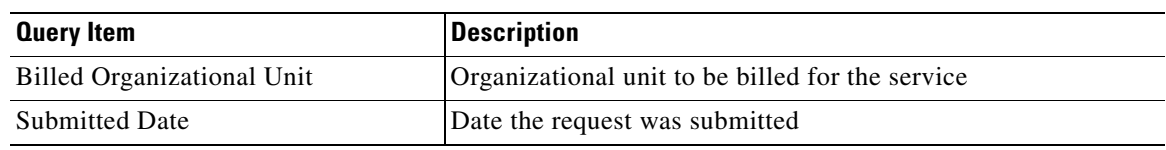

# **Task-Based Query Subjects**

The All Tasks, Authorizations Tasks, and Delivery Tasks Facts have the same component query items.

- **•** All Tasks provides information about all tasks, including all delivery tasks, reviews and authorizations, performed to complete a service requisition.
- **•** Delivery Tasks provides information about delivery tasks, including ad-hoc tasks.
- **•** Authorization Tasks provides information about reviews and authorizations.

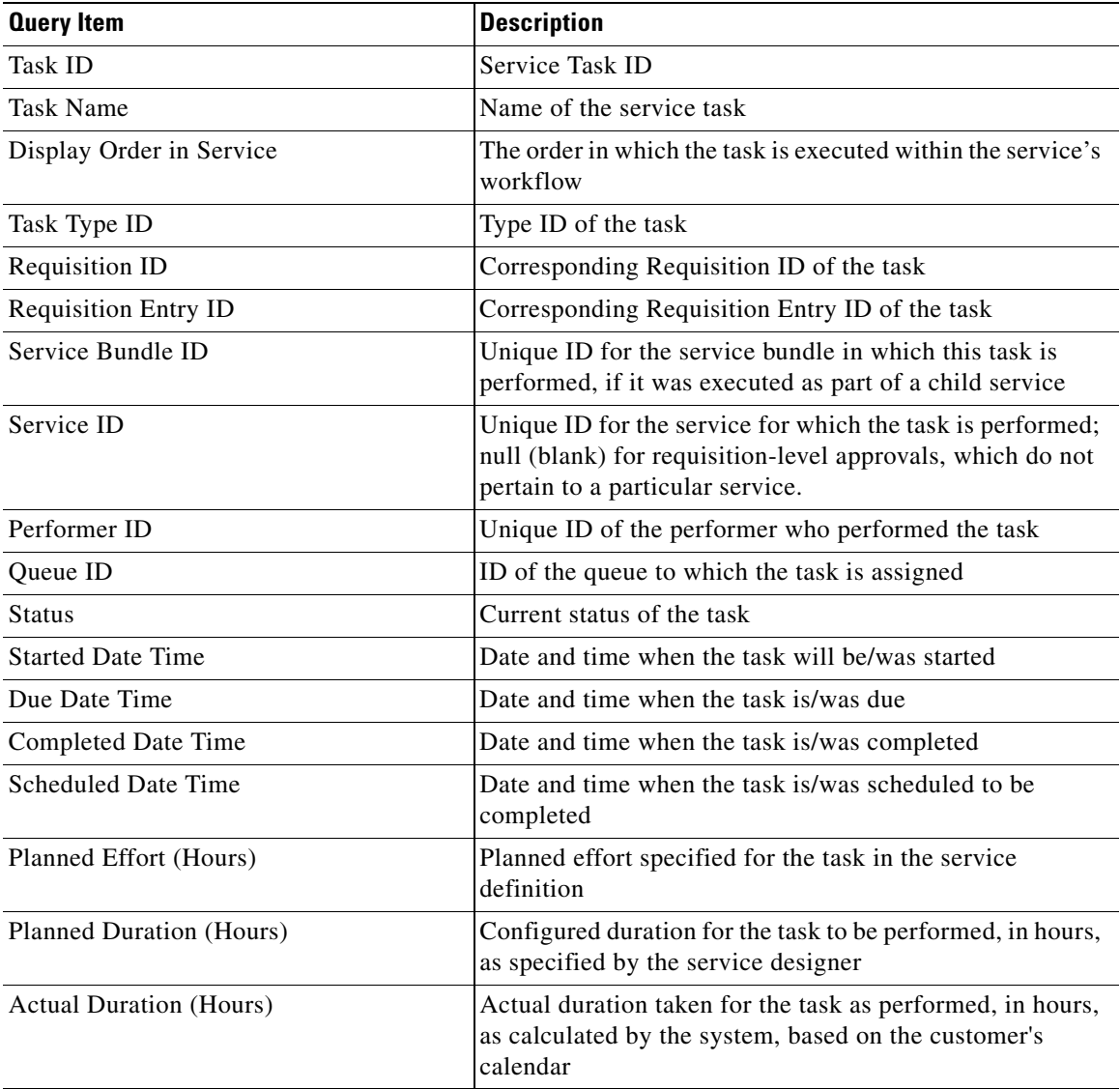

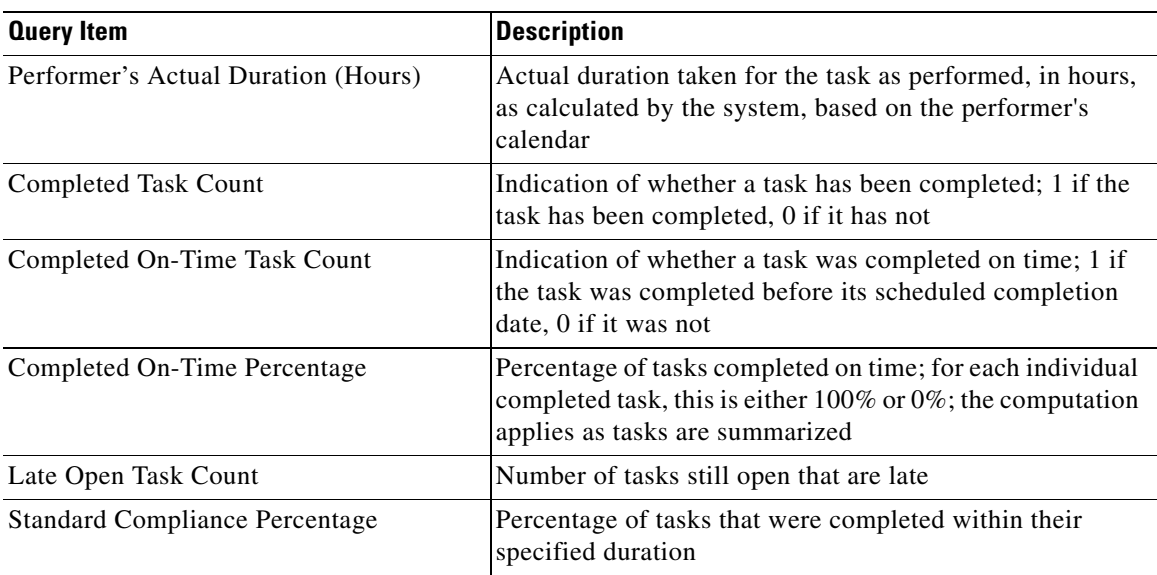

# **RequisitionTaskFact**

The RequisitionTaskFact provides information about requisition-level authorization and review tasks performed to complete a service requisition. This query subject is provided for upward compatibility with legacy systems only; the All Tasks, Service Delivery Tasks, or Authorizations Tasks query subject should be used, as appropriate.

# **ServiceTaskFact**

The ServiceTaskFact provides information about delivery tasks, ad-hoc tasks, service group authorizations and service group reviews performed to complete a service requisition. This query subject is provided for upward compatibility with legacy systems only; the All Tasks, Service Delivery Tasks, or Authorizations Tasks query subject should be used, as appropriate.

# **TaskEffortEntryFact**

The TaskEffortEntryFact provides information about effort expended in the performance of a task.

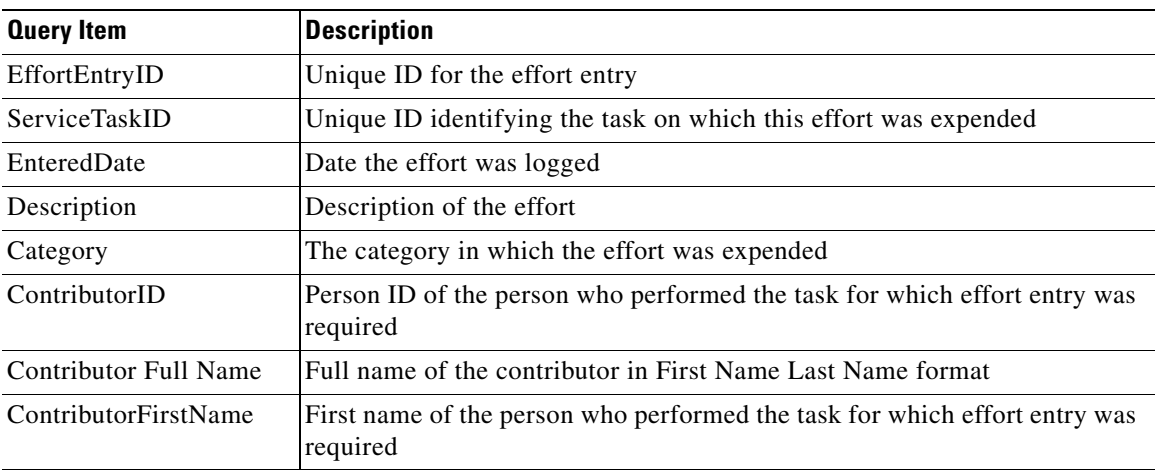

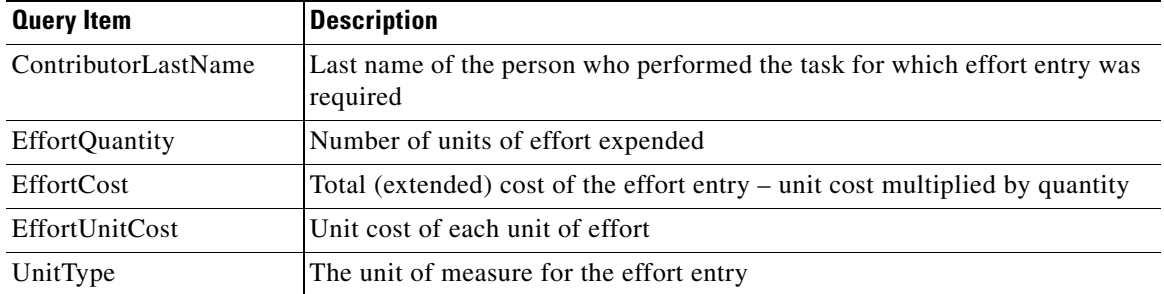

# **Organizations Folder**

The Organizations folder contains query subjects which allow you to report on organizations, groups, people, and the relationships among these entities. These query subjects cannot be joined to the transactional (fact) data. Instead, you should use the organization or person information in the appropriate dimension—Customer, Performer, or Requestor—to include such items in reports that also include data on tasks or service requests.

# **Group**

Groups provide a container for disparate sets of people or organizations, allowing you to assign permissions or tasks to a single group rather than to the individual group members. To view members of a group, or see the groups with which a person was affiliated, a report could contain items from the Group and Person query subjects.

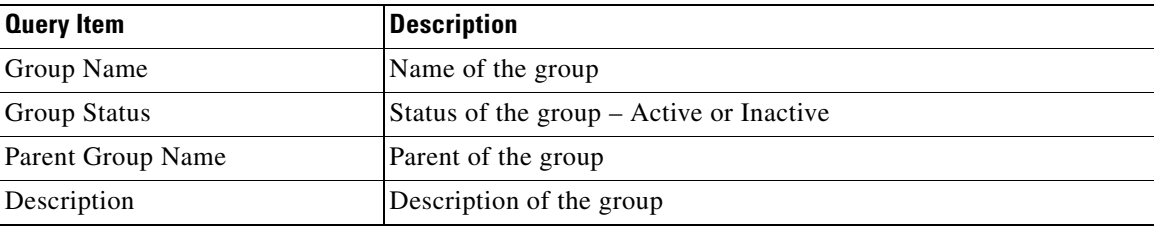

# **Person**

The Person query subjects provides access to all people in the repository, regardless of the role (Customer, Performer, Requestor) they have played in the processing of service requests.

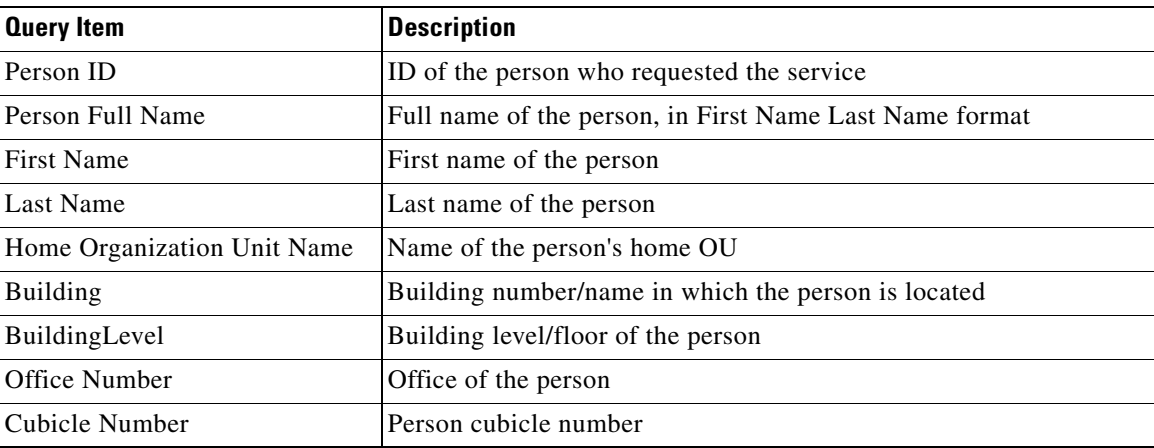

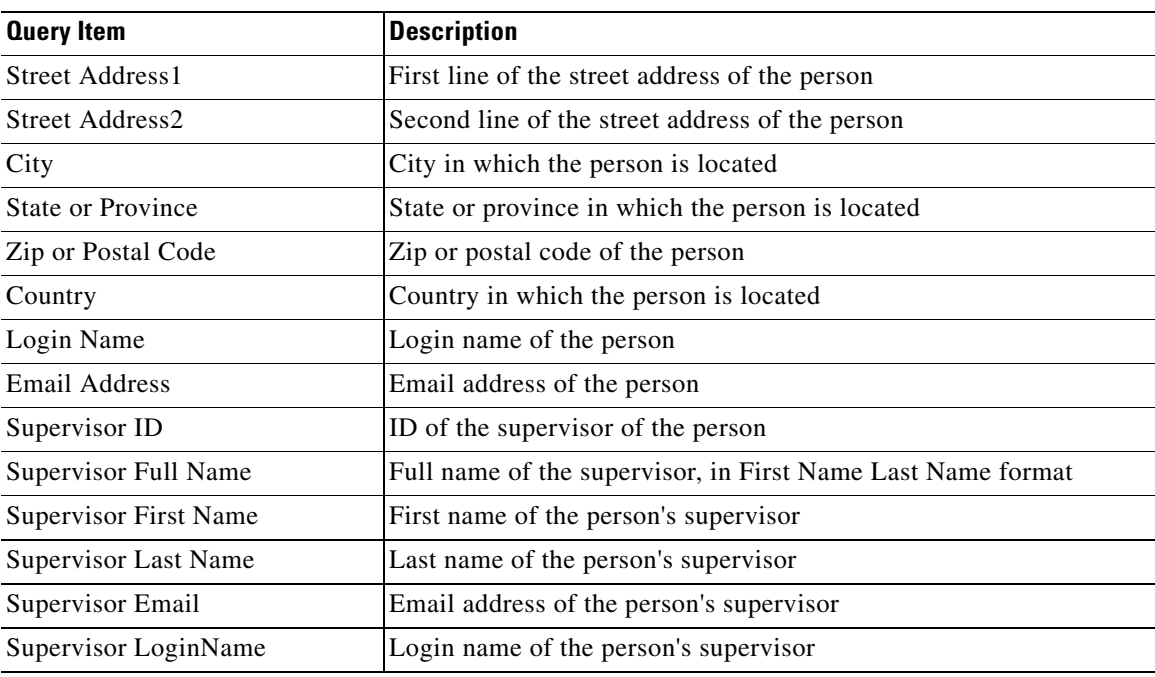

# **Organizational Unit**

The Organizational Unit query subjects provides access to all organizations in the repository.

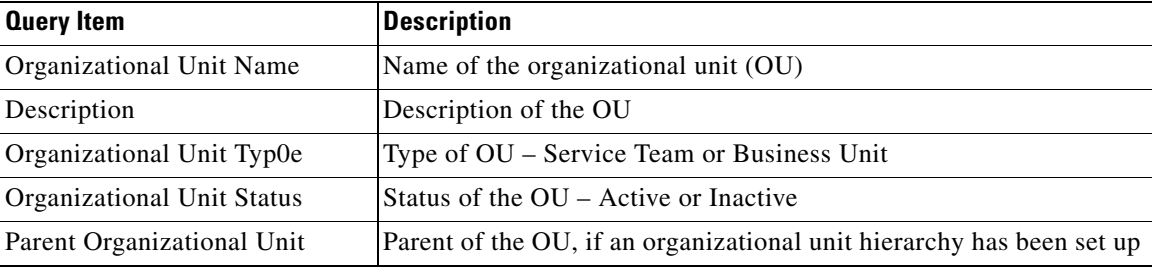

# **Service Bundle Folder**

The Service Bundle folder contains query subjects which allow you to report on service bundles, associated child service and the relationship among these entities. A service bundle consists of one parent and one or more child services.

# **Service Bundle**

The Service Bundle query subject provides access to all service bundles in the repository.

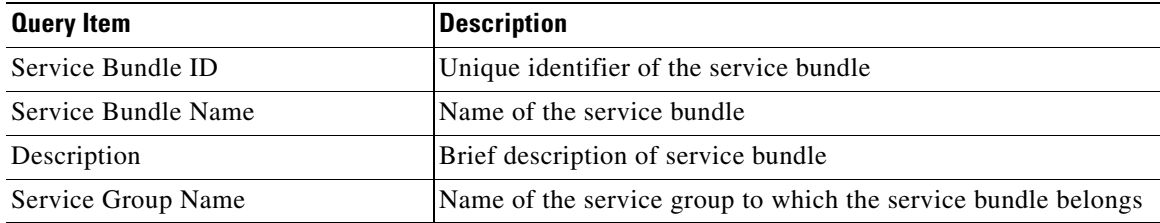

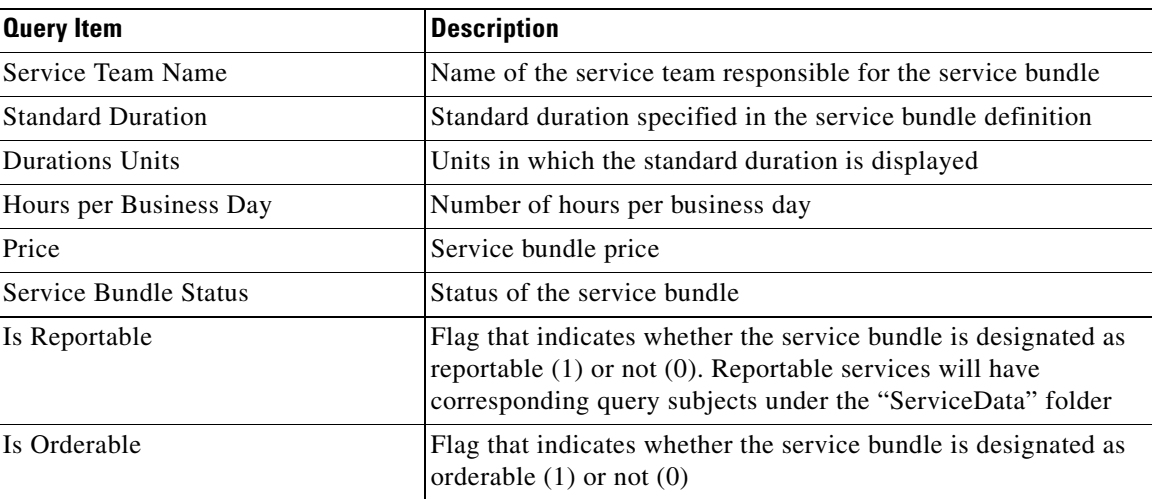

# **Service**

The Service query subject provides access to all child services which are part of a service bundle.

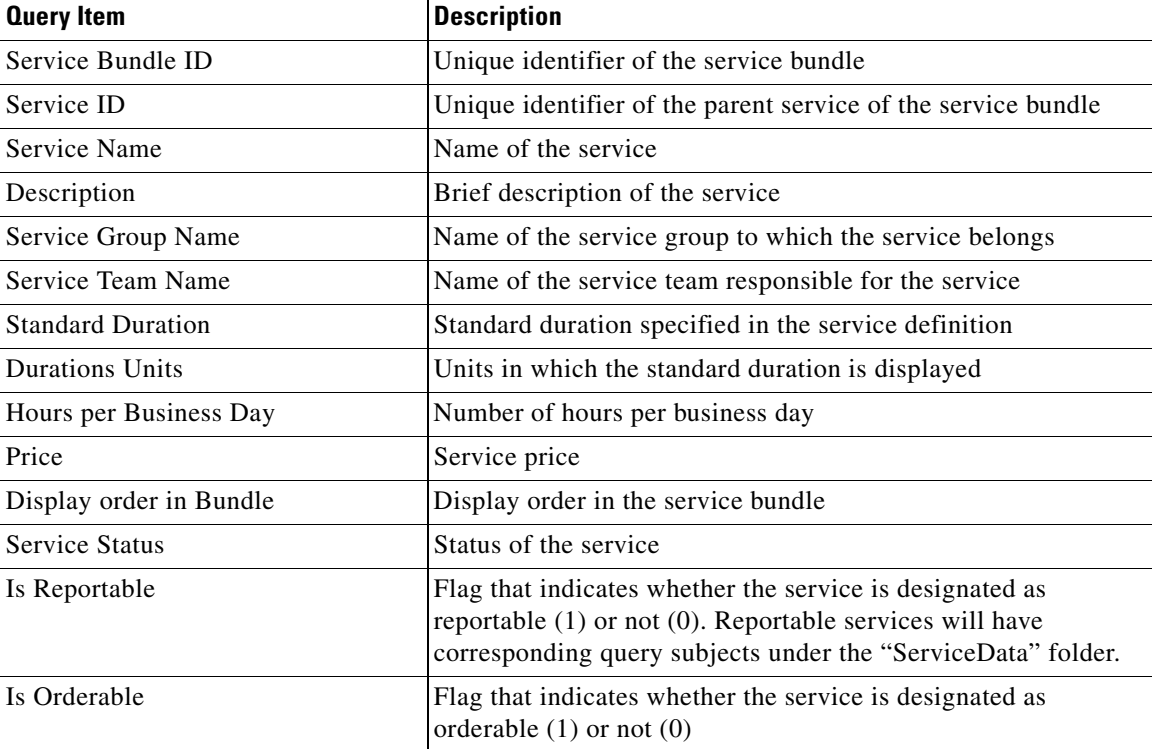

# **Metrics and Attributes**

Metrics and attributes in the data mart are derived using the computations explained below.

# **Task Duration**

Three measures of task duration are available in the task-based fact tables:

- ActualDuration measures the elapsed number of work hours, according to the customer's calendar, that it took for the task to be performed.
- PerformerActualDuration measures the elapsed number of work hours, according to the performer's calendar, for the task to be performed.
- DefaultDuration is the number specified by the service designer which designates the amount of time a task should take.

Assume, for example:

- **•** The performer's calendar specifies 9-hour work days
- **•** The task became active at 9 am on a Monday (a work day)
- **•** The performer finished the task at 10 am the following day

In this case, the PerformerActualDuration would be 10 hours.

# **Task On-Time Flag**

A task is determined to be on time by comparing the time it was completed (CompletedDateTime) to the time it was scheduled to be completed (ScheduledDateTime). Duration (actual and default) is not used directly in this computation, although, of course, it was originally used to compute the due date and time.

## **Task Standard Compliance Flag**

A task is determined to be in compliance with its Operating Level Agreement (OLA) by comparing the performer actual duration (number of work hours between the time it was started and the time it was marked as completed) to the default duration designated for the task. The task is in compliance (the StandardComplianceFlag is 1) if the actual duration is less than the default duration.

# **Service Standard Compliance Flag**

A service is determined to be in compliance with its Service Level Agreement (SLA) by totaling the actual duration of all component tasks and comparing this total to the default duration designated for the service. (Default duration is the Standard Duration which is configured by the service designer on the General Tab for the service). The service is in compliance (the StandardComplianceFlag is 1) if the actual duration is less than the default duration.

The service default duration is entered and maintained manually and not validated against the component tasks of the service. Service designers should review the default duration, to ensure that it correctly reflects the default workflow, in terms of tasks completed and their durations, anticipated for the service.

## **Service Start Date and Time**

STARTEDATE and STARTEDDATETIME for a service are initially set to the time when the customer submits the service request. STARTDATE and STARTEDDATTME values are updated as soon as authorizations are completed and the delivery moment begins. This means that before completion of authorizations STARTEDATE (TIME) refers to the time the request was submitted; after completion of authorizations it refers to the data and time the delivery moment began. All computations regarding standard compliance and task due dates use the actual delivery plan start date.

 $\mathbf I$ 

## **Rescheduling a Task**

When a task is rescheduled:

- The new/rescheduled due date for the task is used for on-time calculations for that task.
- There is no effect on the due date/on-time calculation for the service.
- **•** The new duration for the task is used in the calculation of standard compliance for the task.
- The new duration for the task is not used in the calculation of standard compliance for the service.

# **Creating Reports and Queries**

Detailed instructions on using Query Studio and Report Studio are in the User Guides supplied by IBM/Cognos, which are available from the vendor's web site. This section addresses concerns specific to the Service Portal data mart and the framework that allows query and report builders access to that data mart.

Both tools allow equivalent access to the query subjects and query items exposed in the custom package. Reports or queries are created simply by dragging items from the Insertable Objects pane at the left of the page to the Reporting pane. As each item is added to the report, Cognos automatically adjusts the underlying SQL that is used to retrieve data for the report. To do so, Cognos relies on the relationships defined in the custom package through which the data mart is exposed. This package includes relationships between the dynamically defined dictionary-based dimensions and all fact tables. These relationships rely on database "inner joins"; information on a task or requisition (from the corresponding fact query subject) will appear in a report containing dictionary-based information only if the dictionary was used in the service to which the requisition or task applies.

Because Query Studio is an easier tool to use than Report Studio, especially for new users, We recommend that users start with Query Studio. If they are unable to implement the functionality for the required report, they may save the query and subsequently edit and enhance it in Report Studio; all queries created in Query Studio are upward compatible with Report Studio.

In particular, the following types of requirements should be implemented using Report Studio:

- Reports that need to display a "percent of total", for example, percentage of tasks of a particular type that were on time or late.
- Reports that need to list requisitions with dictionary data, but have the dictionary data blank for services in which the dictionary was not used; this can be implemented via master-detail reports in Report Designer.
- **•** Reports with complex filters, for example, in which either one or the other of a condition may apply for data to be included in the report. (In Query Studio, all filters are logically AND'ed, so that all conditions must be satisfied for a row to be included in the report.)

# **Running Custom Reports and Queries**

When report designers create custom reports or queries, they may save them either to the Public folders (the Reports folder is the root public folder) or to their private folder ("My Folder"). Reports saved to the private folders are runable/accessible only by the person who developed them.

Reports saved to the public folders are accessible/runable by any person who has a role that allows access to the Request Center or Demand Center reports. These inherited permissions can be overridden Cognos Administration options, which allow the Report Administrator to remove permissions to execute a report from the standard roles and assign that permission to any person or custom role that has access to run reports.

In addition to being run from the Reporting module folders, reports are also accessible via hyperlinks. Service designers may embed appropriate links in service descriptions, email notifications or other areas of the application. The format of the link is:

```
http://<CognosServer 
Name>/crn/cgi-bin/cognos.cgi?CAMNamespace=TrustedSignOn&b_action=xts.run
&m=portal/report-viewer.xts&method=execute
&m_obj=/content//report[@name='<ReportName>']
```
# **Tips and Techniques for Developing Reports**

These tips and techniques apply to the data and relationships in the Service Portal data marts. As stated above, for general instructions on using the IBM Cognos reporting tools, please consult appropriate IBM Cognos documentation or third-party books on the IBM Cognos Business Intelligence solution.

### **Requisition and Task Dates and Times**

Within the Request Center transactional database, all dates are stored in GMT/UTC format. However, users are largely unaware of this fact, since the date is automatically converted to their preferred time zone when it is shown in a module such as My Services or Service Manager.

The Request Center data mart, too, holds all dates in GMT/UTC. This may be a bit jarring at first, since this is not the time zone in which most users are accustomed to seeing their data. Report designers have two options:

- **•** Set user expectations so they are not surprised to see dates in GMT/UTC.
- **•** Use expressions available within Report Studio to convert the dates to a more familiar time zone. (Only one time zone can be chosen, since Cognos is not aware of the individual user's preferences.)

As an example of the second option, consider a customer whose corporate headquarters are in the Central time zone of the United States. An expression to subtract 6 hours from the stored date/time displays the date/time column in the expected time zone. The expression might look like:

[Query].[DUEDATETIME] - 000 06:00:00.000

# **Best Practices for Service Design and Reporting**

The Ad-Hoc Reporting module allows the extraction to a data mart of requisition (form data) from dictionaries and services which their designers have designated as "Reportable". The service design methodology for designing dictionaries and services must consider:

- Criteria for determining which services/dictionaries should be designated as reportable
- **•** Design guidelines for reportable objects
- **•** Configuring the data mart to support these design decisions
- **•** The effects of changes in dictionary and service design on the data mart

# **What does it mean to make items "Reportable"?**

Any dictionary or service may be designated as reportable.

# **Dictionaries**

A "reportable" dictionary appears as a query subject in the DictionaryData folder of the Service Portal data mart. Dictionary fields are listed in the dictionary dimension in the order in which they are specified in the dictionary. Any fields exceeding the limits on the number of each type of field (character, date, number) are excluded from the data mart. The names of the data mart query items will match the field names specified when the dictionary is defined.

Making dictionaries reportable provides the maximum flexibility for reporting on dictionaries used in multiple services. You can freely write reports containing data from the dictionaries, the desired fact table and any relevant dimensions.

Follow these guidelines when naming reportable dictionaries and their component fields:

- Standardize dictionary names and field names, since these names are now exposed to more people.
- **•** Develop and adhere to site-wide standards for capitalization and style.
- Field labels for dictionaries used in multiple forms need to be consistent. In fact, the field label should closely resemble the field name. The field name is exposed in the dictionary dimension. The field label would be exposed in the service dimension, if used.

Follow these guidelines when constructing dictionaries to be reportable:

- If a dictionary is reportable, all component fields appear in the data mart, including fields hidden in various services. If a hidden field needs to be kept hidden from users in all contexts, place it in a separate dictionary that is not reportable.
- Be sure to configure the reserved dictionaries (Customer and Initiator) to contain only fields that are used in your services. Any fields included in these dictionaries will appear in the data mart.
- **•** A field name should match its contents. For example, if a field is called "date", it should be a Date data type, with only valid dates or date-times allowed as the field values. Failure to do so could result in a confusing user interface. For example, the presence of any nonvalid date value in the field means that the Cognos reporting and query tools prevent users from applying date calculations.
- **•** Similarly, fields which contain numbers should be stored as a Number data type, and an appropriate size and decimal precision applied. This ensures that numeric calculations can be applied and may eliminate the need to format the field in the reporting or query tool to ensure a user friendly and consistent display.

Once a dictionary has been made reportable, it will initially appear as noneditable in Service Designer. You can change the "Reportable" value to "No" in order to edit the dictionary definition. This behavior is a double-check, to ensure you are aware of the consequences of changing the definition of a dictionary that has been made reportable:

- **•** Added fields are added to the dictionary data in the data mart. Any service requests submitted before the field was added will simply have no values for the field.
- Deleted fields will remain in the corresponding query subject in the data mart. Field values are blank for any requests submitted after the date the field was deleted.
- **•** You can freely change the length assigned to any field.

• You cannot change the data type assigned to any field. This will cause the ETL process that loads the data mart to fail. If this must absolutely be done, you will need to recreate the form data component of the data mart and reload all data. Procedures for doing so are available from the Cisco Technical Assistance Center (TAC).

### **Services**

Making a service "reportable" means that the service appears as a query subject in the ServiceData folder. The service record consists of all **reportable** dictionaries in the service. Any fields exceeding the limits on the number of each type of field (character, date, number) are excluded from the data mart. The names of the data mart query objects are derived from the field labels as specified when the form for the service is designed. When a reportable service includes two fields with identical labels, the ETL process adds the dictionary fields to the data mart with query item names of *Dictionary\_Label\_*1, *Dictionary\_Label\_*2, and so on.

A service bundle can be designated as reportable. Making a service bundle reportable means that service bundle appears as a query subject in the ServiceData folder. The service bundle record consists of all dictionaries which were associated to the child services as well as the service bundle itself.

If the child services which were attached to the service bundle are also reportable, the child services record consists of the dictionaries which were associated with the respective child services.

In addition to the guidelines for reportable dictionaries, follow these guidelines when constructing services to be reportable:

**•** Do not assign two fields in different dictionaries in the same service the same label. Since labels are used to name the corresponding query items in the data mart, the labels for fields used in the same service should be unique.

# **Choosing Objects to Make Reportable**

Since each customer site will obviously have a different set of dictionaries and services, there can be no hard-and-fast rules as to how to decide which of these to make reportable. However, the following guidelines may help you decide which objects to include in the data mart.

# **Dictionaries**

Dictionaries with dates or numbers in them might be good candidates for inclusion in the data mart.

Dictionaries consisting wholly or partly or very large text fields, designed to hold descriptions or explanations, are not good candidates for inclusion; such fields would be truncated at the maximum character size specified when the data mart is built.

Dictionaries deemed critical to the business need to be included. This would typically include the Customer and Initiator dictionaries since they include information that is not in the corresponding person-based dimensions or is more current than the information that was in Organization Designer.

# **Services**

Including a service essentially provides you a shortcut to reporting on all the dictionaries in a service without having to know identify those dictionaries individually (that is, as separate dimensions/query subjects.) This is especially useful for users particularly interested in one service only, or who are infrequent users of the query tools and need a quick-and-dirty way to report on items of interest.

Making services reportable has the following drawbacks, which may mitigate against having dimensions derived from services in your data mart:

- If the service contains two fields with the same name (from different dictionaries) they appear as Dictionary1\_FieldName and Dictionary2\_FieldName in the query subject based on the service. Fields which are not ambiguously named simply have the field name.
- Some services contain so many dictionaries, with so many fields, that the service-dimension configuration must be greatly adjusted from the default number of fields allowed. Typically, this means increasing the number of character, date, or numeric fields to be the highest number required for any one service to be made reportable. SQLServer documentation warns that this may adversely affect performance, because it would entail "row chaining".

# **Configuring the Request Center Data Mart**

The Request Center data mart can be installed without any customization. However, this "least common denominator" approach is unlikely to meet the reporting requirements of most sites. Therefore, the recommended procedure is to review the best practices presented above, in conjunction with the site's dictionary and service configuration. Using the following section as a worksheet, analysts can determine the desired data mart configuration for their site. These configuration parameters can then be used to configure Request Center Advanced Reporting.

These parameters correspond to many of the properties that must be specified when the data mart is installed. For a detailed explanation of the installation and configuration parameters used to configure the data mart and customize its installation please see the *Cisco Service Portal Installation Guide*.

### **Number of Dictionary and Service Tables**

When you create the data mart, you specify the maximum number of dictionary and service dimensions the data mart will contain. Each of these dimensions will correspond to a separate table in the data mart. The number of dictionaries or services can be increased after the data mart has been installed. However, to avoid this step, be sure to create the data mart with enough tables to accommodate current requirements and enhancements that are planned for imminent deployment.

There is no "magic bullet" for determining how many tables of each type need to be created. Some guidelines are given in the previous section. Service designers need to review all dictionaries, determine which ones they want to include in the Data Mart, and designate those as Reportable by choosing **Yes** in the Reportable drop-down menu in the **Service Designer > Dictionaries** component.

Service Portal tracks the number of service and dictionary tables which have been designated as Reportable and created in the data mart, so that the specified number is not exceeded. If you subsequently decide that a dictionary (or service) should not be reportable, you may change the corresponding Reportable field to **No**. This removes the source dictionary or service from the ETL job which loads the data mart. The query subjects are still available in the reporting framework; the table which holds the dictionary or service data is NOT available for use with another dictionary or service, and still counts as one of the number of tables in use.

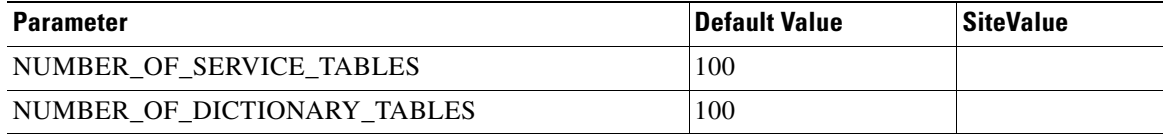

 $\mathbf I$ 

# **Data Type Conversions**

All data in the data mart is stored as either a character (text) string; a number; or a date (with time component). Data from internal dictionaries is converted to the appropriate type, as shown in the table below.

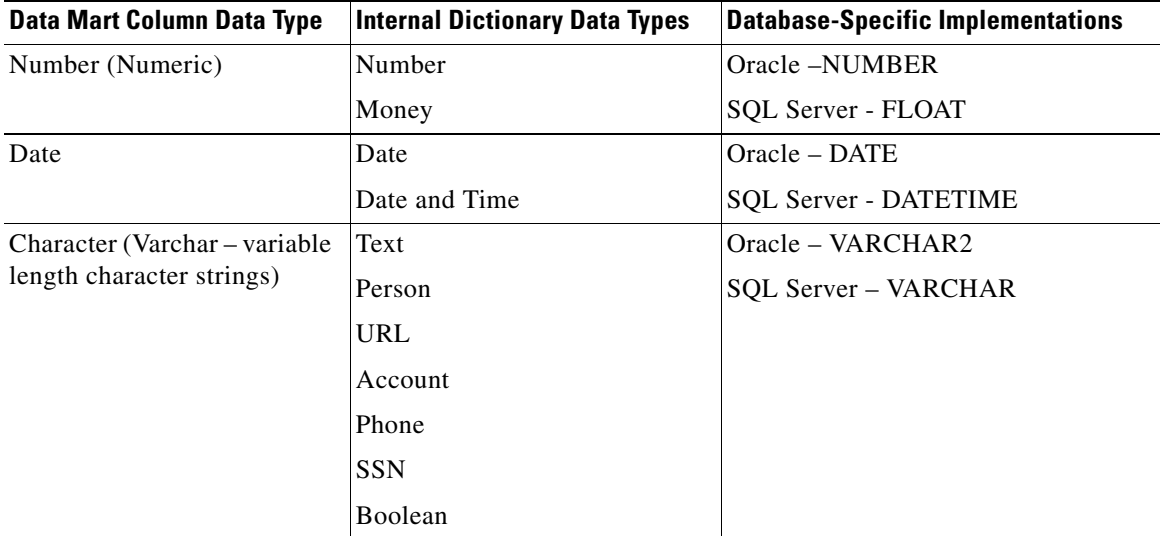

A Person data type is represented in the data mart as a combination of the person's first name and last name, as shown in the "Select a Person" window on a service form. A Boolean data type is represented by the strings corresponding to "yes" and "no" as shown in the radio button representation of the data type.

Data from external dictionaries is converted into the appropriate type. For example, all numeric fields, regardless of magnitude or precision, are converted into the Number type of the target database shown in the table above. Graphic and large object (LOB) data types in external dictionary tables are not supported and are ignored when the data mart is created or data is loaded via the ETL process.

### **Number of Columns in the Dictionary and Service Tables**

As part of the data mart configuration, designers specify how many of each type of column (character, numeric, or date) should be created in the dictionary and service tables. All dictionary tables must have an identical composition, in terms of the number of each type of column allowed. The same holds true for service tables.

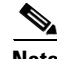

**Note** SQLServer cautions against having tables with a row length greater than 8k (8192) bytes. This would impose a significant constraint on the size of the service dimension tables. Since no such limits are present in Oracle, you can increase the number of columns of each data type and the size of the text column up to a 32k total row size limit.

An option for increasing the number of columns in the dictionary and service tables is to decrease the size of the character (VARCHAR) columns from its default value of 200 characters (specified via the DATA\_STRING\_MAX\_SIZE property described below.) Since the maximum size of character columns applies to all dictionaries (and services), be cautious if you decide to decrease this value. Any textual data longer than the specified size is truncated.

**Cisco Service Portal Reporting Guide**

The number of columns of each type cannot be changed after the tables have been created by the Install process.

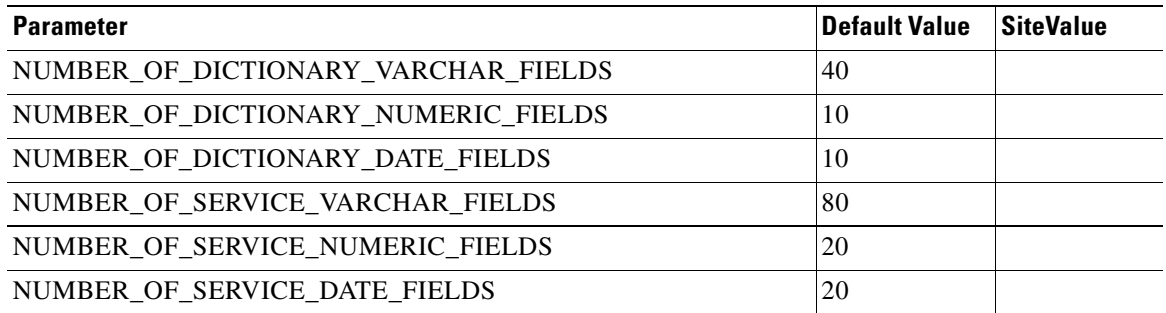

# **Maximum Size of Character Fields**

The maximum size of character fields in the data mart dictionary and service tables is set, by default, to 200 characters. This is the size of all character (text) fields in all tables—both dictionaries and services. This property can be changed after the initial data mart installation only by running a script available from Cisco Technical Assistance Center (TAC).

Character fields accommodate data represented on service forms as single-line (text) and multi-line (textarea) fields, as well as radio buttons. One or more selections from check boxes and multi-select drop-down lists are all included in the same data mart character field, with options separated by commas. Care should be taken both when setting the maximum size of character fields. If the size is too small, data may be severely truncated; this typically affects description and comments fields. If the size is too large, performance of both the ETL process and generating reports may be adversely affected.

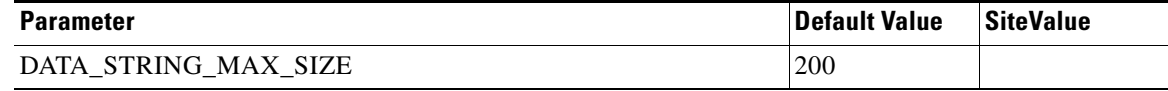

# **Do the Math**

Follow the procedure below to determine how to configure the data mart to support the site's reportable dictionaries and services:

- **•** Review the reporting requirements, to determine how many dictionaries and how many services should be reportable.
- Review the selected dictionaries (and services, if any) to determine the maximum number of each type of field (Character, Numeric, Date) required.
- If your requirements for the number of fields per dictionary (or service) exceed the defaults, multiply the number of fields of each type times the size allocated to the data type (the DATA\_STRING\_MAX\_SIZE for character data, 7 bytes for each date field and 20 bytes for each numeric field). If the result exceeds the row size limit for the target database, review your requirements.
- Note your settings and ensure that the system administrator has access to this data when installing Advanced Reporting.

# **Changing Dictionaries (and Services)**

The service design methodology must also consider how best to accommodate changes to previously deployed dictionaries and services. These considerations need to include both the effects on the Service Portal transactional system and effects on the data mart.

Assume that:

- **•** A dictionary is reportable and has been used in a service that has been ordered, and
- The data mart (and its metadata) has already been built and populated for those requests.

What are the effects of changes to the dictionary on the configuration of the data mart? These effects manifest in two ways:

- Changes to the reporting metadata, that is, the dictionary- and service-based dimensions, and their component fields, available as query subjects and query objects in Ad-Hoc Reports and Report Designer.
- **•** Changes to the data loaded into the data mart via the Extract-Transform-Load (ETL) process.

### **Adding a field to a reportable dictionary**

The next time the data mart load process is run, the job which builds the reporting model (the metadata) adds the field as a query item to the query subject corresponding to the dictionary. The ETL process will now include that field. The field value is populated for requisitions submitted after the change to the dictionary was made, and blank for all requisitions submitted before the date the change was made.

The only caveat with this scenario is that the field cannot be added if the dictionary now exceeds the maximum number of fields allotted for each data type in a dictionary- or service-based dimension. (The number of fields is specified when Advanced Reporting is installed. System administrators may customize default values of 60 character fields, 10 date fields, and 10 numeric fields for each dictionary, and 80 character fields, 20 date fields, and 20 numeric fields for each service. Be sure to check with the system administrator if in doubt.)

In both cases, the current software would add the field as the last query item in the query subject representing the dictionary or service. This will probably not correspond to where the field appears on a service form.

### **Adding a new reportable dictionary**

The dictionary becomes a new query subject, and all its fields, query items, as expected. Data is loaded into the dictionary as of the date it was made reportable.

A possible difficulty comes in reporting on requests for an existing service over a time period that spans the addition of the dictionary. If you include fields from the new dictionary in the report, only requisitions that contain that dictionary are included. You would be forced to use the service-based query subject to generate a report including data from the new dictionary and any old dictionaries that spanned the time period of the change. Conversely, if you had added the fields to the existing dictionary, requisitions that predate the change would also appear on the report, with blank values for the new fields.

### **Deleting a field from a reportable dictionary**

The business view of the data mart is unchanged—that is, the field will continue to appear as a query item in the query subject corresponding to the dictionary. However, the ETL process will no longer load data into that field.

The effect on the data mart is the same as the effect of hiding the field: no further data values are supplied in service requests, or appear in the data mart. However, it may be more efficient to delete the field, both from the service design perspective (the field no longer has to be hidden every time the dictionary is included in a new service) and from the data mart perspective (the ETL process no longer has to load data into the field). Of course, before a field is deleted from a dictionary, thorough testing should be done to ensure that no side effects exist; for example, you must verify that no ISF code refers to that field or no Service Link agent parameters are bound to fields to be deleted.

### **Deleting a reportable dictionary**

Results are similar to those seen when a field is deleted from a dictionary. The dictionary continues to appear as a query subject. However, no additional rows are added to the underlying dimension. An attempt to report on data from that dictionary will, logically, include only requisitions ordered when the service definition included the dictionary.

The number of reportable dictionaries cannot exceed the maximum number specified as part of the Advanced Reporting configuration. Though this number is entered when the data mart is created, it can be increased by the System Administrator while the data mart is in operation. However, since deleting a reportable dictionary does not remove the dictionary from the data mart, this dictionary still counts as one of the allowable dictionaries. Once requisitions using a dictionary have been loaded to the data mart, there is no way to remove the dictionary from the data mart.

### **Changing a dictionary name**

In general, a dictionary name should not be changed once the dictionary has been designated as reportable. The name of the corresponding query subject in the data mart would be changed. However, any reports or queries saved using fields in the dictionary would become invalid and would no longer run. (The report owner or a user having write permission to a report in a public folder would need to edit the Report Definitions of such reports in order to repair them.)

### **Changing Field Definitions**

#### **Changing field names**

Changing a field name is like changing a dictionary name—it is possible but not recommended once the field has been included in a reportable dictionary or service. The name of the corresponding query item in the data mart would be changed. However, any reports or queries saved using the previous field name would become invalid.

#### **Changing field types**

The data type of the field (for example, number, date, or character) should not be changed. When the dimension corresponding to the dictionary is first created, all of the dictionary fields are mapped to columns of the appropriate data type. This mapping cannot be changed.

A possible approach is to create a new field in the same dictionary of the appropriate type and potentially delete the old field. Reports needing data from both pre- and post-change would need to include both fields.

There are no restrictions on changing the HTML representation (display type) for a field. For example, a text field initially displayed as a set of check boxes could be displayed as a drop-down list with no effects on the data mart.

#### **Changing field lengths**

Changing the length of a numeric field is accommodated by the data mart. Any possible side effects are minimal. For example, a format previously assigned to an item in a report may have to be adjusted to accommodate the newly allowed field values.

Changing the length of a text field has minimal effects. If the length were increased to exceed the number of characters allotted to text fields in the data mart (by default, 200), truncation of the data in the field would occur. If a text field were shortened, a possible side effect might be that users abbreviate or otherwise shorten values previously entered in a different format. If a report or query were designed with a group or section heading based on that field, rows might not be grouped as expected.

#### **Specifying field captions**

When a dictionary is added to an active form component, service designers can specify a caption for each field in a dictionary in the active form component. These captions appear as the field label on the service form. Service Designer does not enforce a uniqueness constraint on the field captions, since this is allowed within Service Portal service forms. However, the same caption should not be used for more than one field in the same dictionary if the service is to be reportable. This would result in two query items with the same name, which is not supported.

### **Deleting a Child Service from a Service Bundle**

The business view of the data mart is unchanged—that is, the fields of child service will continue to appear as query items in the query subject corresponding to the Service Bundle. However, the ETL process will no longer load data into the fields which correspond to the deleted child service

# **Demand Center Advanced Reporting**

A data mart for Demand Center data is available in the Advanced Reporting module. With this data model, report authors trained in Query Studio or Report Studio can develop appropriate reports to generate their own views of the data, to make better strategic decisions with the supporting data.

The Advanced Reporting module provides the ability to write ad-hoc queries and reports. The module includes three options:

- The Home page provides shortcuts for running the standard reports without having to choose the Reporting module from the Service Portal drop-down menu.
- The Ad-Hoc Reports tab provides access to IBM Cognos Query Studio, for writing queries against Request Center or Demand Center data.
- **•** The Report Designer tab provides access to IBM Cognos Report Studio, for writing professional quality reports against Request Center or Demand Center data.

Users must be granted appropriate permissions to access the Ad-Hoc Reports and Report Designer options.

This section offers instructions on how to access the Advanced Reporting Module and detailed information on the contents and structure of the Demand Center data mart. For detailed information on the Request Center data mart, please see the ["Request Center Advanced Reporting" section on](#page-28-0)  [page 1-19](#page-28-0).

# **Accessing the Advanced Reporting Module**

To use the advanced reporting capabilities, from the Service Portal drop-down menu, choose the **Advanced Reporting** module.

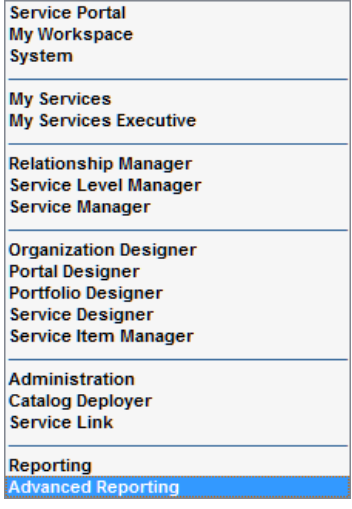

The Home Page of the Advanced Reporting option displays five predefined public folders.

- The Reports folder offers an alternate path to the prebuilt reports accessible as part of the Reporting module.
- Do not click on any of the remaining folders (Custom Reports Data Model, Standard Reports Data Package, and Service Portfolio Reporting). These are "packages" which are used by Report Designer and Ad-Hoc Reporting, allowing you to build queries and reports against the Request Center and Demand Center data marts.

Typically, you will click a tab corresponding to the Ad-Hoc Reports or Report Designer option. These options start the Cognos Query Studio and Report Studio components respectively. You will then be asked to choose which of the three reporting package you want to use.

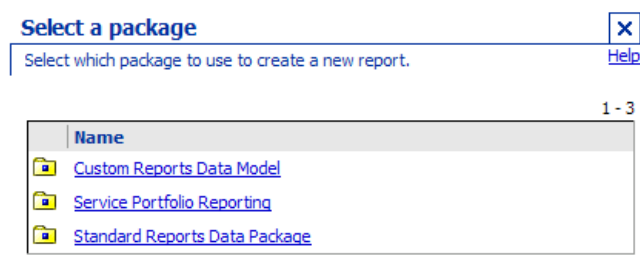

To access the Demand Center data mart, choose "Service Portfolio Reporting" by clicking on the name. If you are using Report Designer, you will then be asked to specify the type of report you would like to create. Specify a list (it's the easiest). If you are using Ad-Hoc Reports, Query Studio automatically opens for a list report. The Service Portfolio Reporting package appears in the left-hand pane, labeled "Insertable Objects". If you expand the Business View you will see four folders. If you expand one of the folders, say, "Service Offerings" you will see a list of "query subjects", each of which groups a related set of fields or "query items".

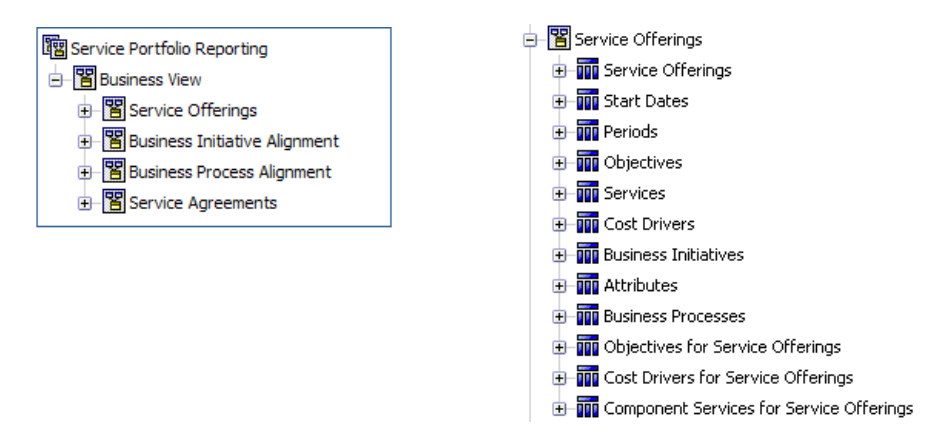

All of the query subjects in each top-level folders comprise a model from which you can generate reports and queries.

- **•** Each model has a central "**fact**". In the Service Offerings folder, the central fact is the Service Offering. In the Service Agreements folder, the central fact is the Service Agreement.
- **•** Each fact has relationships to one or more "**dimensions**"—groups of attributes that can be used to describe the fact; to choose or filter the rows in the related fact; or provide metrics about the fact. For example, dimensions that describe the Service Offering include the service to which the offering applies as well as the date the offering was started.
- **•** The same dimensions may be shared across multiple models. For example, the service dimension may describe both an offering and an agreement.
- **•** Each fact, together with its related dimensions, constitutes a "**star schema**".

As you expand the folders, all of the dimensions and facts become visible. Each object designated by the **Fig.** icon is a "query subject" which groups a related set of fields or "query items". Expanding the query subject will show its query items.

A query item can be a unique identifier, an attribute or a measure/metric, as indicated by the icon to the left of the item name:

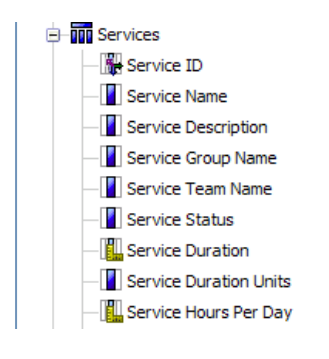

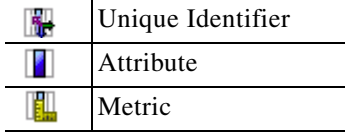

 $\mathbf{r}$ 

Metrics are numbers which can be used in arithmetic expressions. By virtue of an item being defined as a metric, its value can be aggregated (for example, averaged, totaled or counted) to provide report totals or subtotals when the report or query has several levels or groups. In addition, metrics can be used in a wide variety of arithmetic, analytic, and percentage calculations, as specified by the report designer and provided by the Cognos tools.

# **Facts and Star Schemas**

A star schema diagram showing the Service Offering facts and related dimensions is shown below.

*Figure 1-3 Service OFFERING Star Schema Diagram*

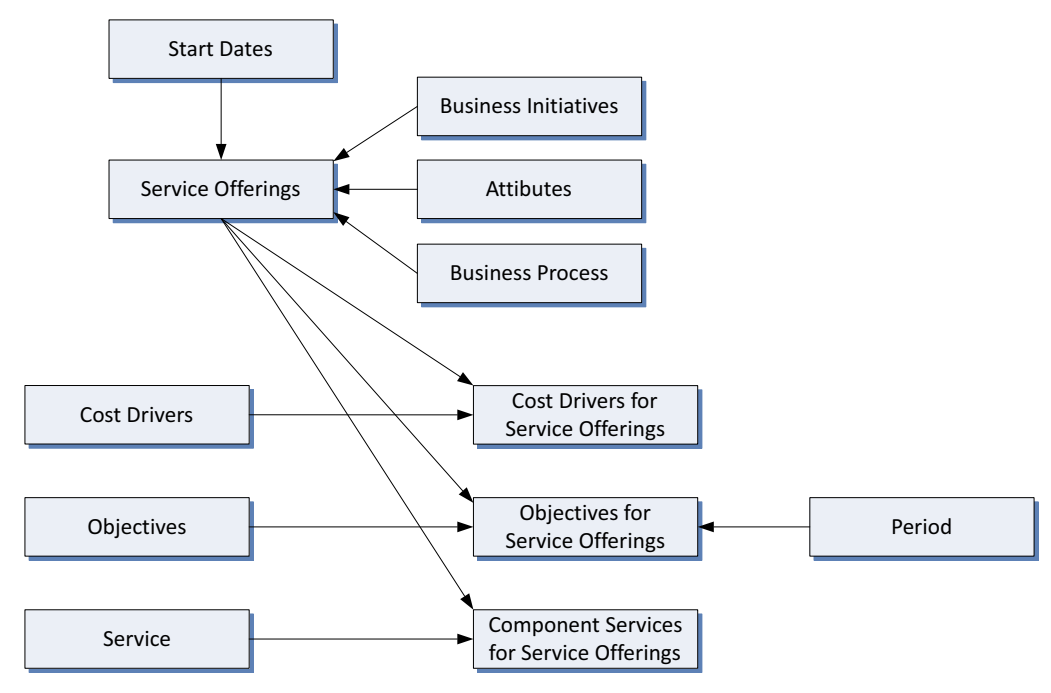

A star schema diagram showing the Service Agreement facts and related dimensions is shown below.

a ka

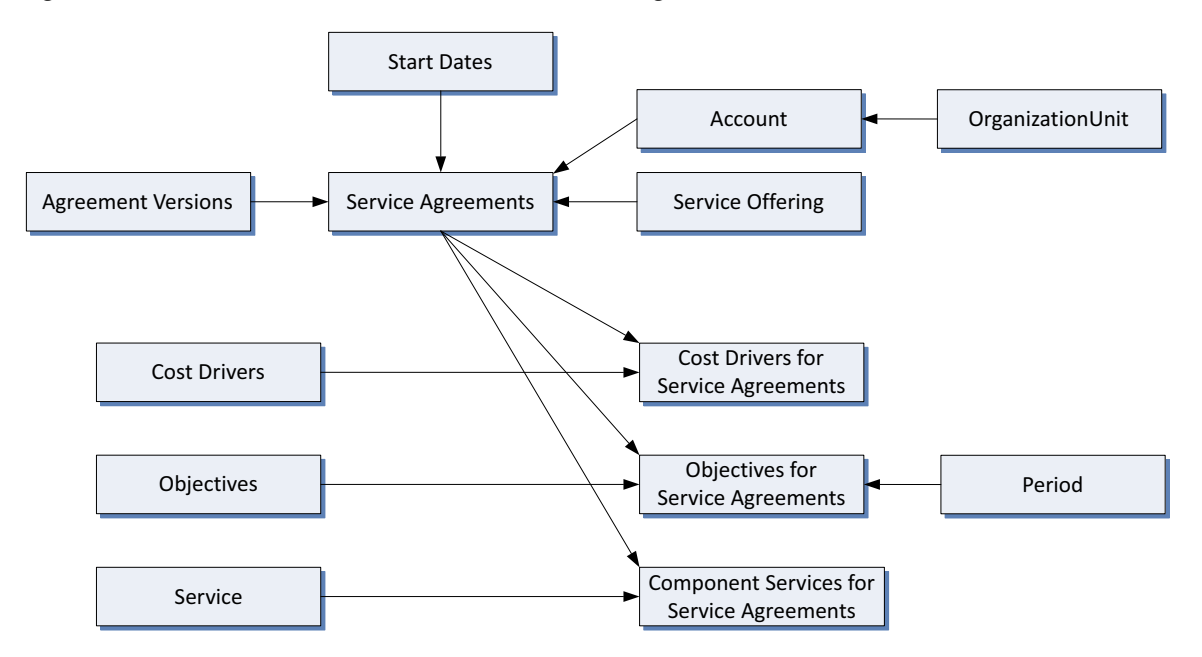

*Figure 1-4 Service AGREEMENT Star Schema Diagram*

A list of all query subjects—both dimensions and facts—and the query items which comprise each subject, with a description of each query item, is given in the following sections.

# **Service Offerings Folder**

The Service Offerings folder includes the following query subjects.

- **•** Service Offerings
- **•** Services
- **•** Start Dates
- **•** Periods
- **•** Objectives
- **•** Attributes
- **•** Cost Drivers
- **•** Business Initiatives
- **•** Business Processes
- **•** Cost Drivers for Service Offerings
- **•** Objectives for Service Offerings
- **•** Component Services for Service Offerings

Г

# **Service Offerings**

The Service Offering dimension includes details about the Service Offerings, organization-specific collections of IT services offered to business customers, which were created for each fiscal year.

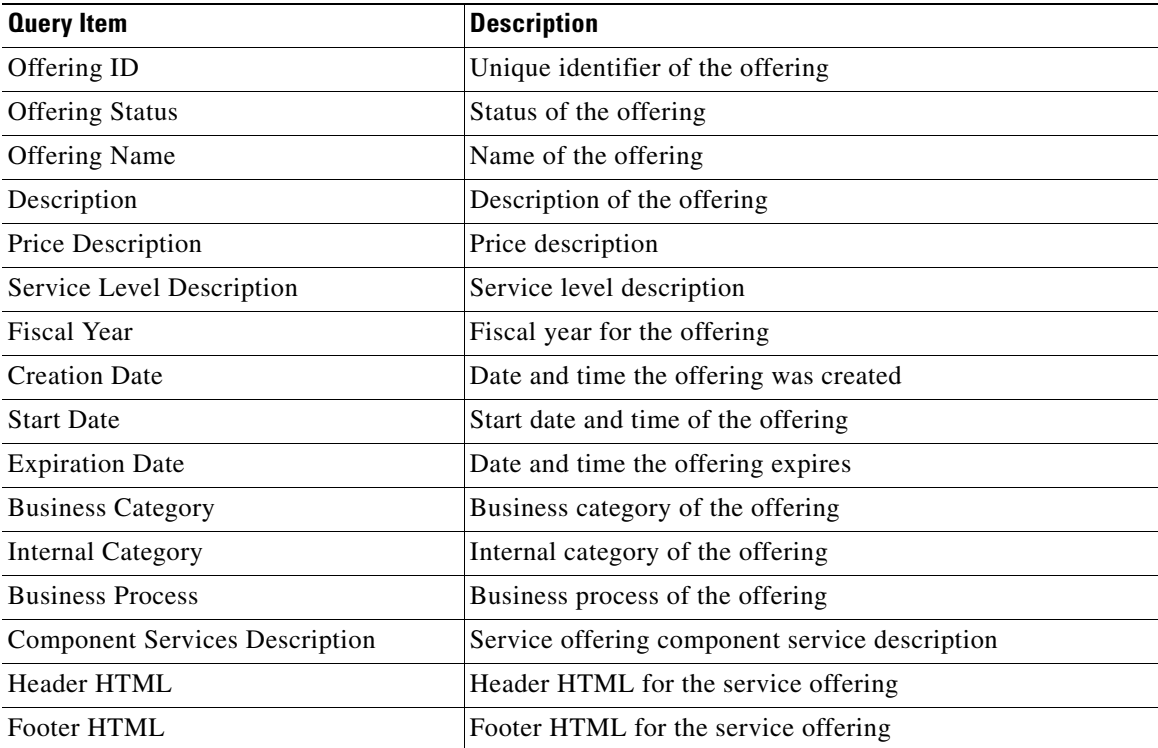

# **Services**

The Services dimension includes information about the services which were defined in the application.

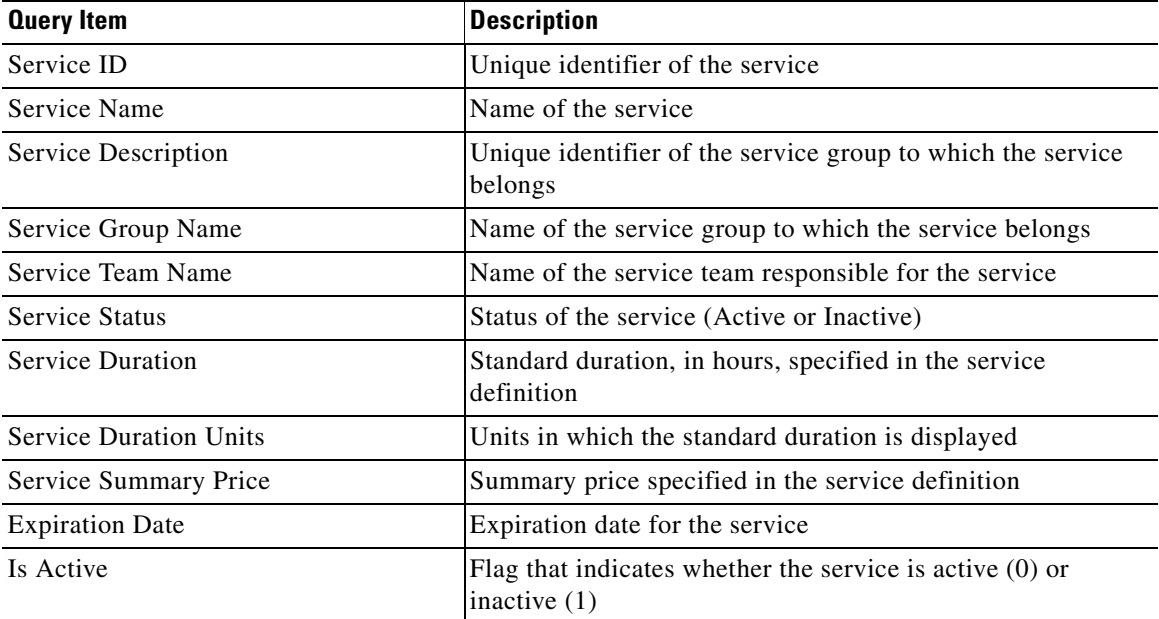

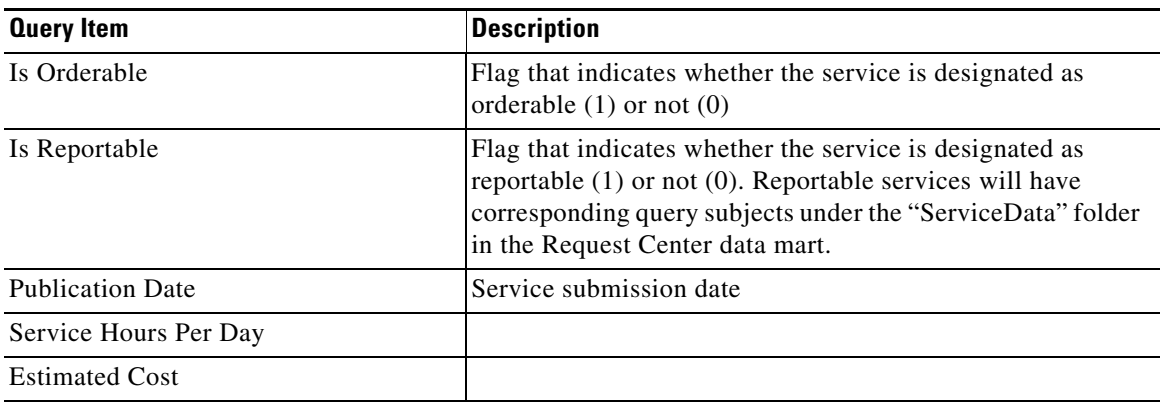

# **Start Dates**

The Start Dates dimension provides a hierarchal structure for the date the offering was started. This allows report and query writers to easily filter on different date intervals and to display date data using different formats. This dimension is prepopulated with all dates between 01-Jan-1995 and 31-Dec-2025.

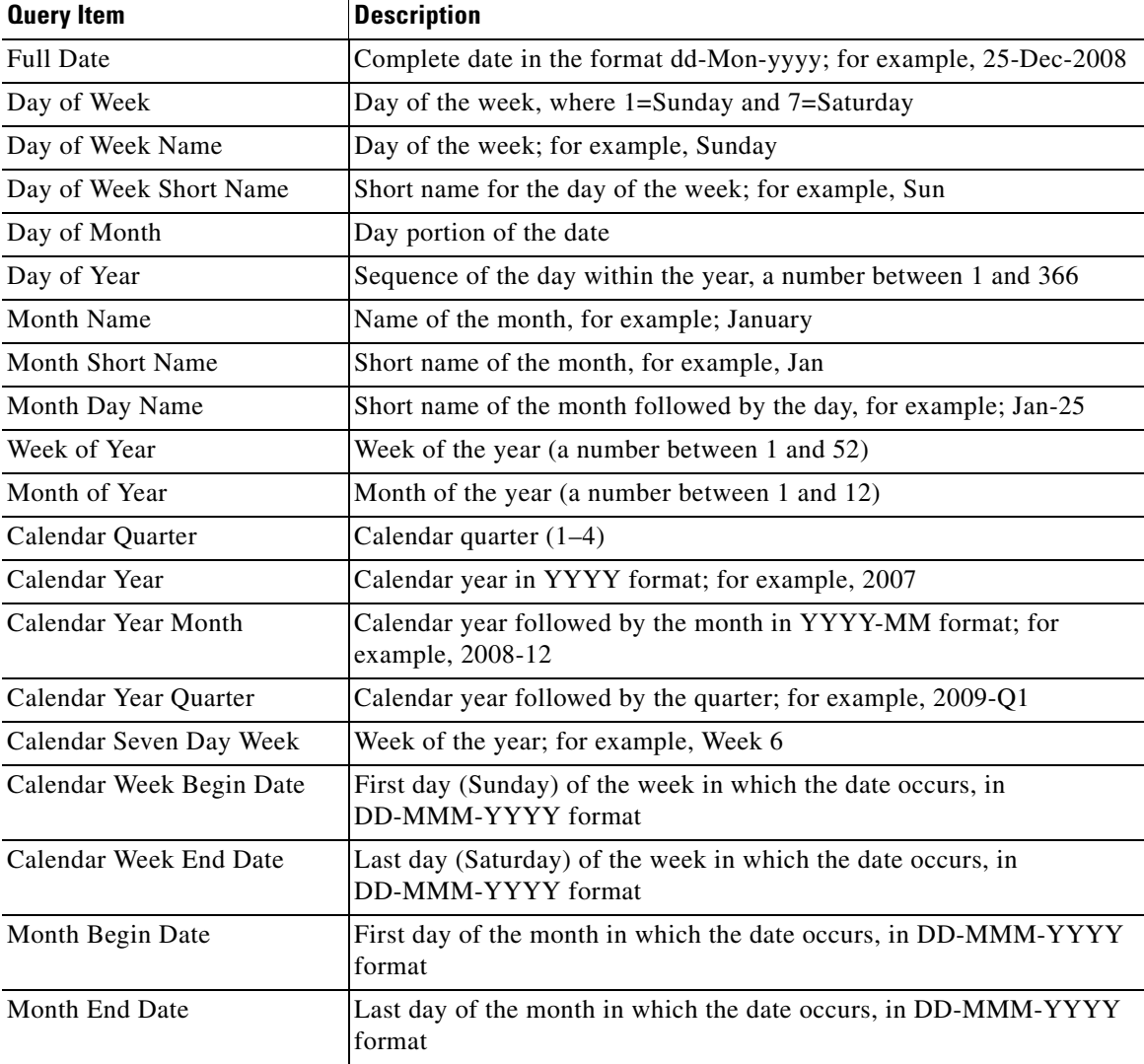

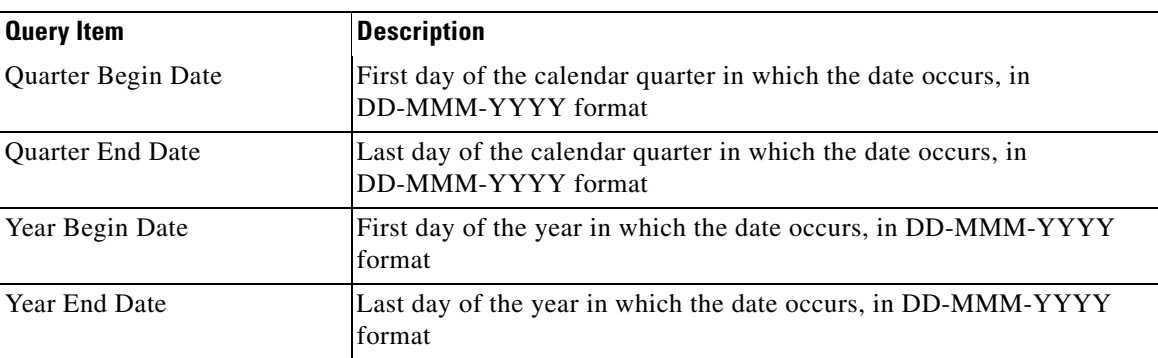

# **Periods**

The Periods dimension includes all the periods for all fiscal years starting from 1995 to 2025.

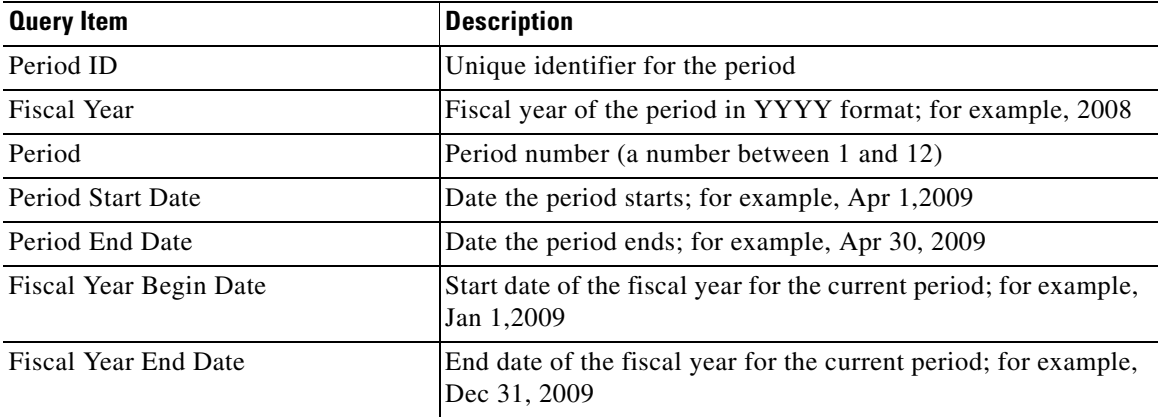

# **Objectives**

The Objectives dimension includes information about the objectives associated with the service offerings.

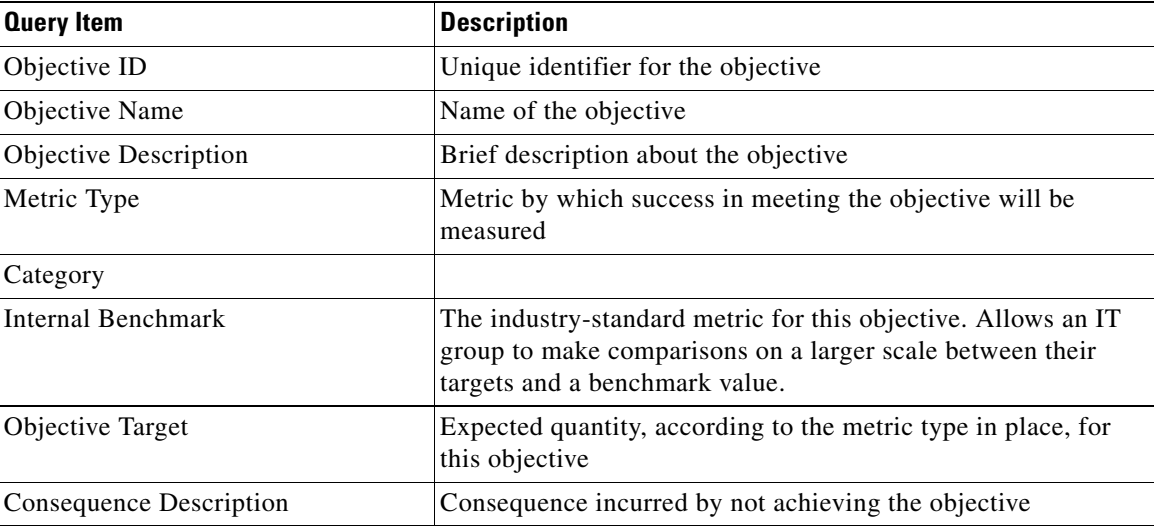

# **Cost Drivers**

The Cost Drivers dimension includes information about the cost driver which were defined in the system

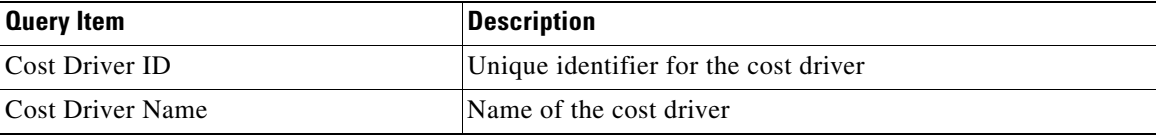

# **Business Initiatives**

The Business Initiatives dimension includes information about the Business Initiatives which were defined in the system

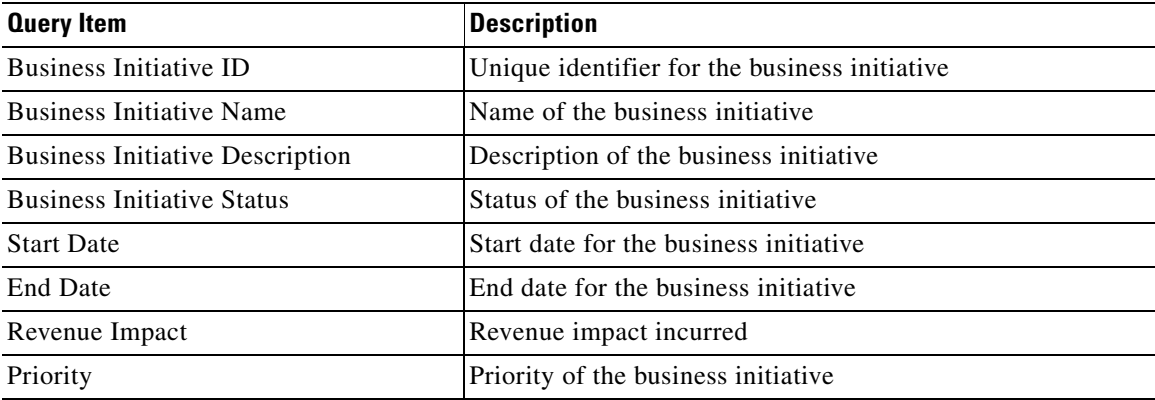

# **Business Processes**

The Business Processes dimension includes information about the Business Processes which were defined in the system

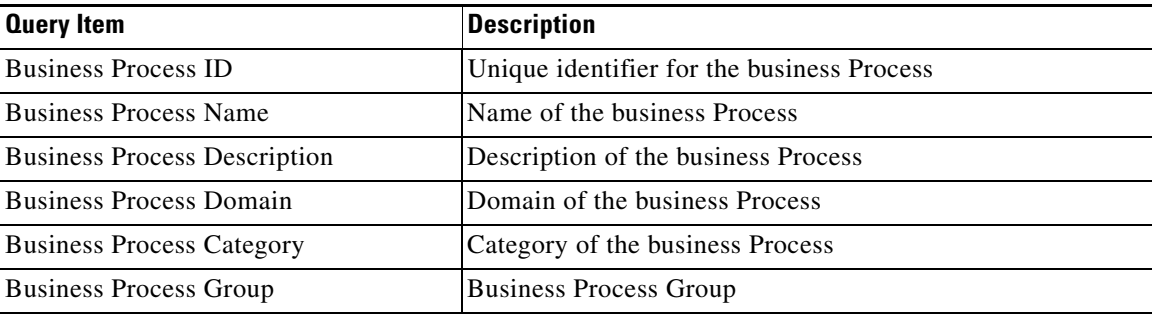

# **Attributes**

The Attributes dimension includes information about attributes which were associated to service offering.

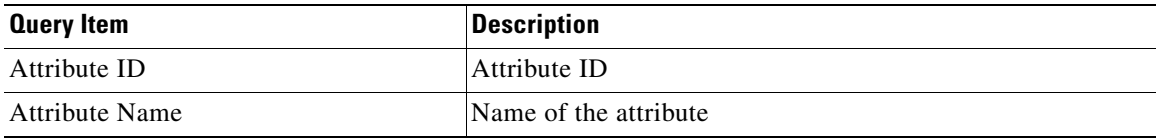

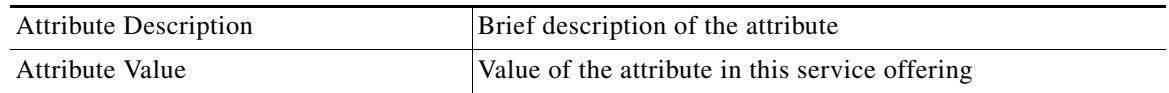

# **Cost Drivers for Service Offerings**

This Fact provides information about cost drivers' estimate and actual costs which were associated to the service offerings for each period of the fiscal year.

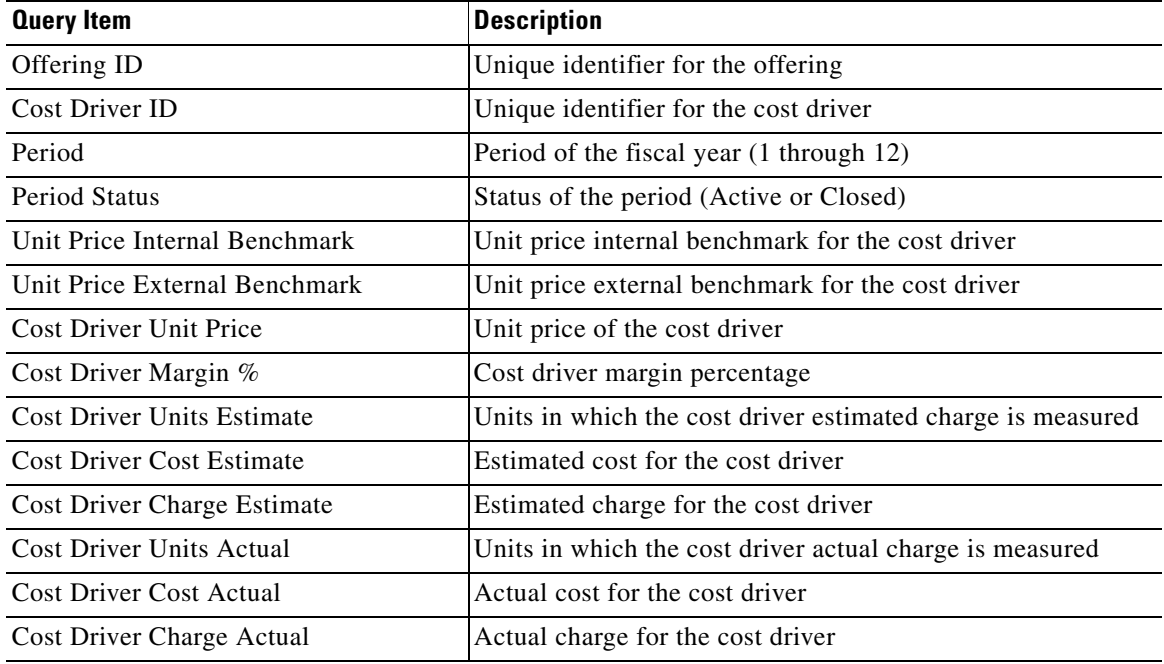

# **Objectives for Service Offerings**

This fact includes the information about Service Offering Objectives actual which were associated to Service Offerings for each period

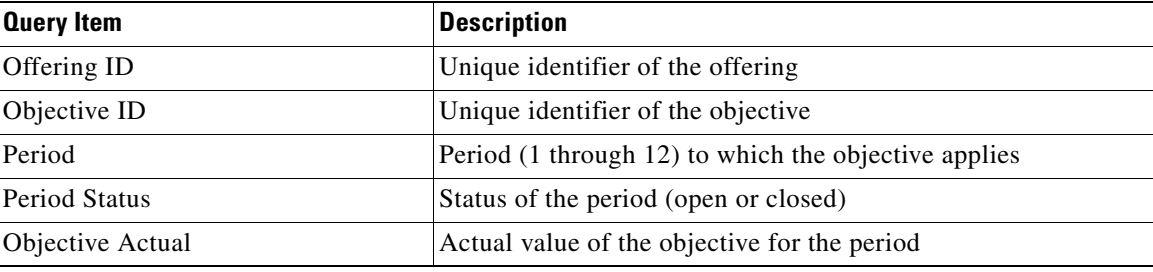

# **Component Services for Service Offerings**

This fact includes the information estimated and actual amounts posted for each component service of the service offering. The amounts are broken down by period.

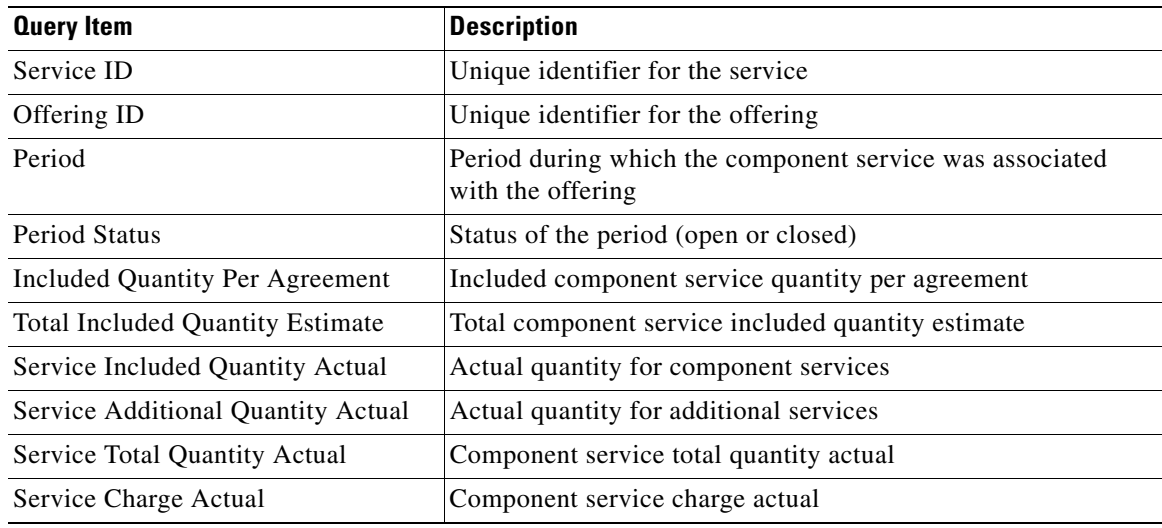

# **Service Agreements Folder**

The Service Agreements folder includes the following query subjects.

- **•** Service Agreements
- **•** Accounts
- **•** Organizational Units
- **•** Start Dates
- **•** Service Offerings
- **•** Periods
- **•** Service Agreement Versions
- **•** Objectives
- **•** Services
- **•** Cost Drivers
- **•** Cost Drivers for Service Agreements
- **•** Objectives for Service Agreements
- **•** Component Services for Service Agreements

# **Service Agreements**

The Service Agreements dimension includes information about the agreements, contracts between IT and a business customer for a specific service offering.

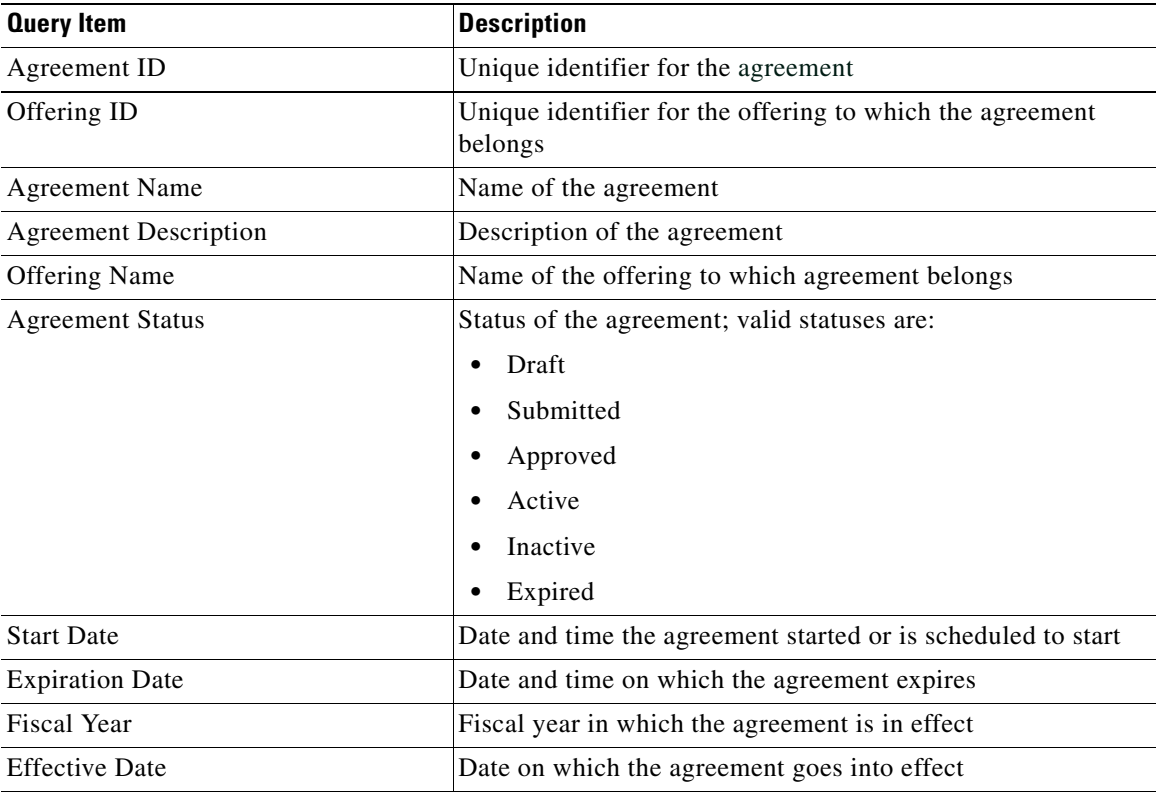

## **Accounts**

The Accounts dimension includes information about the accounts. An account is the business entity within Demand Center with which IT establishes agreements. It comprises one or more Organizational Units (OUs).

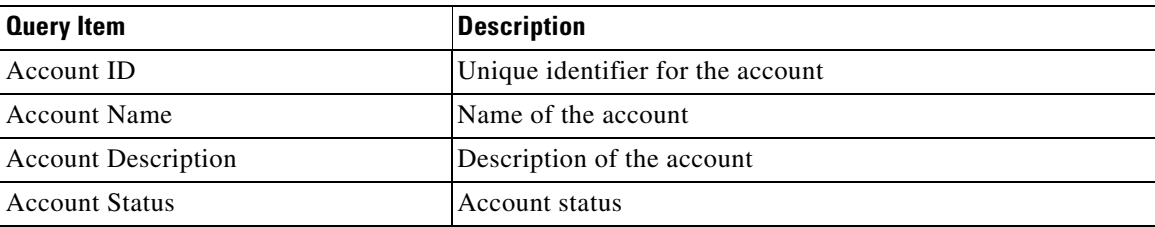

# **Organizational Units**

The Organizational Units dimension includes information about organizational units (OUs).

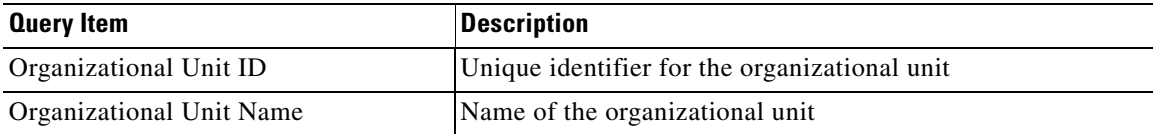

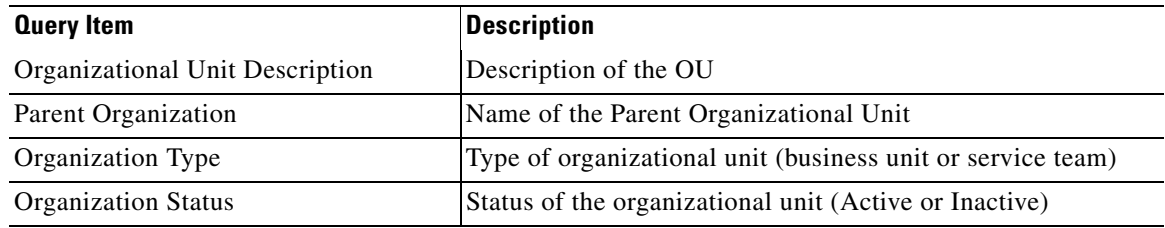

## **Start Dates**

The query items in this dimension are identical to those in the "Start Dates" dimension in the "Service Offerings" folder.

## **Service Offerings**

The query items in this dimension are identical to those in the "Service Offerings" dimension in the "Service Offerings" folder.

### **Periods**

The query items in this dimension are identical to those in the "Periods" dimension in the "Service Offerings" folder.

### **Service Agreement Versions**

The Service Agreement Versions dimension includes information about the Agreement versions.

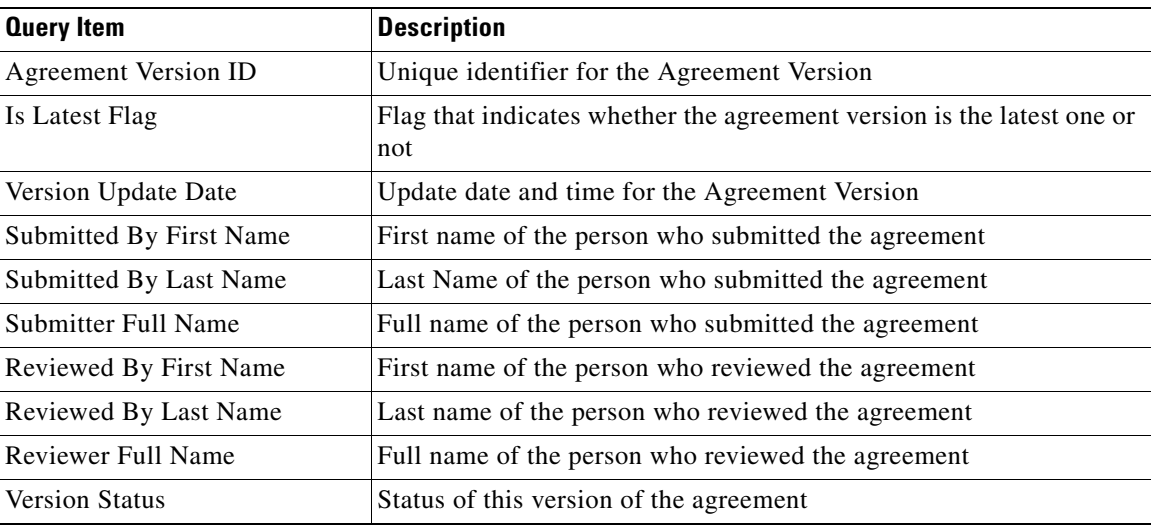

## **Objectives**

The Objectives dimension includes information about the objectives which were associated with the Service Agreements. Its structure is similar to that of the Objectives dimension in the Service Offerings folder.

# **Services**

This dimension is similar to the "Services" dimension in the "Service Offerings" folder.

# **Cost Drivers**

This dimension is similar to the "Cost Drivers" dimension in the "Service Offerings" folder.

# **Cost Drivers for Service Agreements**

This fact includes information about the Cost Drivers estimate and actual which were associated to the Agreements at the period level

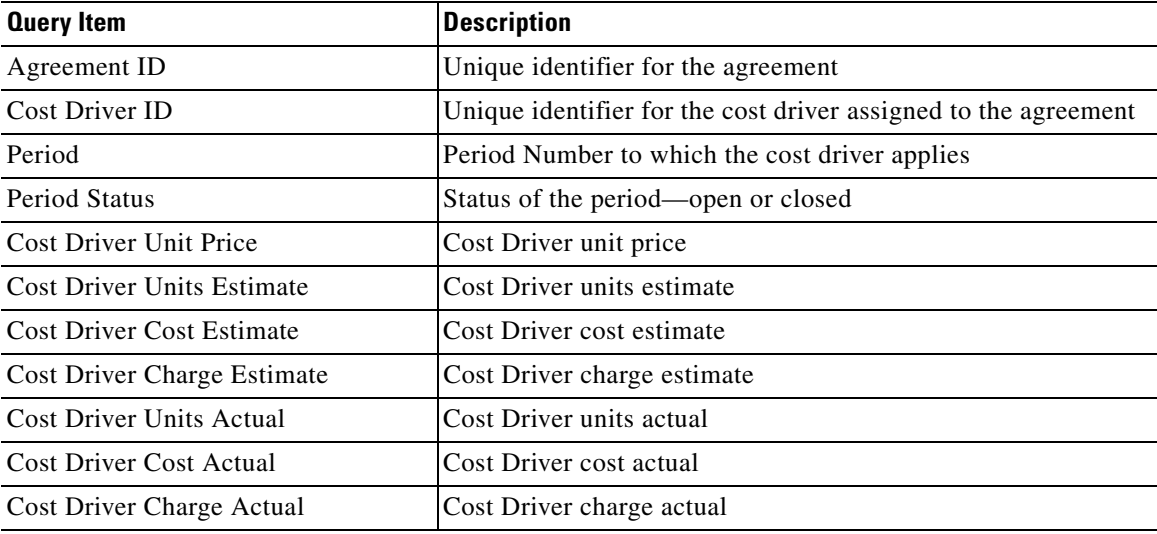

# **Objectives for Service Agreements**

This fact includes the information about Service Agreement objectives actual which were associated to the Service Agreements at the period level.

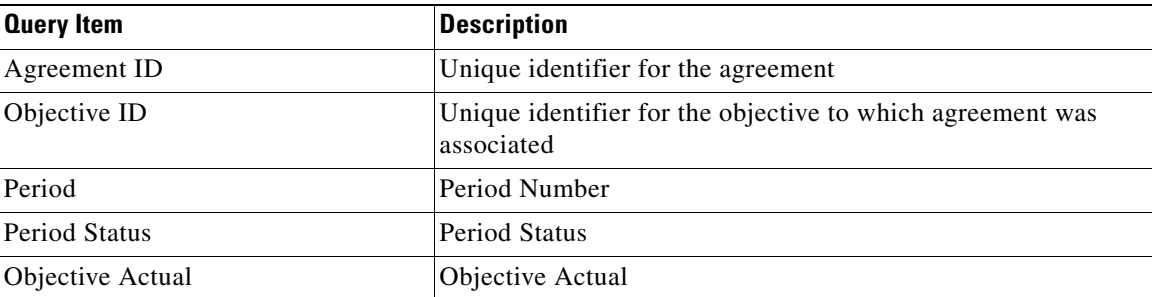

# **Component Services for Service Agreements**

This fact includes information about component services estimate and actual which were associated to the Service Agreements at the period level.

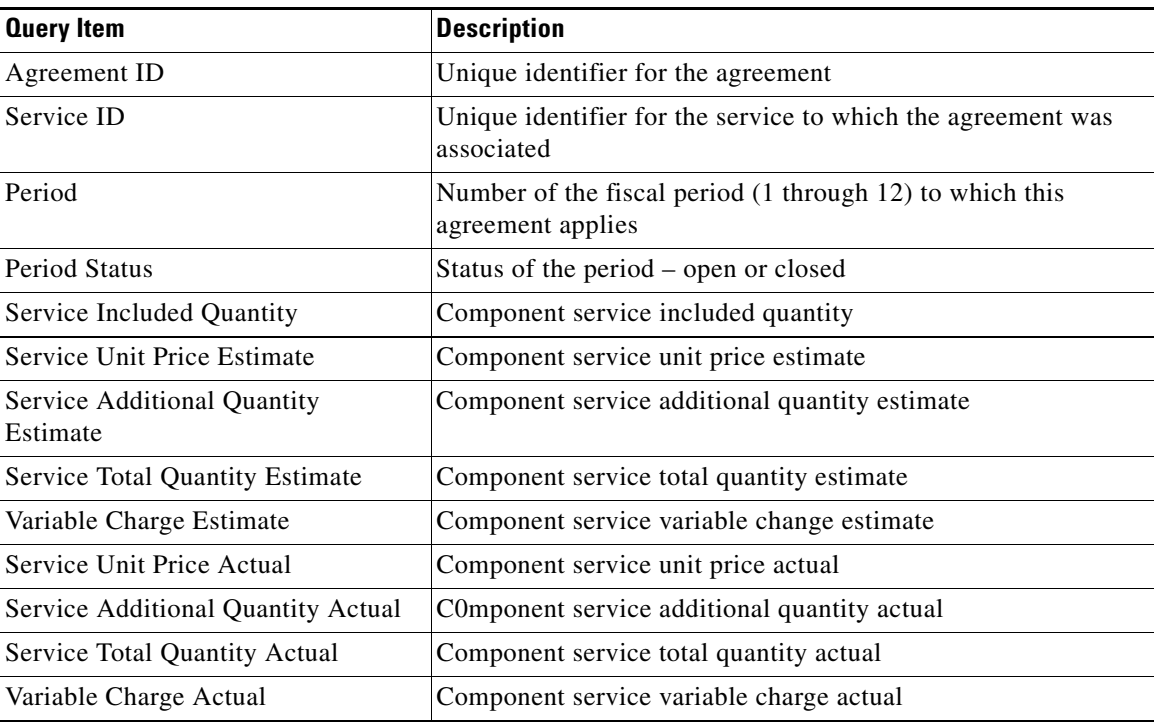

# **Business Initiative Alignment Folder**

The Business Initiative Alignment namespace includes the following query subjects.

- **•** Service Offerings
- **•** Business Initiatives
- **•** Business Initiatives Attributes

A diagram depicting the relationships between the above query subjects is shown below. A service offering may have zero or more business initiatives; each business initiative, in turn, may have zero or more attributes.

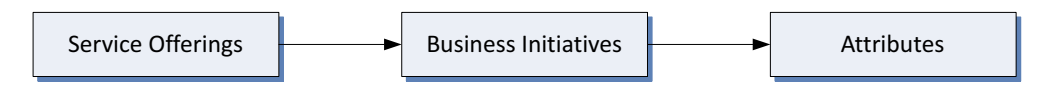

# **Service Offerings**

This dimension is similar to the "Services Offerings" dimension in the "Service Offerings" folder.

### **Business Initiatives Attributes**

This dimension is similar to the "Business Attributes" dimension in the "Service Offerings" folder.

# **Business Initiatives**

This dimension is similar to the "Business Initiative" dimension in the "Service Offerings" folder.

# **Business Process Alignment Folder**

The Business Process Alignment namespace includes the following query subjects.

- **•** Service Offerings
- **•** Business Processes
- **•** Business Process Attributes

A diagram depicting the relationships between the above query subjects is shown below. A service offering may have zero or more business processes; each business process, in turn, may have zero or more attributes.

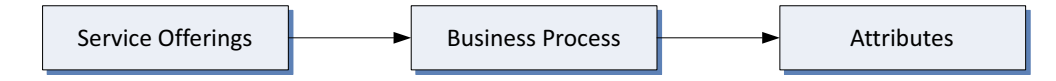

# **Service Offerings**

This dimension is similar to the "Services Offerings" dimension in the "Service Offerings" folder.

# **Business Process Attributes**

This dimension is similar to the "Business Attributes" dimension in the "Service Offerings" folder.

### **Business Processes**

This dimension is similar to the "Business Initiative" dimension in the "Service Offerings" folder.

# **Key Performance Indicators (KPIs)**

Key Performance Indicators (KPIs) provide a quick, handy way to trace trends or statistics that are deemed critical to managing Service Portal services.

# **Dashboards**

The Dashboard option is part of the Reporting module. It allows you to configure the portal to display up to four KPIs.
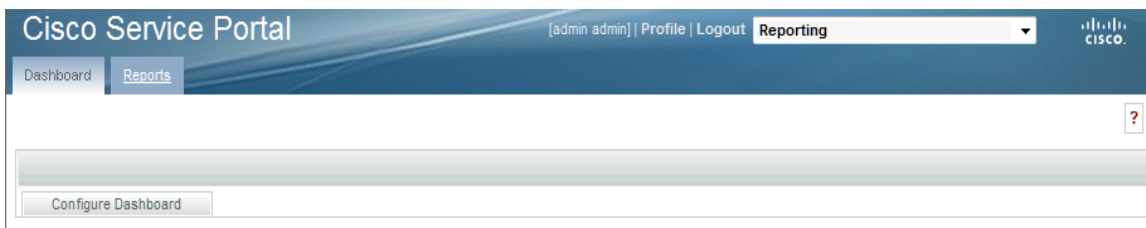

Use the **Configure Dashboard** button to display a list of available KPIs, as shown below.

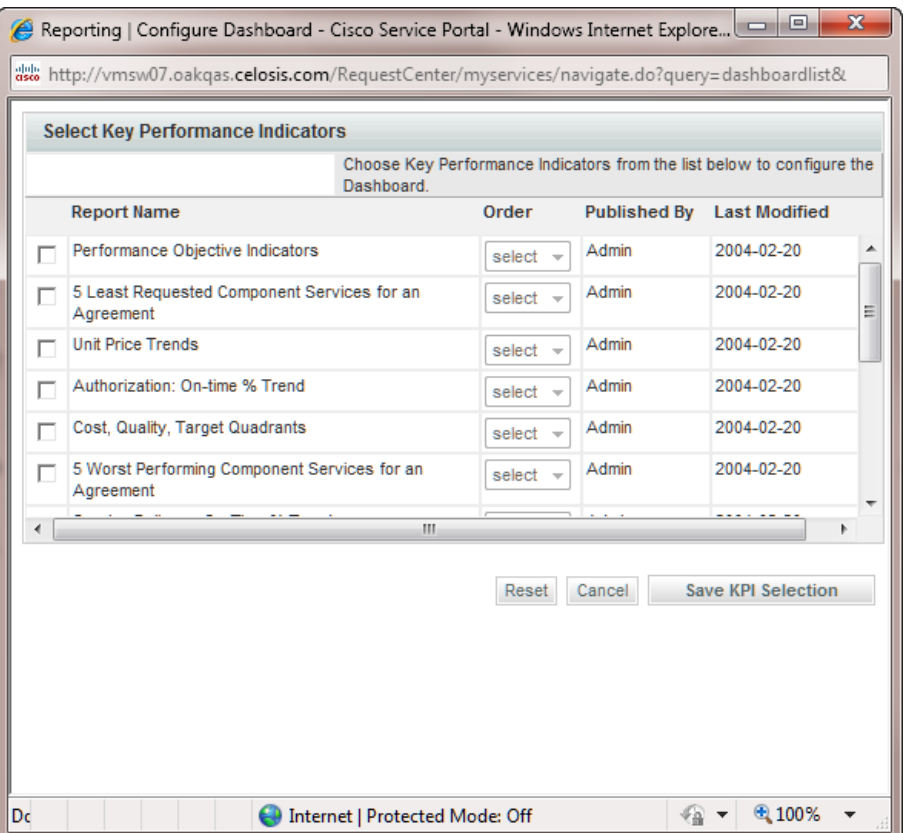

Indicate which KPIs to include by checking the check box to the left of the Report Name. Choose the order (1–4) that the selected KPIs will display in your dashboard quadrant by using the **Order**  drop-down menu. Click **Reset** to clear your choices and start again, or **Cancel** to exit the popup window without making any changes. Click **Save KPI Selection**. Changes are reflected on your Dashboard.

KPIs that measure either Request Center or Demand Center performance may be specified. If you choose a KPI for a module that you do not have installed, the legend "No data available" appears rather than a graph.

## **KPI Inventory**

**The Second Second** 

The following KPIs are available.

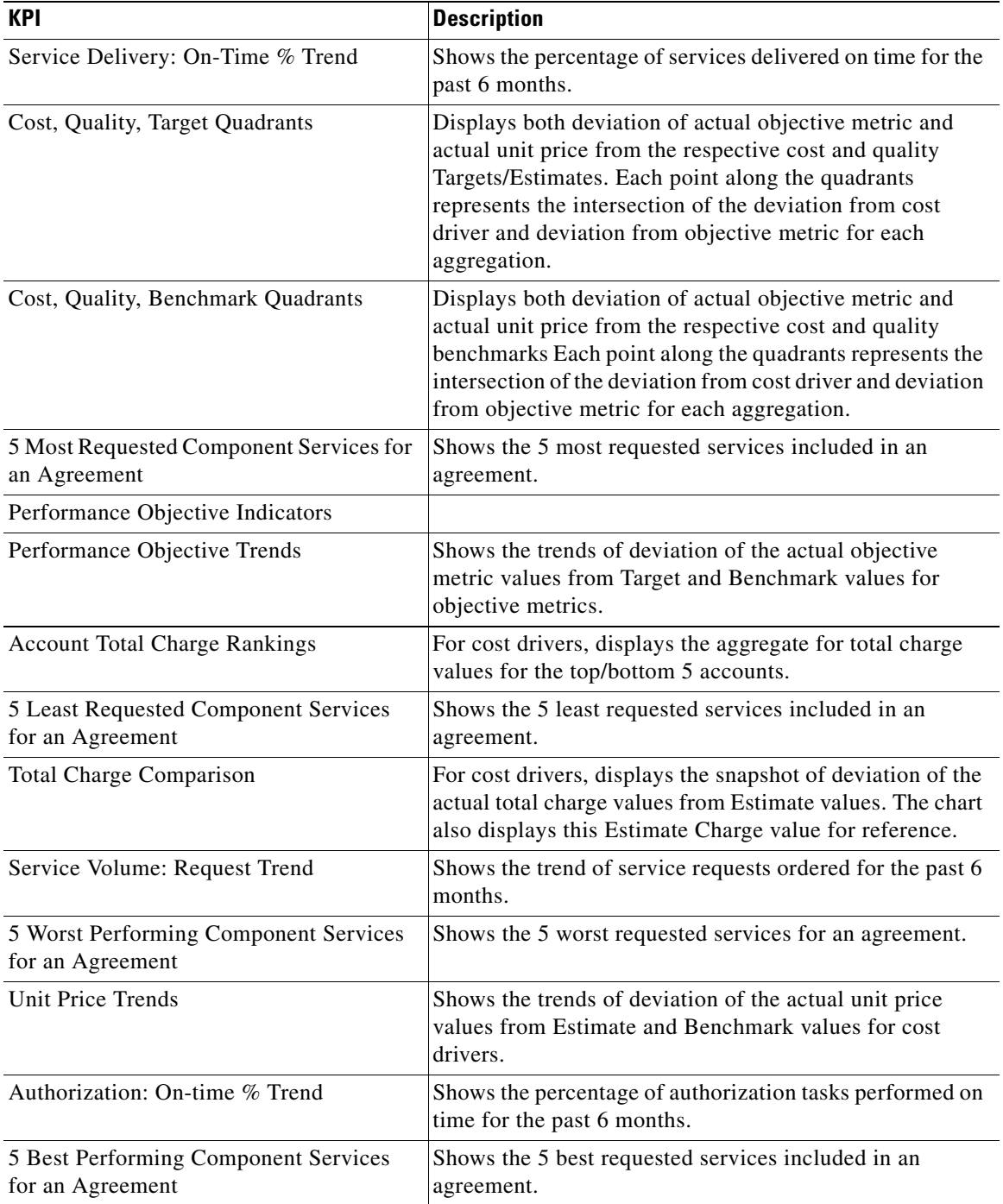

## **KPI Administration**

The KPI Administration option is available on the Advanced Reporting module to users who have the role of "Analytics Administrator". The KPI Administration option allows the administrator to adjust the appearance or behavior or a KPI.

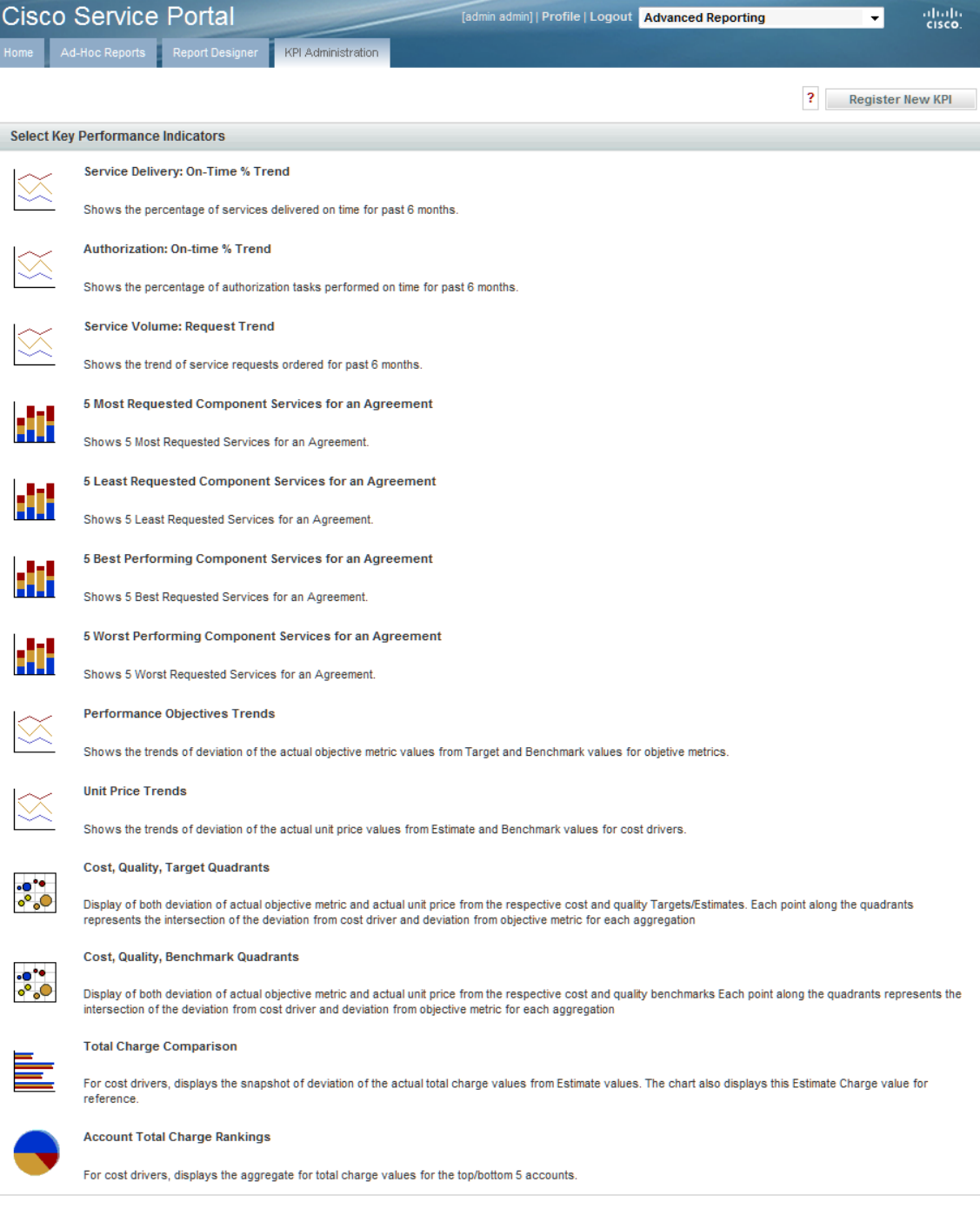

Register New KPI

**Back to KPI Administration Page** 

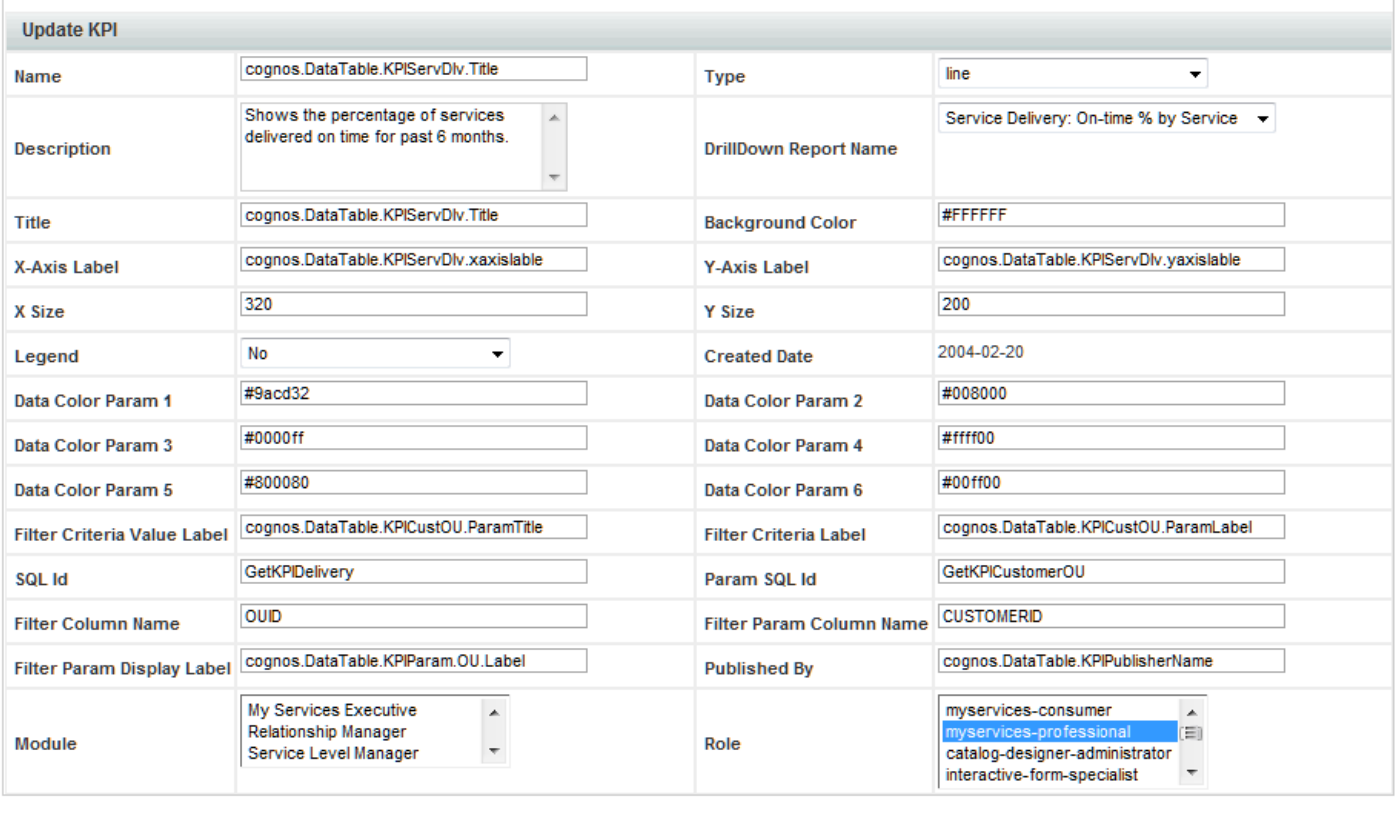

Once you choose a KPI, its properties appear:

The only KPI properties that should be changed are those that define the presentation of the KPI. These include:

Update

- **•** Type the type of chart; options include line; verticalbar; horizontalbar; pie; and bubble
- **•** Data Color Param 1 through Data Color Param 6 the colors with which the chart is drawn

## **Request Center Metrics and Attributes**

## **Metrics**

Nine metrics are used throughout the reports available in the Standard Reports Package. These are summarized in the table below and discussed in the following section.

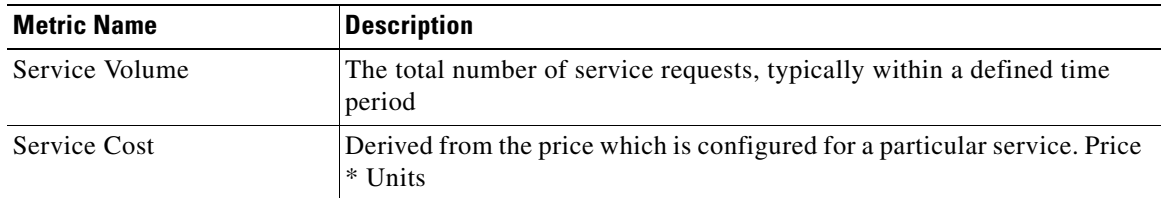

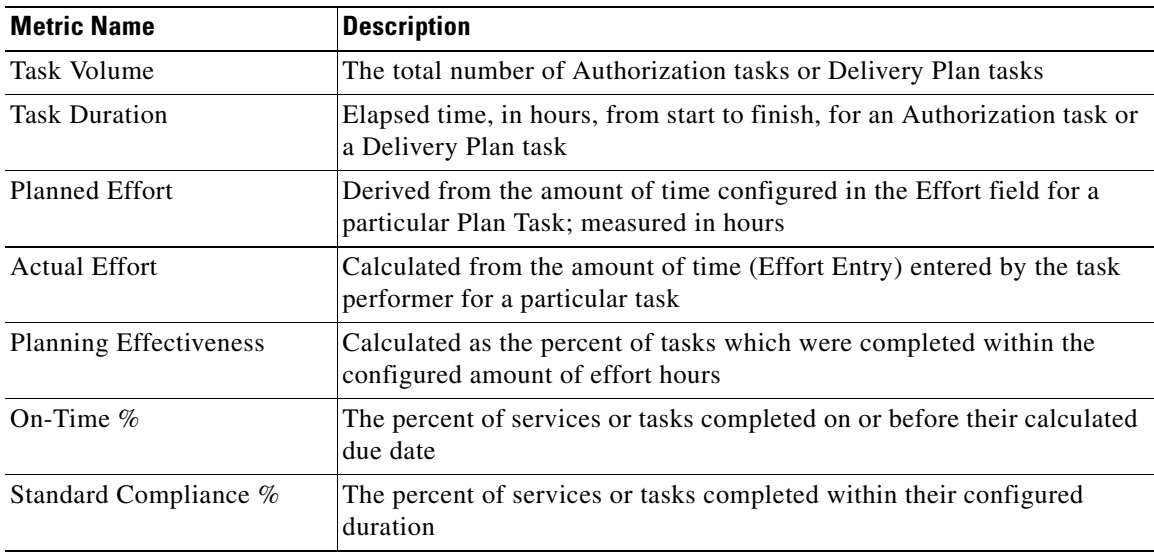

### **Measures of Service Volume: Who is the Customer?**

In the way that many customers' services are implemented, the name of the person who is the end customer of a service delivery is stored in the order form for the service. This information is not accessible in the Standard Reports Package and its prebuilt reports. So there are two options for registering the "customer" of the service delivery:

- **•** Many reports refer to the CUSTOMERFIRSTNAME and CUSTOMERLASTNAME fields. If the end customer of a service is stored on the order form, these fields refer to the person who requested the service, and not necessarily the person for whom the service was performed. However, it is your only option for identifying an individual person as the customer.
- The ORGANIZATIONALUNITNAME field refers to the organizational unit that would be "billed" for the service delivery, if costs were being allocated. This is another way of thinking about who the customer is.

The choice is yours; we just want to make sure you are clear on the implications of the choice.

### **Measures of Task Delivery Performance**

#### <span id="page-76-0"></span>**Measuring the performance of individuals**

Tasks can be assigned to individuals or assigned to queues from which individuals can draw work. The data that is available in the Standard Reports Package and prebuilt reports (specifically the fields PERFORMERID, PERFORMERFIRSTNAME, PERFORMERLASTNAME, PERFORMEROUID and PERFORMEROUNAME in DM\_SERVICETASKDETAIL and DM\_AUTHORIZATIONTASKDETAIL) can refer to a person under one of three conditions:

- The task has been assigned directly to that individual, and no other person has ever worked on it.
- **•** The task has been assigned to a queue, and the performer is the only person who has ever worked on it.

Г

**•** The task has been assigned to a queue, and the performer is the last person who worked on it, but there may have been others. In this case, the performance of the person listed in the report is not their own, but is also affected by all the people who previously touched the task. So it is not a fair measure of the performance of the individual named.

The first condition can be distinguished from the data in the Standard Reports Package. However, the second and third cannot. This means that reports that attempt to measure the performance of individuals will only fairly represent their performance if service teams have very clear and consistent rules about not sharing responsibility for tasks. For this reason, a disclaimer appears on all prebuilt reports that measure the performance of individuals.

#### **Which Duration to Use?**

Prebuilt reports about the duration of tasks performed during service delivery use the PERFORMERACTUALDURATION measure. This measure takes the performer's working calendar into account, so that weekends and other nonworking hours are not counted against their time working on the task. Conversely, the CUSTOMERDURATIONOFSERVICE measure makes the calculation taking the customer's calendar into account, making it an inaccurate measure of the performer's work.

#### **When to Use Date vs. Duration-Based Measures**

There are two ways to assess whether the delivery team is performing their tasks well. Both are valid, but they have different meanings and uses:

- **• Is the task late, relative to the promise (Due Date) made to the customer?**  To make this assessment, reports include the TASKONTIMEFLAG, TASKDUEDATE and TASKCOMPLETEDDATE measures. This is good for determining whether a queue or service team is meeting its promises to customers in terms of absolute dates. It is NOT, however, a good measure of the performance of individuals. Assume that performing a service requires three tasks, done by Persons A, B and C. If you are measuring the performance of Person C, their tasks could be late because Person A or B was late. So this measure is used only to assess the customer service of whole teams or queues.
- **• Has the task been performed within the standard time we plan for this kind of task?**  To make this assessment, standard reports use the TASKSTDCOMPLIANCEFLAG, TASKPROJECTEDDURATION and PERFORMERACTUALDURATION measures. This allows you to compare the actual duration spent on performing the task with the standard planned duration for this kind of task. This measure is more appropriate for assessing the performance of individual team members, because focusing on the duration isolates the task performance from any upstream effects: it is entirely possible for a task to be completed late according to its due dates, but with a duration that is equal to or less than the standard duration. That indicates a person who is performing their own work well, but falling behind due to upstream effects.

A solid, customer-focused measurement regime requires BOTH metrics. If you base everything on task duration, you are in effect saying "Who cares what we promised to the customer, as long as we are meeting our internal standards?" On the other hand, focusing only on the dates provides an inaccurate picture of team members' performance, which does not allow you to make the effective resourcing decisions you need to improve your performance for customers.

## **Attributes**

The dimensional attributes used in the report packages are derived from the data maintained in the Service Portal OLTP database. Attributes are summarized below.

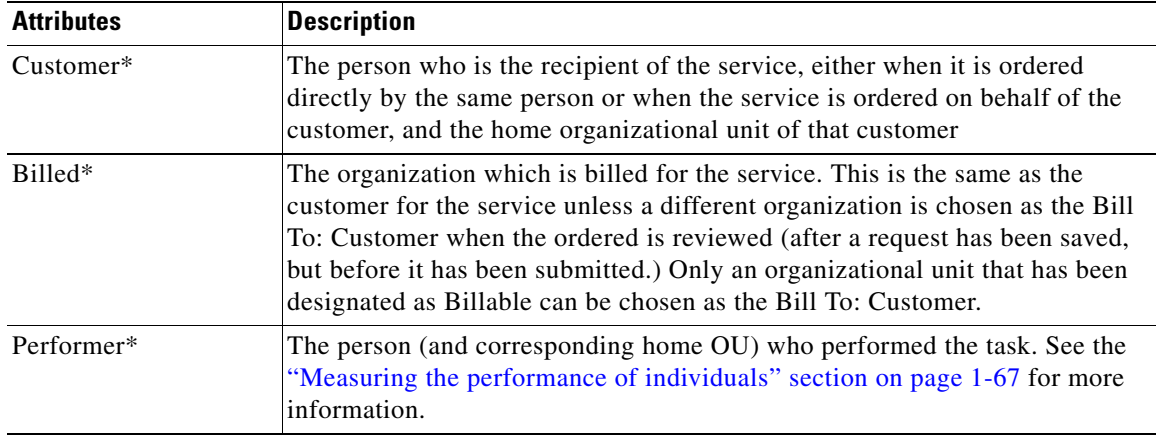

## **Standard Reports Design**

The Standard Reports Package contains denormalized base data tables. These tables are used as the basis for the prebuilt reports as well as providing summary data tables for populating the KPIs.

Each of these tables is a standalone entity—it is not possible to join a table to any other in order to create a new report or modify an existing report. If you need to make modifications to a standard report, your best bet is to construct the desired report from scratch, using the Request Center data mart and the Custom Reports package. This section gives some hints on how to do this for some of the reports, using Ad-Hoc Queries (Query Studio) to construct the query.

## **People, Roles and Groups**

The reports in the People, Roles, and Groups folder can be duplicated by using the query subjects in the Organizations folder (Person, Group, and Organizational Unit) and the Queue dimension. The reports are fairly straightforward and can be generated by inserting the appropriate items on the report and grouping as desired.

For example, the Organizational Units by People report might look like this:

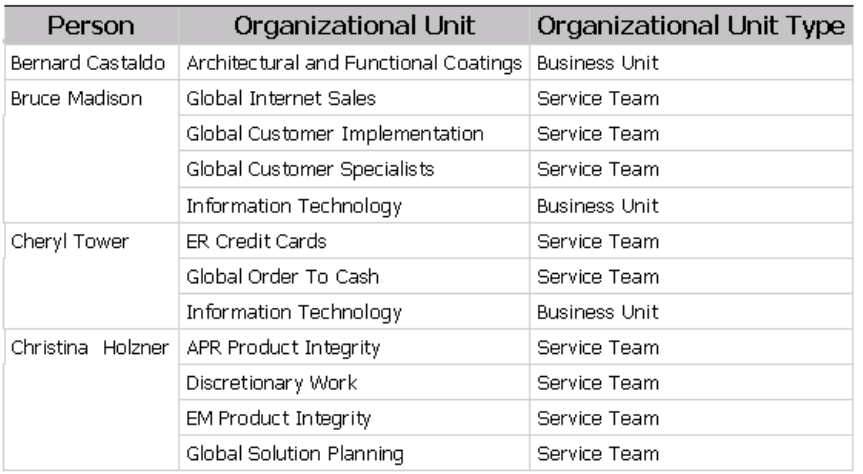

#### **Organizational Units by People**

The report definition (viewable under Manage File in Query Studio) to build this report, based on the Request Center data mart would look like the following figure (with a group specified on the Person Full Name, and the filter defined as a "Search and Select" filter).

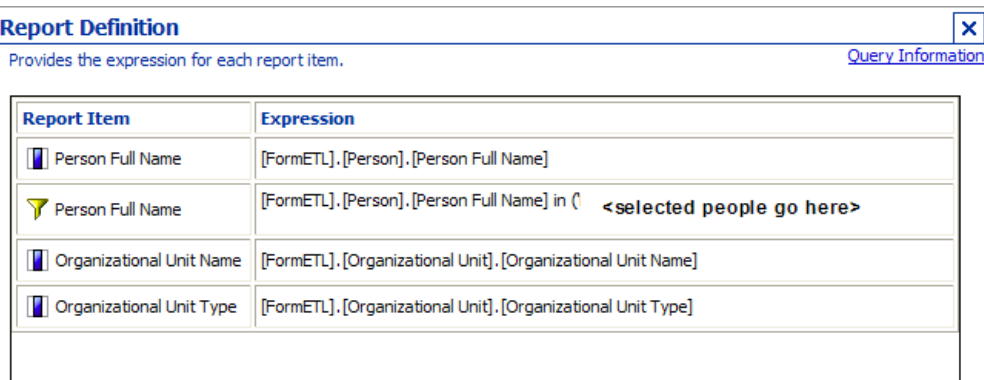

The same query items, with a different set of filters, are used in the "People by Organizational Unit" report:

#### **Report Definition**

Provides the expression for each report item.

 $\overline{\mathbf{x}}$ Query Information

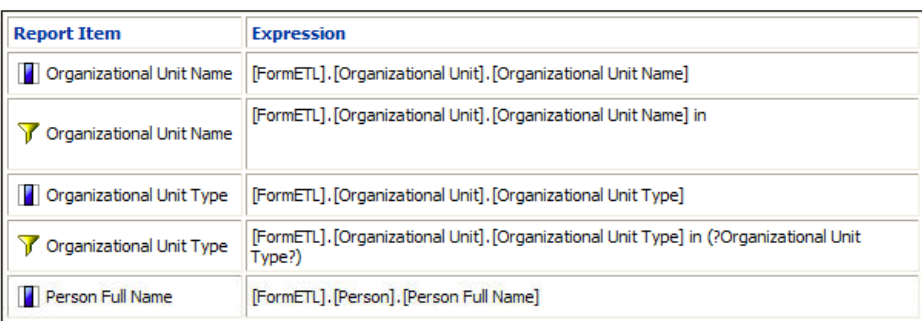

## **Service Design Details**

Like the reports in the People, Roles, and Groups folder, those in the Service Design Details folder are fairly easy to produce. Simply choose the desired items from the Dictionary and Service dimensions and group as desired.

For example, the "Services by Dictionary" report as produced by Ad-Hoc Query could look like this:

#### DHG ↓ BXQQ ▶ 7 ऄ ∑ Ø M FFFFFFFFF **Services by Dictionary**

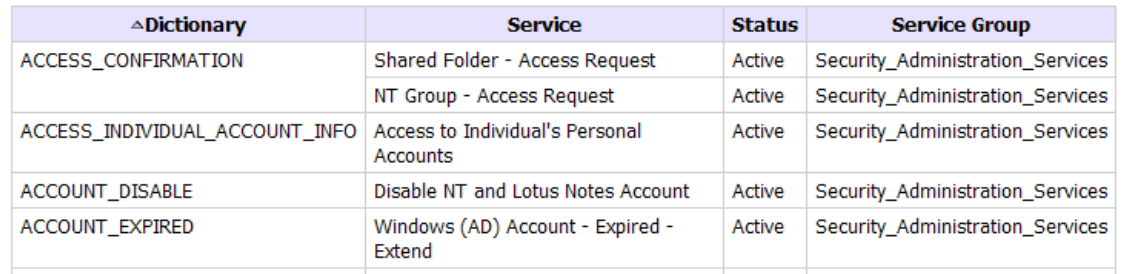

To exactly duplicate the appearance and behavior of the standard report, the following activities are required in Report Designer:

- **•** Modify the report title so it is left-justified.
- **•** Include a Search-and-Select Filter for the dictionary on a prompt page.

#### **Request Management**

The Request Management folder includes two aging reports, which break down tasks into "buckets", based on the number of days late the task is. The buckets are defined as 1–3 days late, 3–7 days late, 1–2 weeks late, and over 2 weeks late. The reports group the late tasks either by queue or by performer.

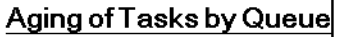

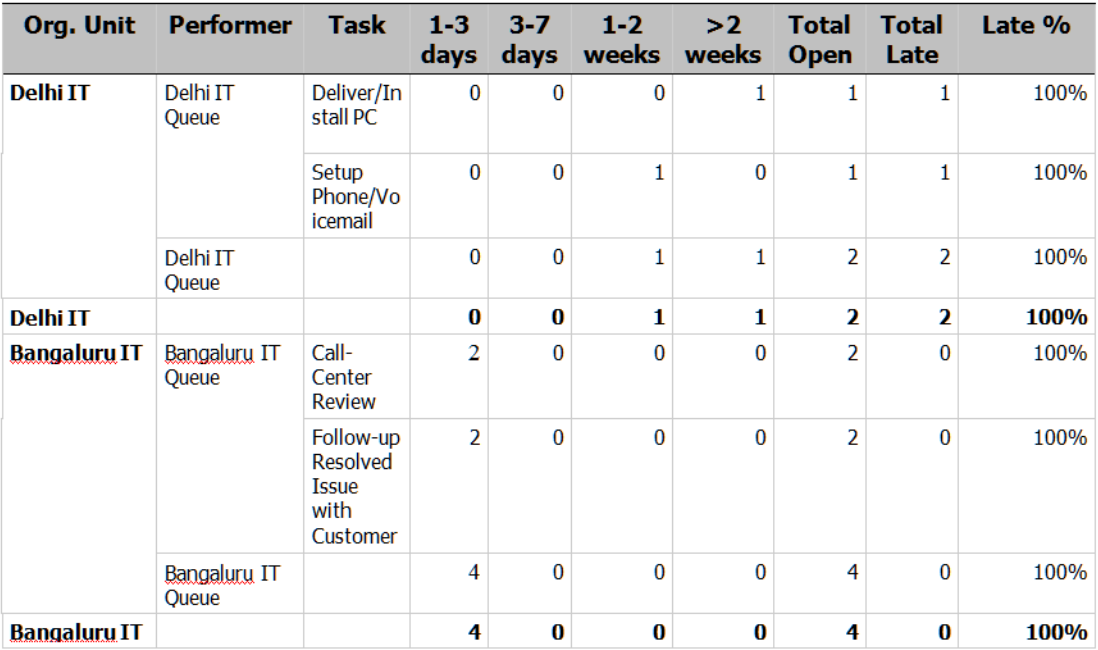

This report is essentially a pivot report. The metric that is pivoted is the "age" of the open task. To produce this report:

- Place the appropriate attributes/dimensions on the report work area—the queue organization; the queue name; and the task name for the Delivery Tasks fact.
- **•** Compute the age of the task by taking the difference (in days) between the current date and the task due date.
- **•** Set up a custom group for the four aging buckets.
- **•** Pivot the report using the custom group (Age) as the metric.

### **Service Volumes and Activity**

The Service Volumes and Activity reports give summary information on the number of services requests started within a particular time frame, and the current status of those requests. For example, the Service Volume: Request Activity by Service looks like this:

#### **Service Volume: Request Activity by Service**

This report covers the period from Jan 1 2007 to Jun 30 2007

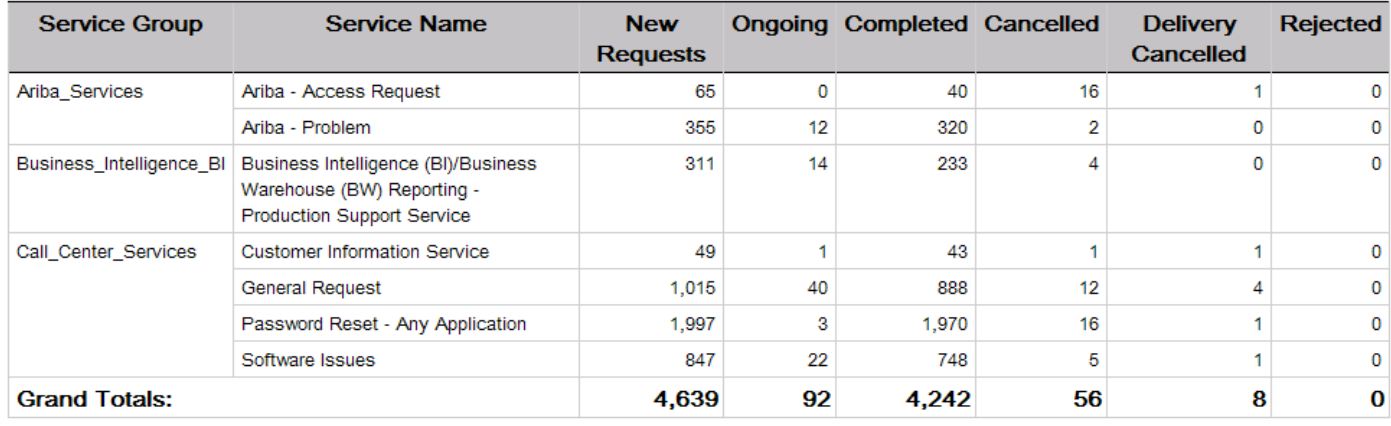

Because of the complexity of the computations (tallying up the counts based on the status of the request), this report needs to be implemented in Report Designer.

## **Data Mart Administration**

This section is intended for use by people who need to know technical implementation details of the Service Portal reporting solution. These include report administrators, responsible for the reporting environment; support personnel who may need to report issues to Cisco TAC; and analysts and designers who want to investigate the options of customizing or enhancing components of the reporting options.

## **Role-Based Access**

Service Portal provides role-based access to all reporting capabilities. User profiles are directly accessed in the database via the Service Portal namespace.

Service Portal provides a set of base roles which provide access to reporting capabilities. In addition, administrators can define custom roles, which incorporate both base roles and custom roles, to facilitate adding and maintaining users with privileges appropriate to their responsibilities. Each user is able to access the reporting modules based on the base roles that are either directly assigned to the user or a group of which the user is a member or organization (via the Site Administration module) or included in a custom role which has been assigned to the user/group.

The base roles which provide access to Reporting and Advanced Reporting capabilities are summarized below:

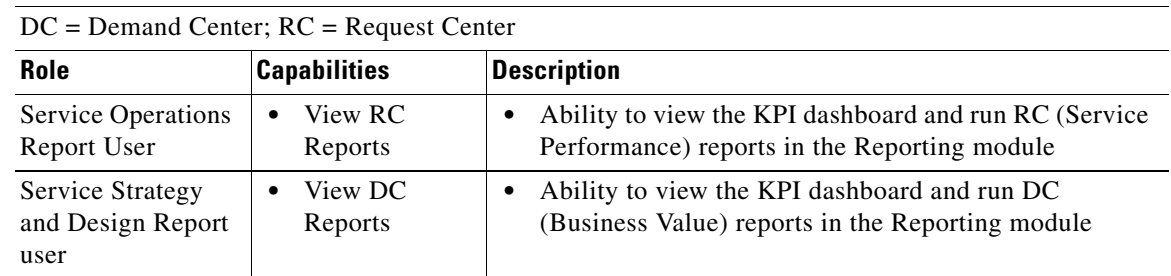

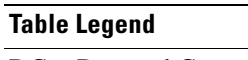

Г

H.

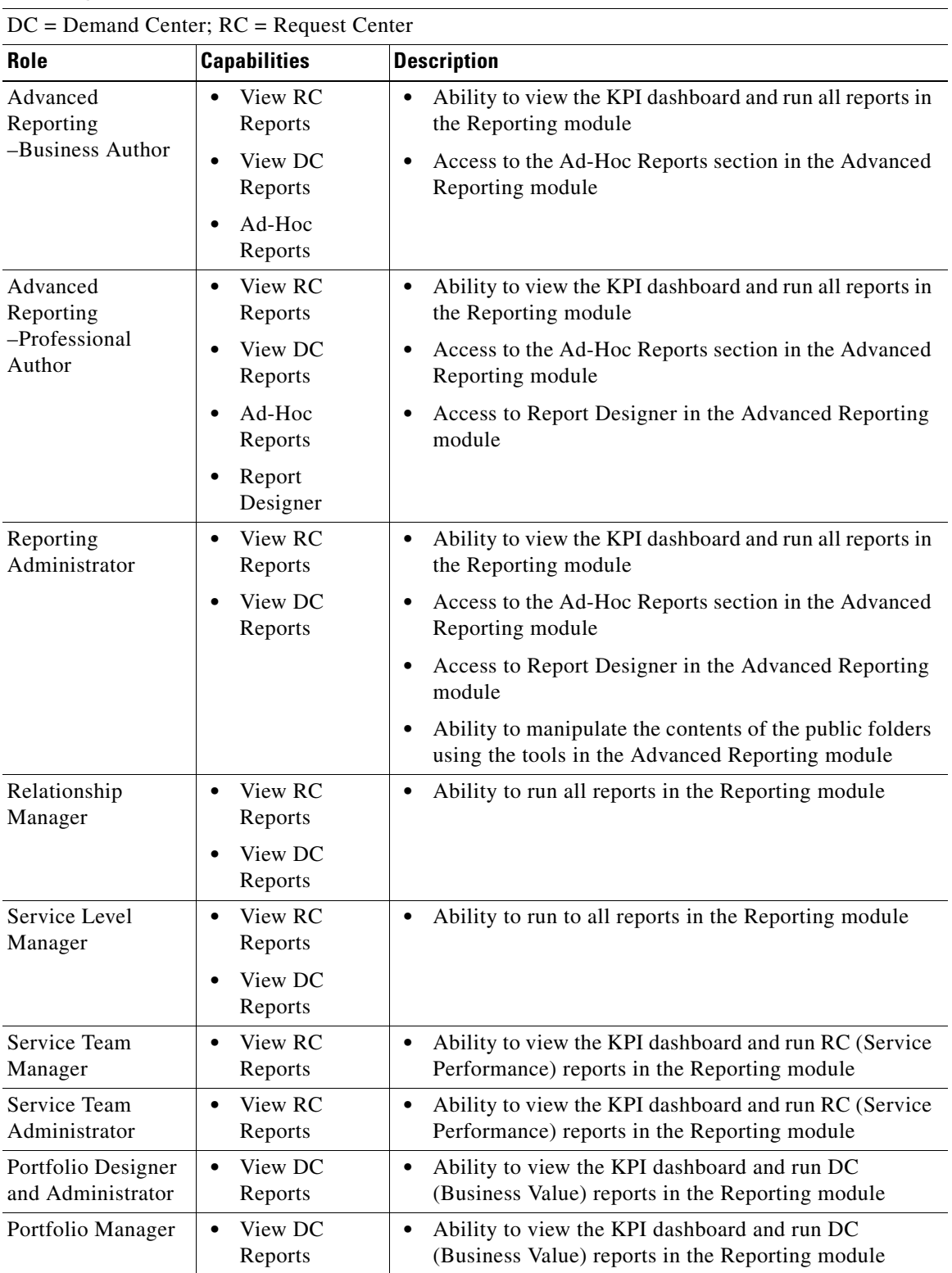

#### **Table Legend**

П

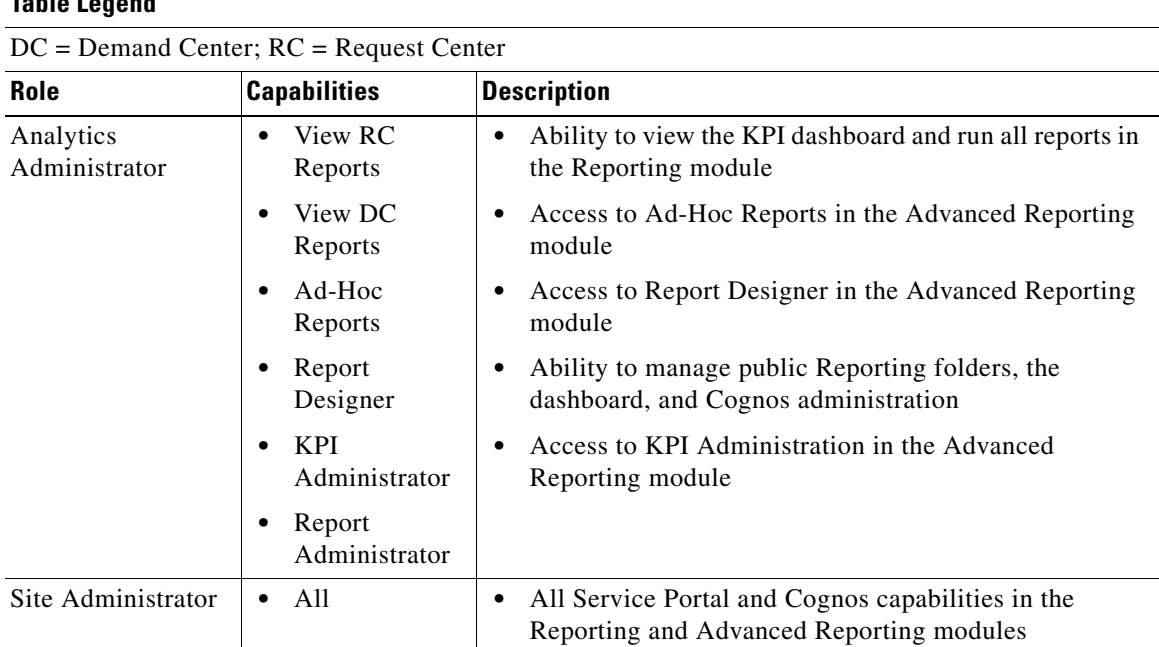

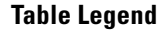

<span id="page-84-0"></span>**Request Center Data Mart Source Data**

The accuracy and completeness of the data in the data mart is critical. In order to gauge these qualities, it is critical for the source of the data in the data mart to be documented. The table below shows the tables in the OLTP database which contributed to data found in the query subjects available in the Custom Data Mart.

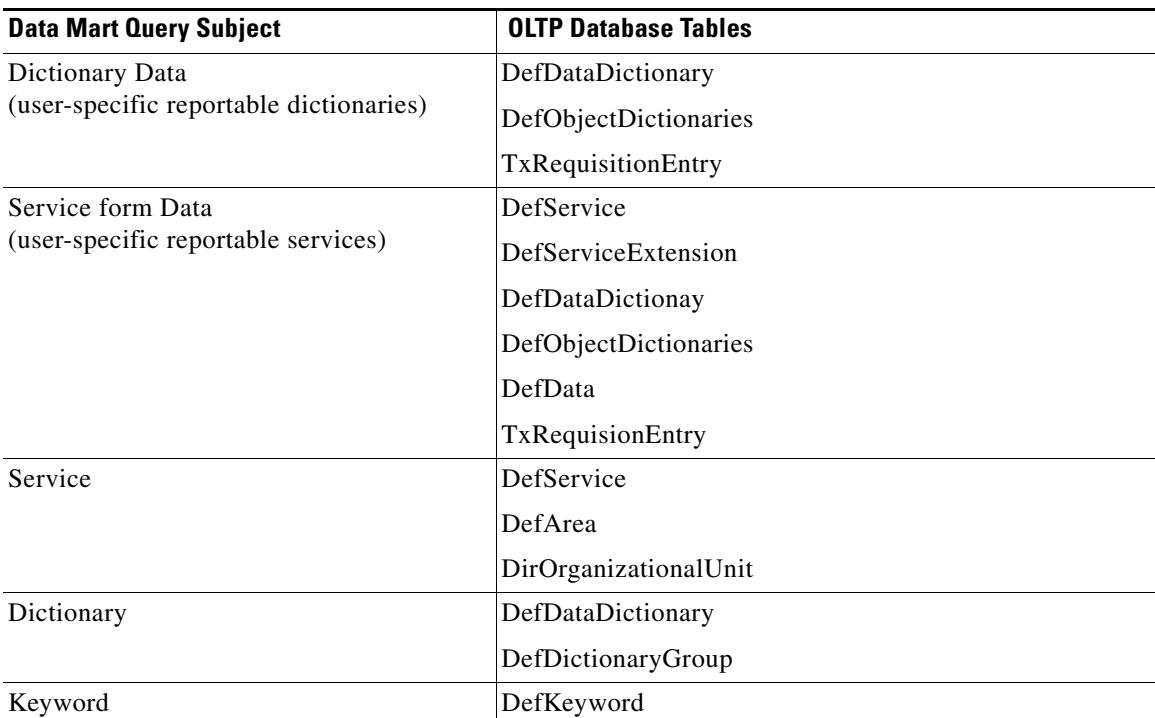

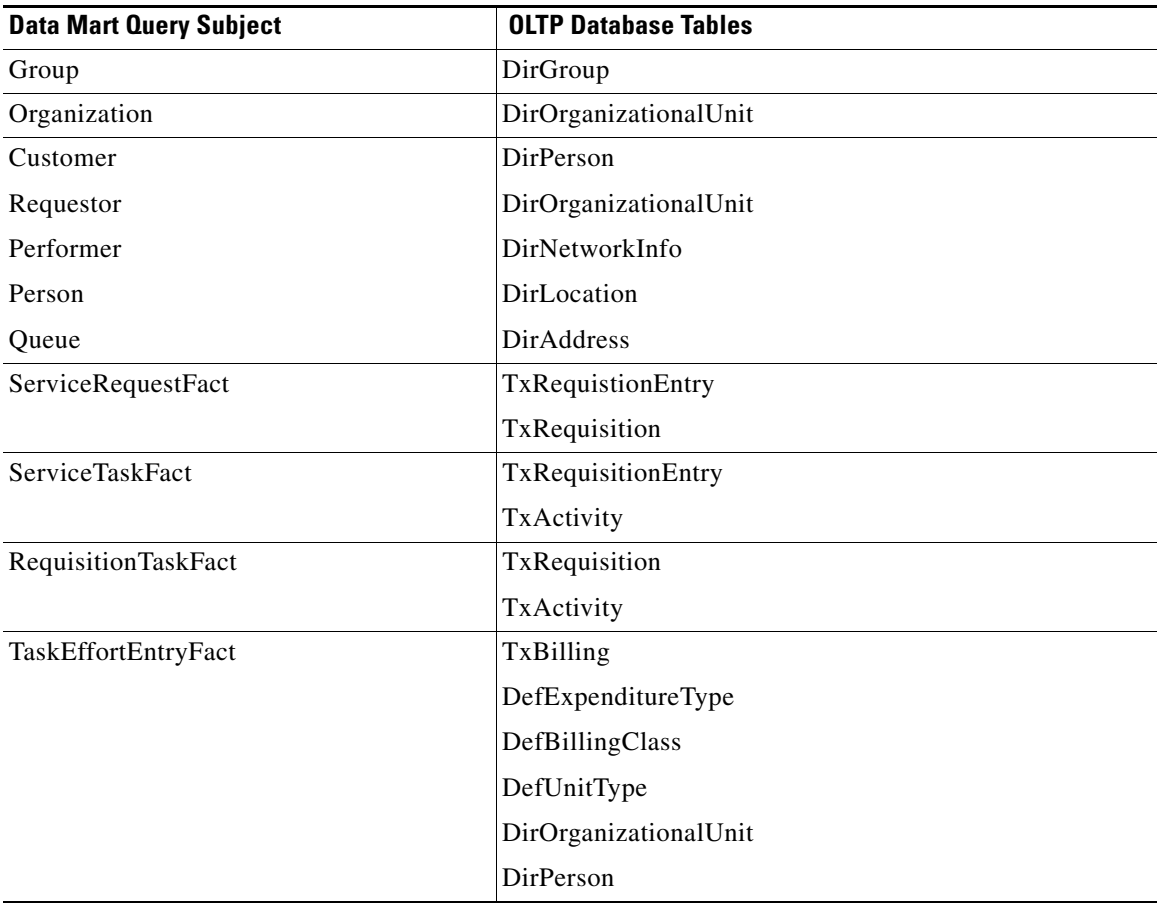

### **Service-Form Reporting Metadata**

The data mart ETL processes use a set of tables in the data mart database to configure the ServiceData and DictionaryData dimensions that are exposed to users in the Ad-Hoc Reports and Report Designer options. These tables are created when the Custom Reports Package is installed and populated when data is loaded into the data mart.

These metadata tables are not exposed in the Cognos framework. The contents of these tables are used to specify the dynamically defined dictionary- and service-based dimensions which appear as the business view of the data in the Custom Reports Project.

These tables are described below. The description for each column uses an abstract data type; the actual data types will vary, depending on the database (Oracle or SQLServer) in which the data mart resides.

#### **DM\_FDR\_ETLDICTIONARYMETADATA**

The DM\_FDR\_ETLDICTIONARYMETADATA table maps a particular reportable dictionary (identified by its DictionaryID) to the DM\_FDR\_DICTIONARY\_n table in which dictionary data is stored (DictionaryTableName). It also tracks how many date, numeric, and varchar fields are used within that dictionary and consequently, within the corresponding data mart table.

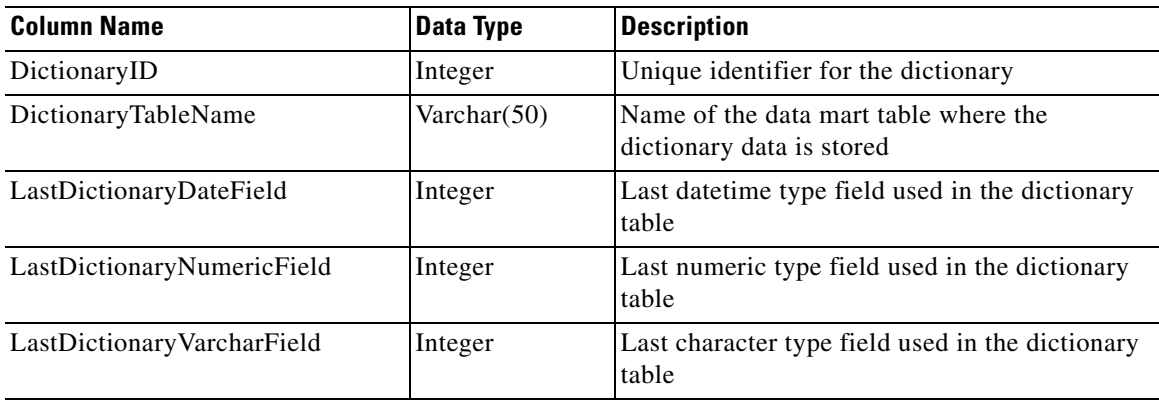

#### **DM\_FDR\_DICTIONARYMETADATA**

The DM\_FDR\_DICTIONARYMETADATA table maps individual dictionary fields (attributes) (identified by DictionaryID and DictionaryAttributeName) to specific columns of the dictionary tables. For example, the attribute "LastName" in the dictionary RC\_REQUESTEDBY may be mapped to (that is, actually stored in) the data mart table DM\_FDR\_DICTIONARYTABLE\_10, in the field "Field2".

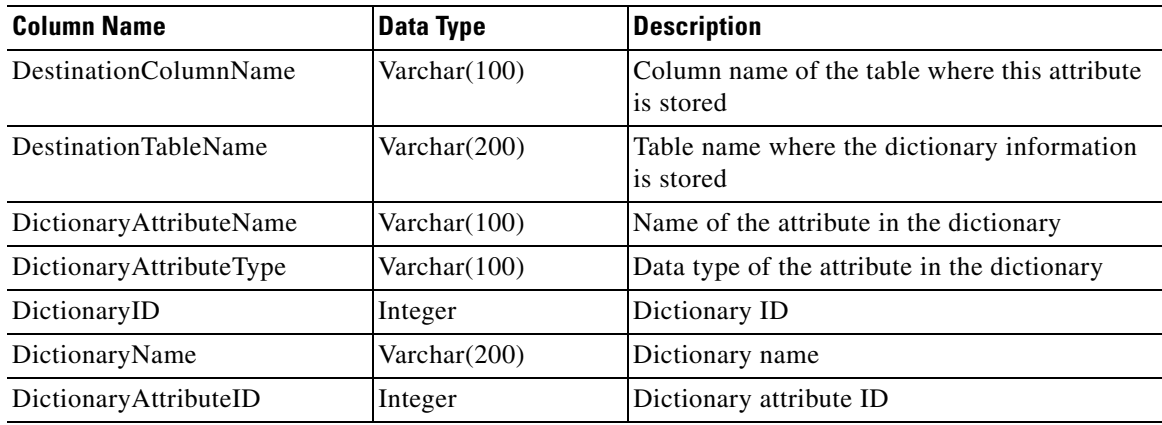

#### **DM\_FDR\_ETLMETADATA**

The DM\_FDR\_ETLMETADATA table holds information on configuring the Custom Reports Package that was specified when the Reporting options was installed, as well as data about the data extraction process (ETL) and last update information to for scheduled run of the ETL Process.

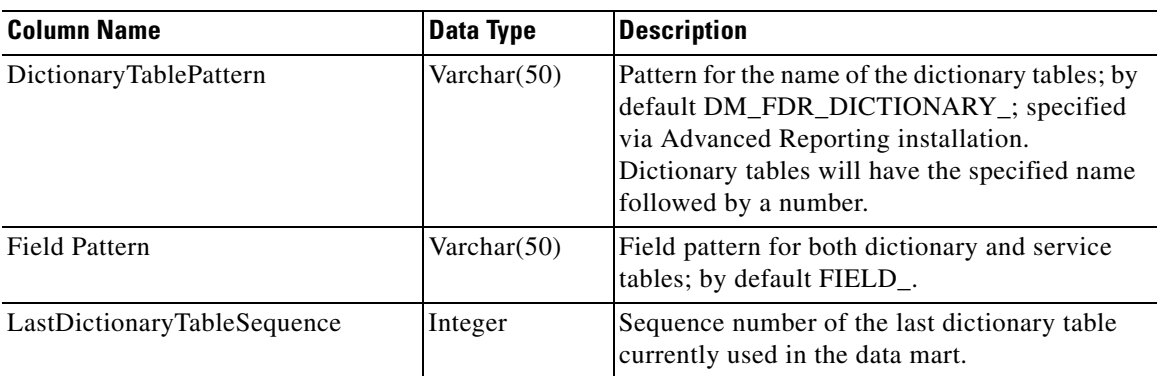

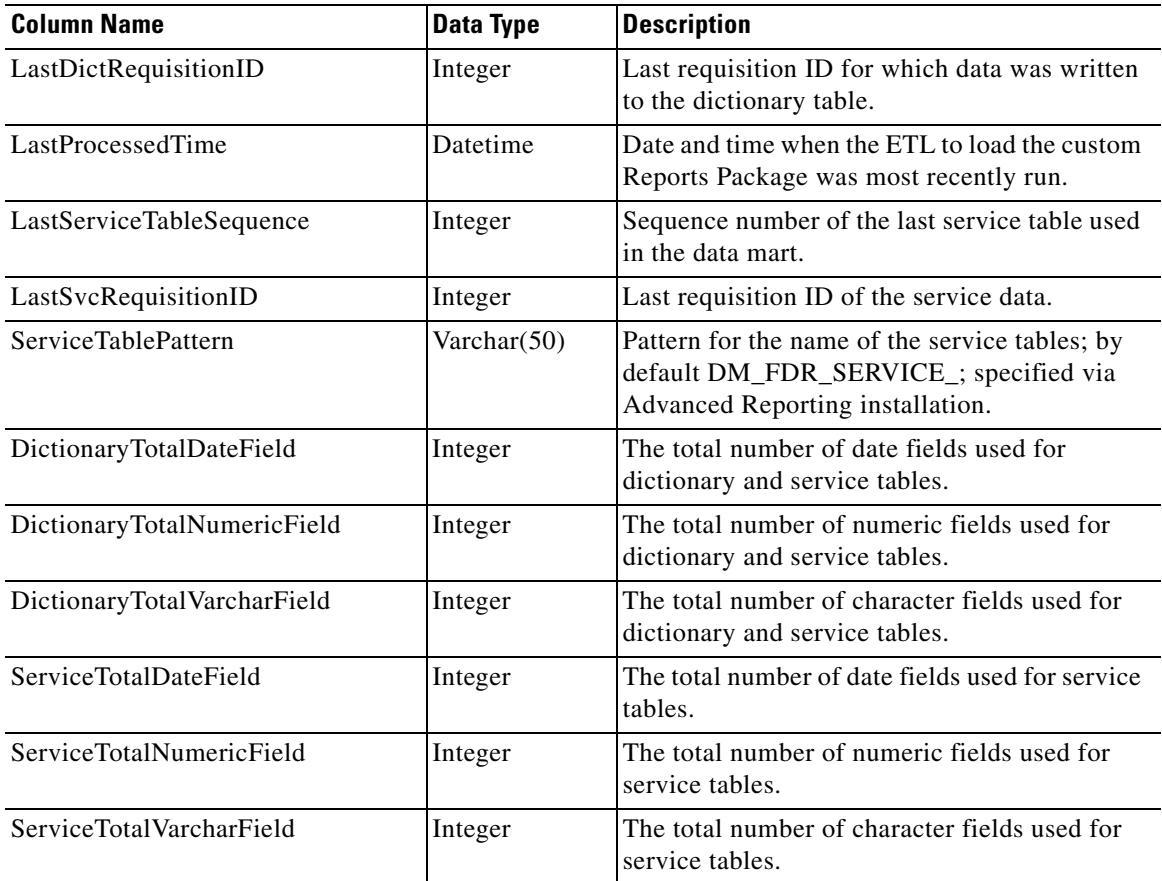

#### **DM\_FDR\_ETLSERVICEMETADATA**

The DM\_FDR\_ETLSERVICEMETADATA table holds the information about the tables that are used to store information about each reportable service.

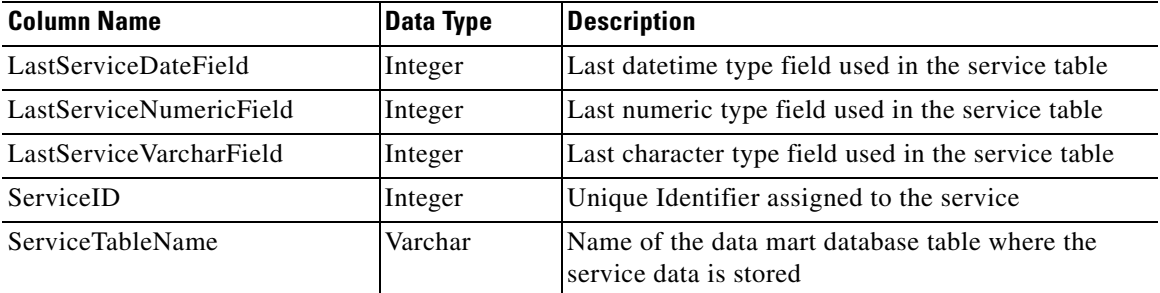

#### **DM\_FDR\_SERVICEMETADATA**

The DM\_FDR\_SERVICEMETADATA table holds the Metadata information about which service attributes are populated in which columns of the service tables and, also the usage name of each of the columns.

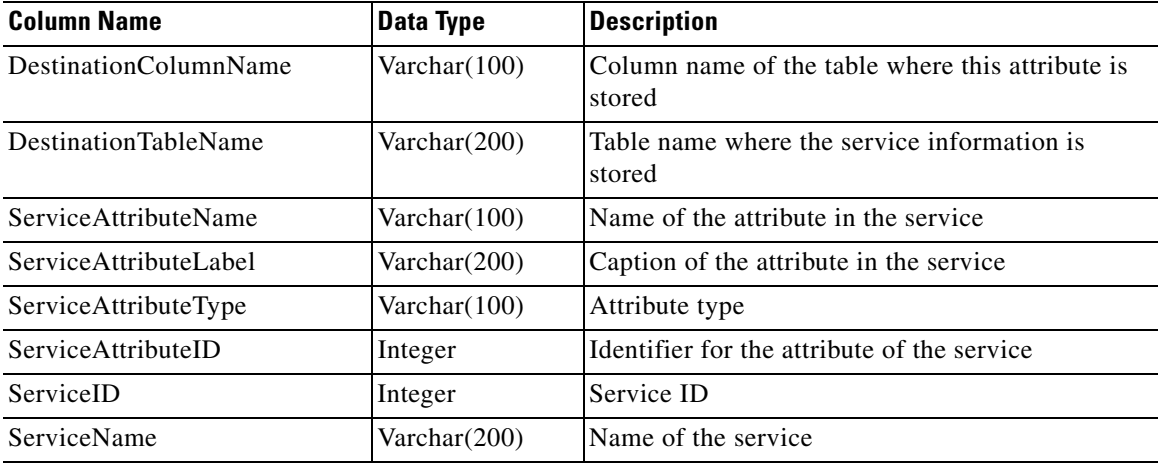

### **Dynamically Defined Dimensions**

The nature and number of the dictionaries and their attributes which are added to the Custom Reports Package is dynamically determined and may differ greatly at each Service Portal installation. To support the required flexibility, the database which supports the Custom Reports Package includes a set of abstract data structures, which hold the dimensional data corresponding to the dictionaries, their attributes, and service configuration using dictionary (form) data. Dictionary contents are mapped to these tables via the DM\_FDR metadata tables explained above.

#### **DM\_FDR\_DICTIONARYTABLE\_n**

A set of tables captures attributes (fields) for each reportable dictionary in the application. The number of these tables is configurable as part of the application installation, as well as the number of columns of each data type (character, numeric, or datetime).

Each table has the name DM\_FDR\_DICTIONARYTABLE (or alternate pattern supplied via the installation procedure), followed by a numeric suffix, \_n. Each table is numbered sequentially, starting with 1. Each instance of this table represents a reportable dictionary.

The DM\_FDR\_DICTIONARYTABLEs appear in the reporting tools as a set of dimensions within the DictionaryData folder. The name of each dimension is the caption of the corresponding dictionary. (For dictionaries with no caption, the dictionary name is used.) The attributes of the dimension are the fields which comprise the dictionary. The fields are numbered sequentially, starting with 1. The number of each type of field (character, numeric, or datetime) is specified via the application installation procedure.

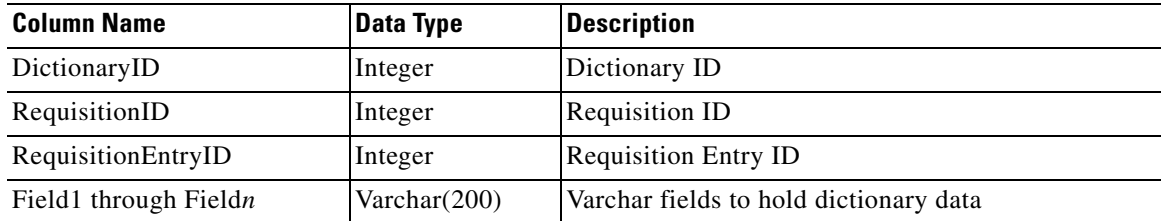

 $\mathbf I$ 

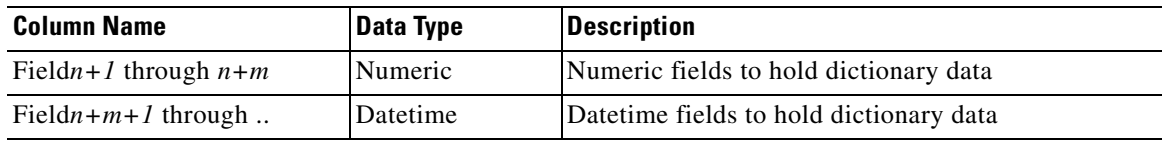

#### <span id="page-89-0"></span>**DM\_FDR\_SERVICETABLE\_n**

A set of tables captures data for each service which has been designated as reportable. The tables contain all fields in all dictionaries used in the service. The number of these tables is configurable as part of the application installation, as well as the number of columns of each data type (character, numeric, or datetime). Each table is numbered sequentially, starting with 1.

Each table has the name DM\_FDR\_SERVICETABLE (or alternate pattern, as designated via the installation procedure), followed by a numeric suffix, \_n. Each instance of this table represents a reportable service.

The DM\_FDR\_SERVICETABLEs appear in the reporting tools as a set of dimensions within the ServiceData folder. The name of each dimension is the name of the corresponding service. The attributes of the dimension are the fields which comprise all dictionaries in the service. Fields are added to this table in the order in which their dictionary occurs in the service. Since the number of fields that may be accommodated in each table is limited (specified via the installation procedure, but physically limited by database constraints), the service table may not be complete—some fields, indeed some dictionaries, may be truncated. Therefore, DM\_FDR\_SERVICETABLEs should be used with care, especially if dictionaries with large numbers of fields are designated as reported, or if a great number of dictionaries are used in the same service.

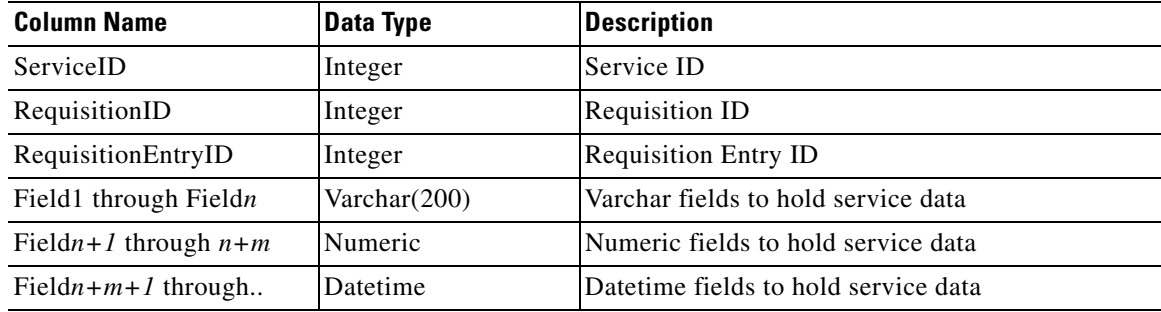

For a service configured with no reportable grid dictionaries, each request for the service (that is, requisition entry) is captured by the ETL process and inserted into the corresponding

DM\_FDR\_SERVICETABLE as one row of data. However, for a service configured with one or more reportable grid dictionaries, the ETL process inserts multiple rows of data into the

DM\_FDR\_SERVICETABLE table. The number of rows inserted corresponds to the greatest number of rows in any of the reportable grid dictionaries.

For example, consider a service with a reportable nongrid dictionary (Employee) and two reportable grid dictionaries (Contact, Address). Assume a request for this service has three rows of data in Contact, two rows of data in Address, and some data in the Employee dictionary. The form data captured in the service table for this service would look the following:

**The Contract of the Contract of the Contract of the Contract of the Contract of the Contract of the Contract of the Contract of the Contract of the Contract of the Contract of the Contract of the Contract of the Contract** 

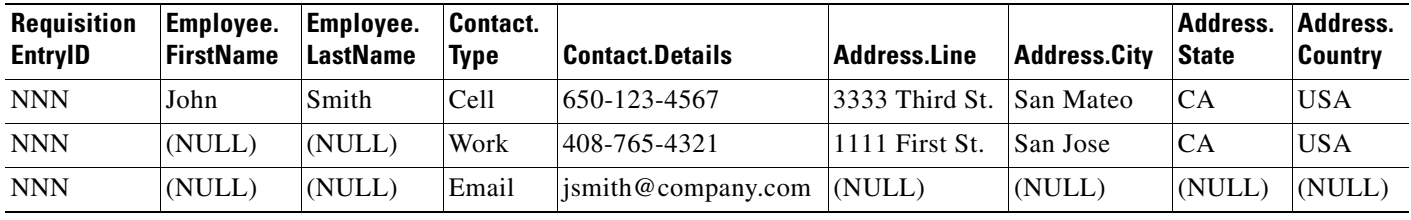

## **Request Center Data Mart Database Objects**

The following table lists the database tables and views used for the Request Center data mart and exposed to users via the Custom Reports package. The tables/views are mapped directly to corresponding query subjects.

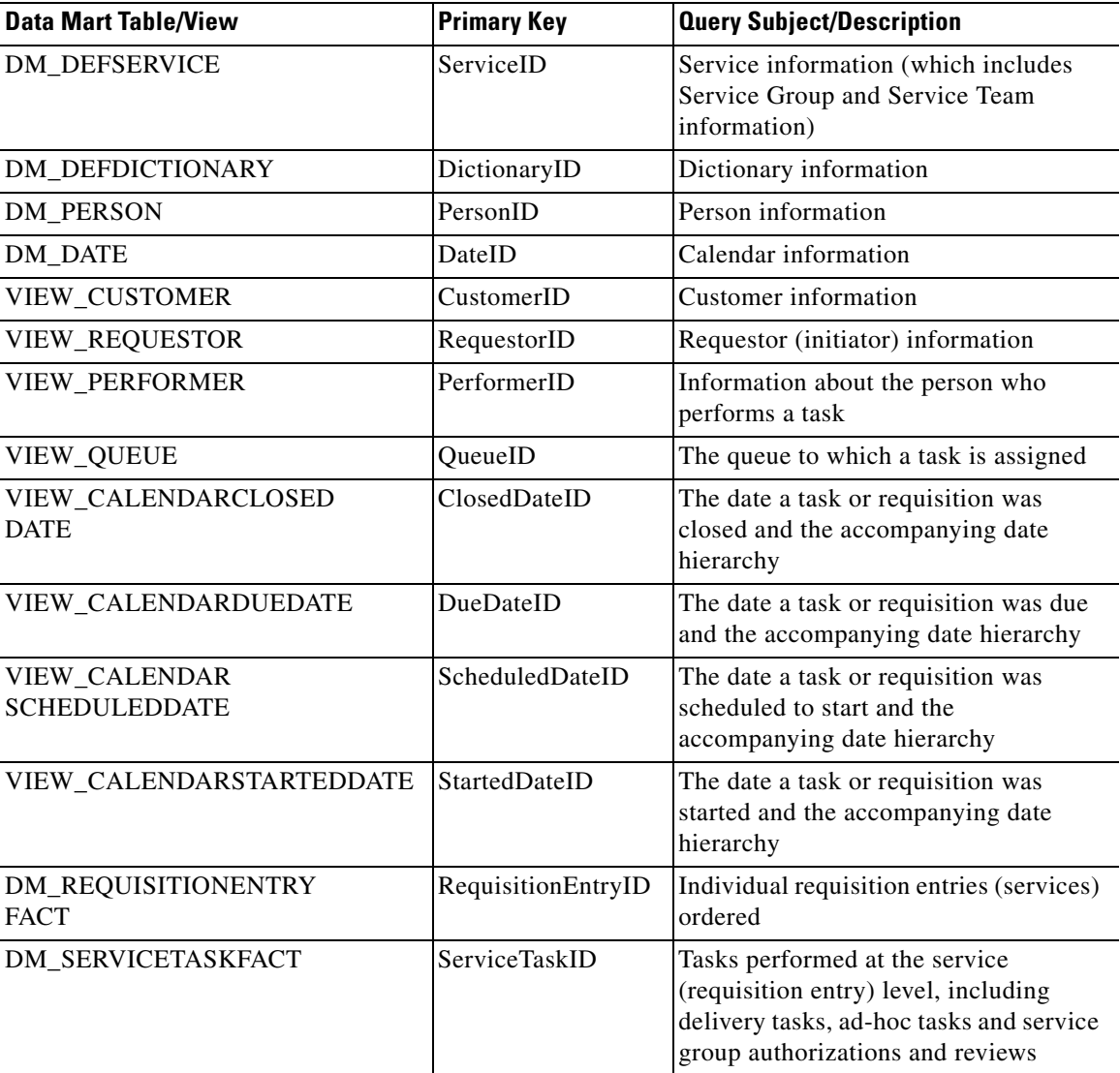

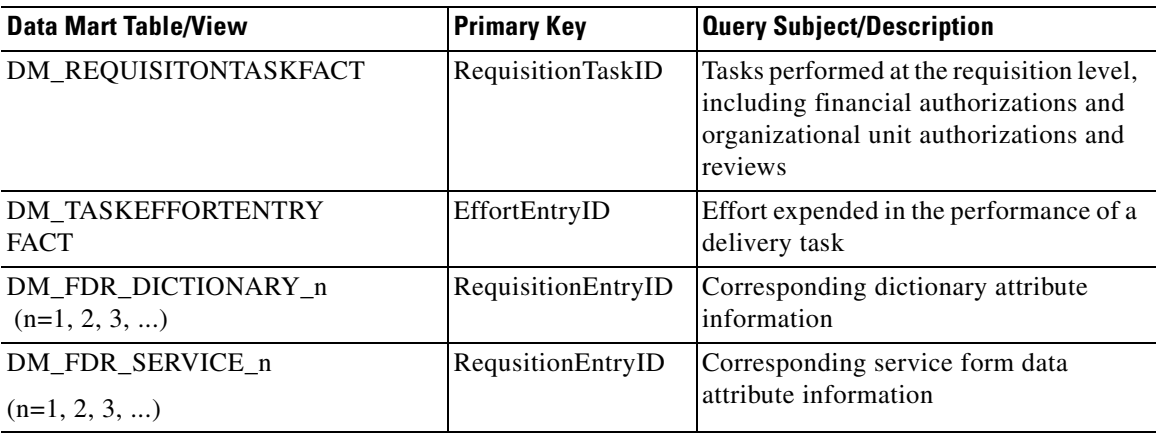

The tables which comprise the data mart have been indexed to optimize the performance of queries and reports that retrieve data from multiple query subjects. Because of the dynamic nature of the dictionaryand service-based dimensions, no additional indexes have been added to these tables.

The indexes provided in the statically defined fact and dimension tables are summarized below.

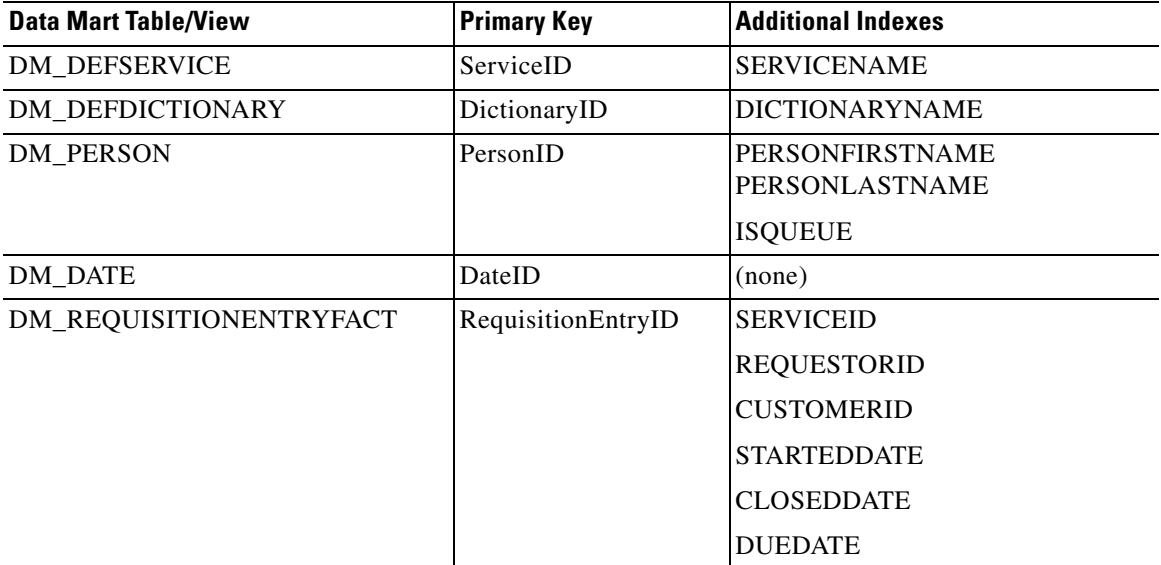

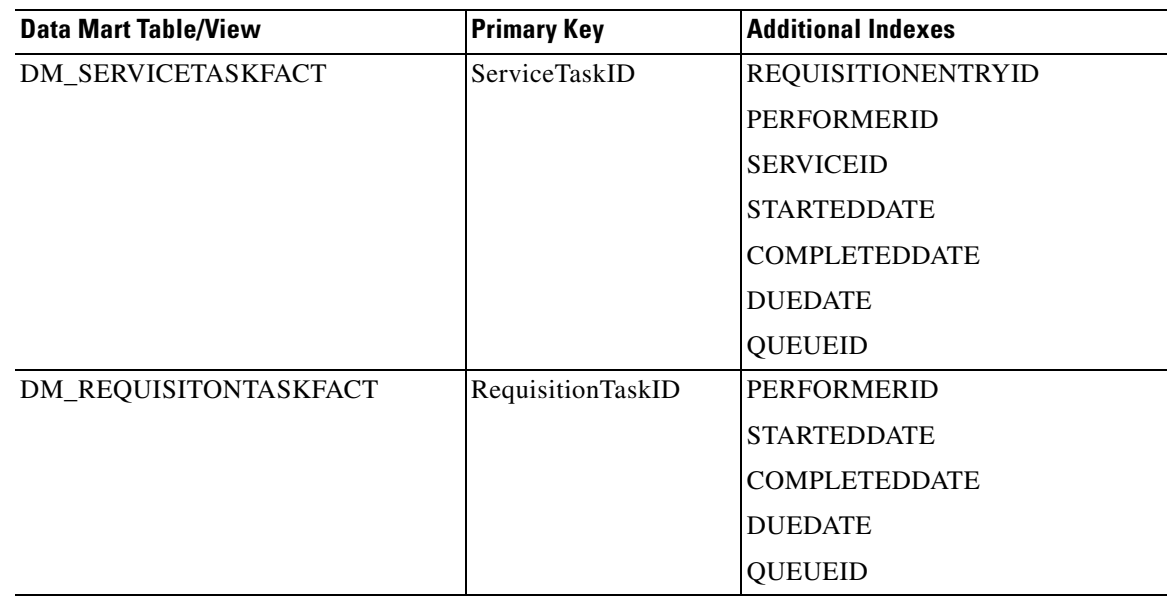

#### **Relationships between the Facts and Dimensions**

Requisitions (ServiceRequestFact) are joined to all relevant dimensions (shown in the star schema previously included) via "inner joins". That means that any attempt to use query items from both the requisition and a dimension will show only those requisitions which have a corresponding row in the dimension. This is generally not a factor for all of the statically defined dimensions, since these are always required for all requisitions. For example, by definition a requisition must have a customer and initiator as well as a requested service and all dates associated with the delivery of that requisition.

This does have implications for writing reports. For example, if you start defining a report by choosing a set of customers, then add requisition data filtered for a particular period, those customers who did not order a service in that period will "vanish" from the report.

It is critically important for the dynamically defined, dictionary-based dimensions. If a dictionary was not used in a particular service, any requisitions for that service will not appear on a report that includes query items from that dictionary-based dimension.

Similarly, for delivery tasks (ServiceTaskFact) and service-level authorizations (RequisitionTaskFact), inner joins relate the fact to all dimension tables except the queue. These facts are joined to the Queue dimension via an "outer join", which supports optional relationships. This allows the service designer to assign the task to a specific person or functional position, rather than to a queue. If a task was not assigned to a queue, it still appears on the report, but the queue will be blank.

For request-level authorizations (AuthTaskFact), too, the queue is optional. In addition, the service is not relevant, since the authorization is performed at the request level, rather than for any individual services which comprise the request.

#### **Relationships in Organizational Data**

The Organizations folder allows you to compose reports on people, organizations and groups. Request Center supports many-to-many relationships between these entities. For example, a person may be a member of many organizations (a business unit and multiple service teams); an organization comprises many people. These relationships are reflected in the data mart design, so you can combine two of these entities on a report and group by either entity. For example, you could report on all organizations, listing their members; or you could choose a person, and list all the organizations to which that person belongs.

#### **Fact to Fact Relationships**

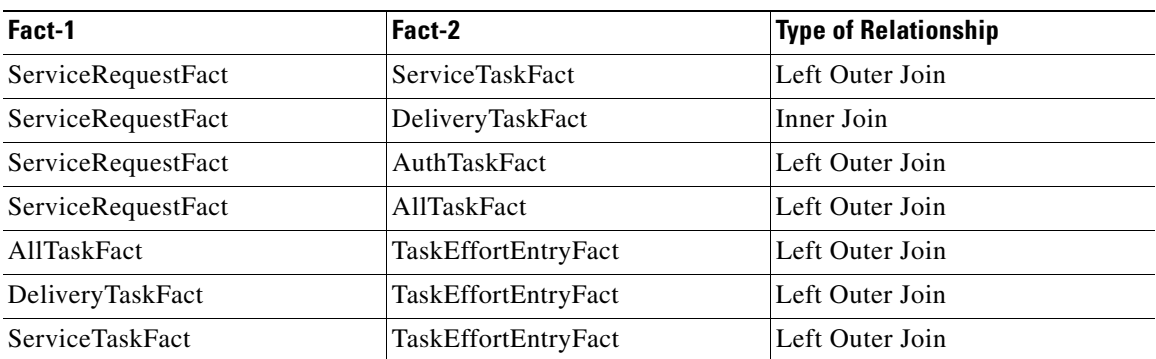

## **Demand Center Data Mart Database Objects**

This section lists the data mart database tables and views which are used for building the query subjects of the Service Portfolio reporting package. It also provides details about the data mart indexes to optimize the performance of the queries and reports that retrieve data from multiple query subjects.

#### **Tables**

The following table lists the tables which are used for creation of business views and exposed these views to user via Service portfolio reporting package.

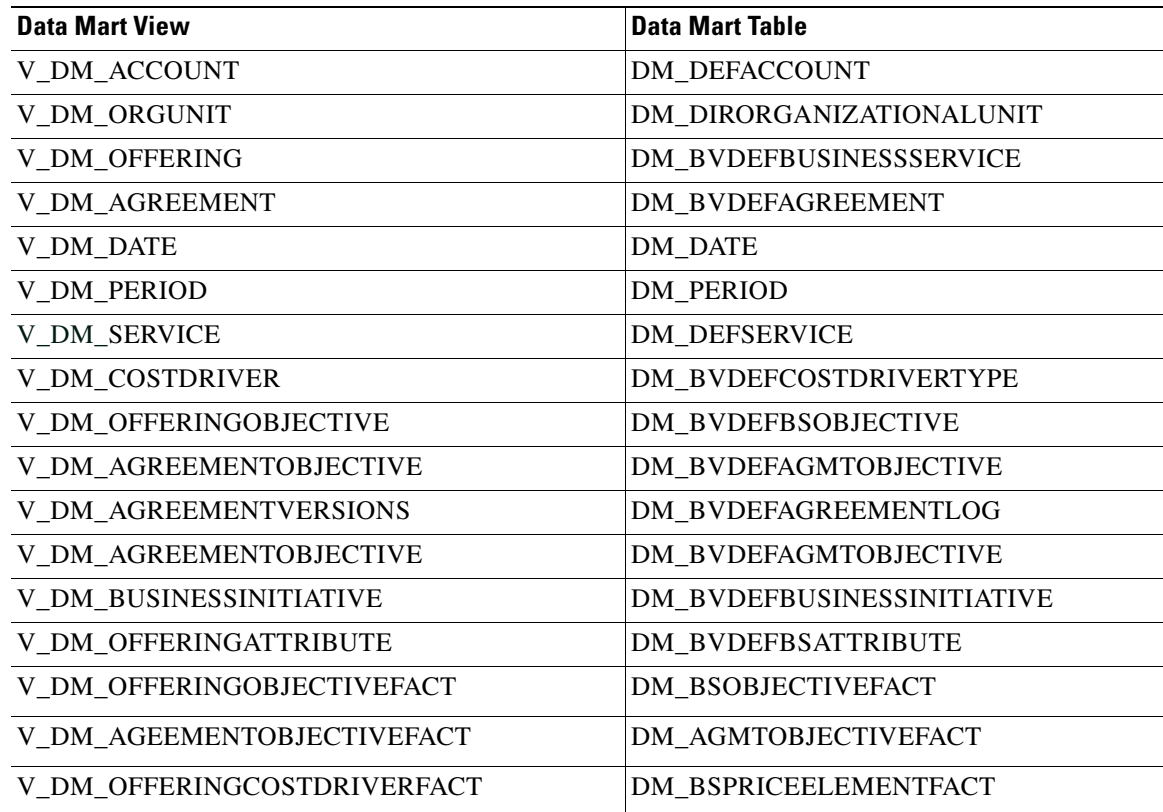

**The Second** 

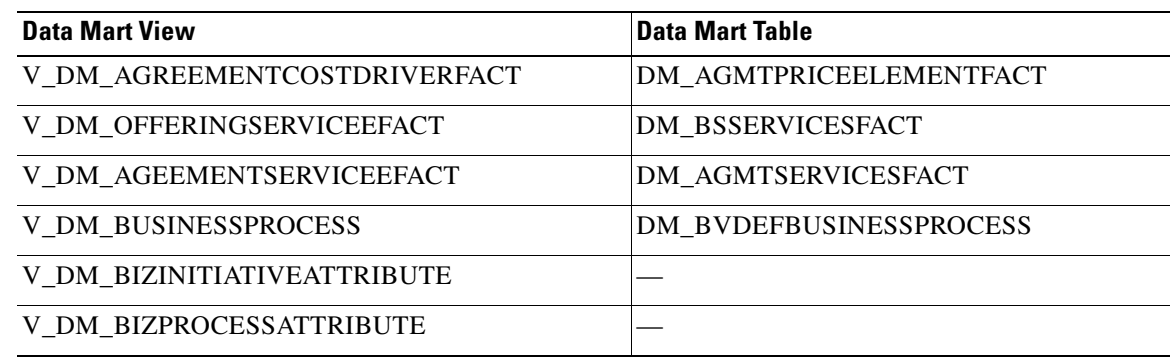

#### **Views**

The views used for building query subjects in the Service Offerings folder are summarized below.

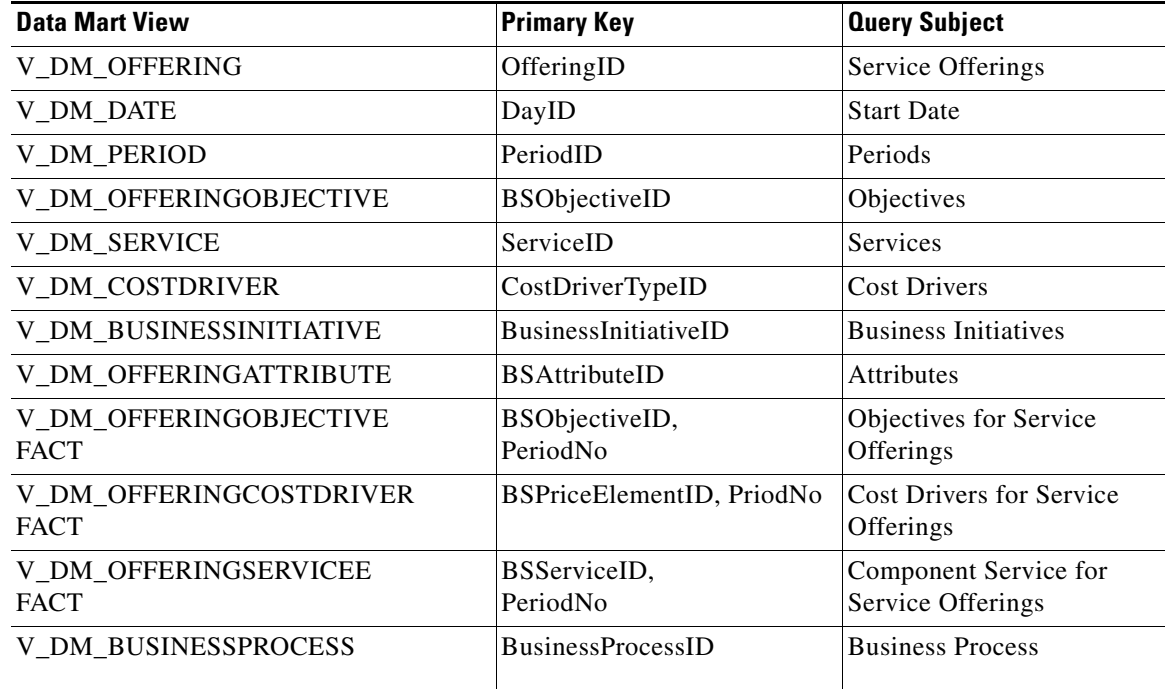

The views used for building query subjects in the Business Initiative Alignment namespace are summarized below.

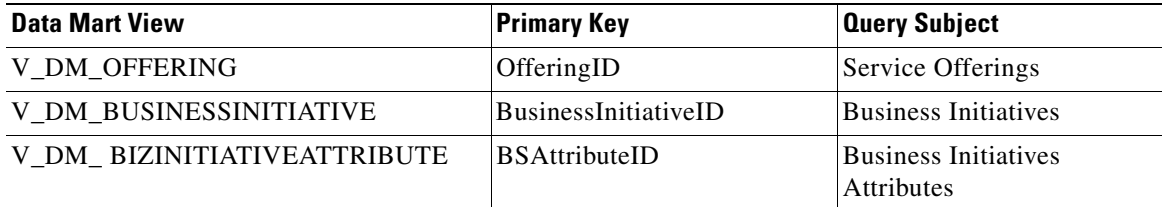

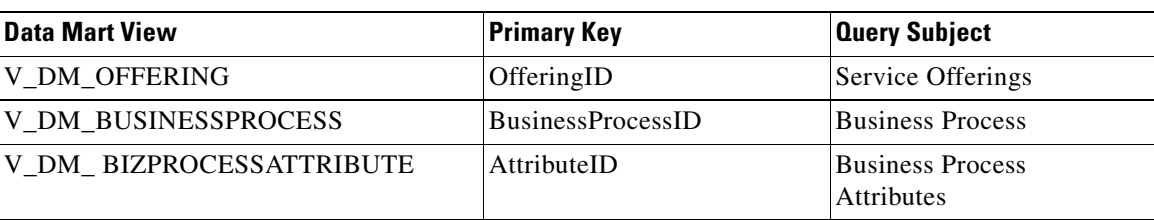

The views used for building query subjects in the Business Process Alignment namespace are summarized below.

The views used for building query subjects in the Service Agreements folder are summarized below.

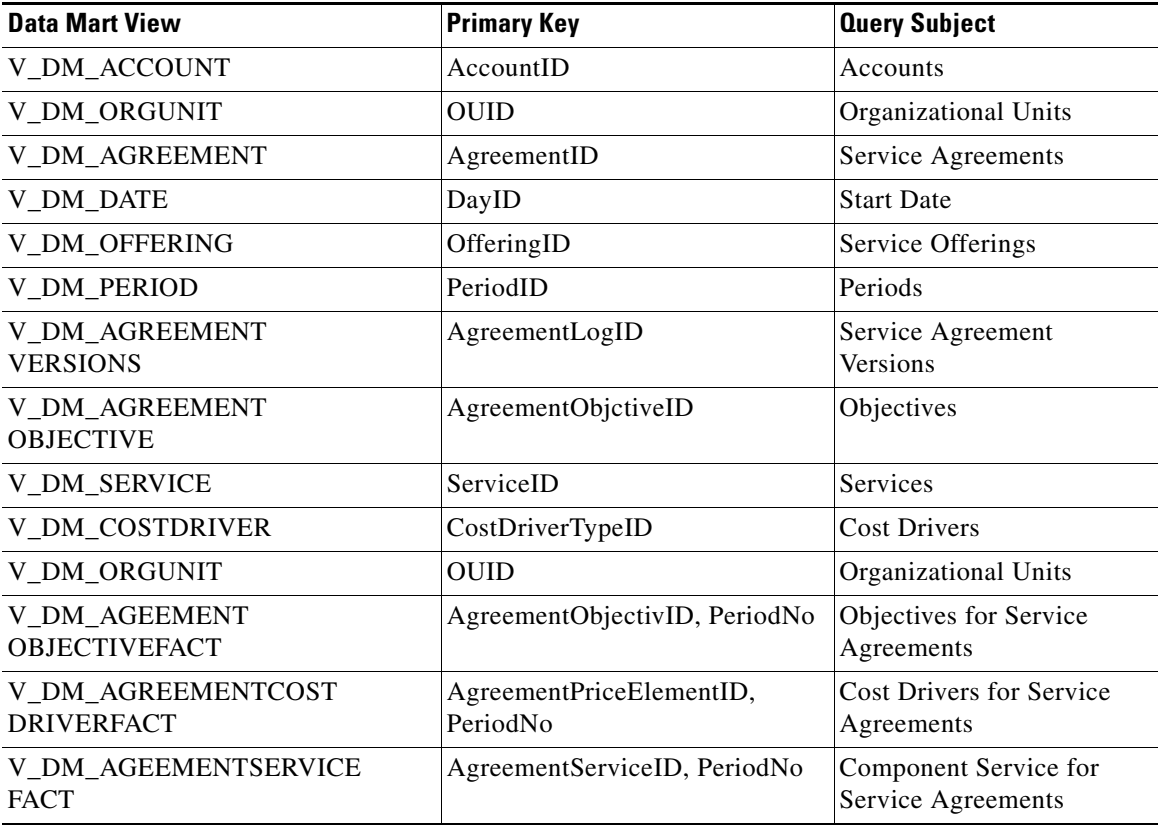

## **Refreshing the Standard Reports Package**

All tables in the reporting database that support the Standard Reports Package are truncated and completely refreshed in every ETL cycle. Report contents are refreshed and available for viewing as soon as the ETL cycle has completed. The prebuilt reports cannot be run while the ETL is in process.

## **Refreshing the Request Center Data Mart**

Several Cognos and Service Portal components are required to refresh the database contents of the Custom Reports Package, which provides the business view of the Request Center data mart.

The Service Portal ETL processes for all packages use Cognos **Data Manager Runtime** components to generate executables that are deployed into the reporting server as part of the application installation procedure. These scripts use **Cognos SQL** to read the data from the OLTP source, allowing for greater degree of portability of the catalog between heterogeneous database environments. Oracle or SQL Server specific code is abstracted to views that are created in the OLTP source. The Data Manager scripts also include User Defined Functions (UDF) to handle the transformation of specially formatted strings stored within the Service Portal database (which support the internationalization of the software). The UDF also cleanses html tags from the data, if they have been included in dictionary captions or field labels. HTML tags included in Demand Center data, such as HTML page headers and footers, remain intact.

A custom program is required to extract service form field-level data from the Service Portal requisition record (such data is stored in a proprietary and compressed format, to optimize OLTP performance) into a standard relational format. This program runs on the Service Portal application server.

Another custom program is required to create and maintain the Custom Reports Data Project. This script uses the **Cognos Framework Manager SDK** to dynamically create the Custom Reports Project, based on the services and dictionaries each customer site has chosen as Reportable. This dynamic structure and content is added to standard data mart facts and dimensions to produce the data mart available in the Custom Reports Project.

The generated executables should be collated in a job stream for batch execution. The exact structure of the job stream will vary depending on which Reporting components are installed and configured: prebuilt reports and KPIs; and the custom reports data marts.

We recommend starting a reporting installation with a once daily refresh of the data marts, typically scheduled during slow times for transactional processing. However, The refresh of the data marts may be scheduled concurrently with online usage of Service Portal or multiple times per day. Performance for online transactional users would be affected only insofar as the database server load is affected. Some reporting users may report a blip in performance as indexes are rebuilt; however, the effects are generally transient.

#### **Custom Reports Package and Service Portfolio Reporting**

All tables that support the data marts available for Request Center and Demand Center Advanced Reporting are incrementally refreshed in every ETL cycle. Therefore, in principle, the data marts remain online during the ETL cycle. However, because of the increased database activity in the database and because indexes on the tables are temporarily unavailable, performance may be adversely affected.

## **Process Flow for the Custom Reports Package**

The process flow used to produce the Custom Reports Package uses the components described above. The most substantive difference is the use of additional Cognos components and custom Cisco-provided code to handle the inclusion of dynamically defined form data (in the form of reportable services and dictionaries) in the data mart.

Data is loaded into the custom reports package by means of both a Cognos (Data Manager) ETL script, and a custom Java program, as shown in the diagram below.

*Figure 1-5 CUSTOM Reports Package Process Flow – Part 1*

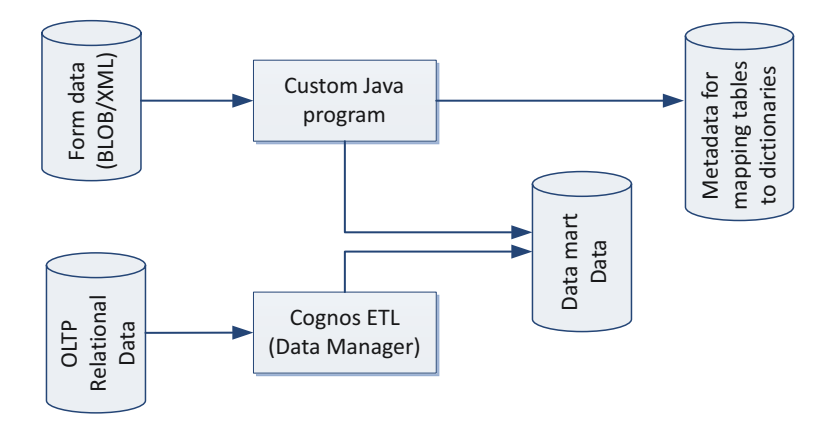

#### **Form Data Custom ETL**

The custom Java program not only loads form data from reportable dictionaries and services into corresponding dimensions in the data mart, it also tracks which dictionaries and services have been loaded. On its initial run this program loads all data in the transactional database into the analytical database which supports the data mart. On subsequent cycles it loads data incrementally, that is, only new or modified data in the transactional database is inserted or updated in the data mart.

In addition to actually loading the data, this program also checks for new reportable dictionaries and services and, updates the list of such objects. This information, labeled as "Metadata for mapping..." in the diagram above, is then used by another custom program. This program uses the Framework Manager API to construct the business view of the data that is available to users in Report Designer and Ad-Hoc Reporting, so that the names assigned to reportable dictionaries and their attributes are accurately displayed in the reporting tools.

#### **Data Manager ETL**

The DataManager ETL loads statically defined (dimension/fact) data from OLTP database into the corresponding dimensions and facts in the data marts. The load process is incremental. When this process is run for the first time, it loads all available data from the transactional database. On subsequent runs it loads only data which have been inserted or modified after the last run of ETL.

All source tables in the OLTP database have time stamp columns (CreatedOn/ModifiedOn). These columns are updated whenever a new record is inserted or an existing record is modified. The ETL process captures new/modified data by comparing the time stamp columns in the source tables against the date and time the ETL process was last run.

The ETL process has been optimized to handle both inserting new rows and updating existing rows in the data mart. For example, when a service request is submitted, the request and all its tasks would be created in the data mart. When the tasks are subsequently updated, the existing task fact is updated to reflect the new information.

The ETL process runs as follows:

#### **Select Data from the Transactional Database**

Select new or changed data from the OLTP database, based on extraction views which include the columns required in the data mart and which filter by comparing the time stamps in the source data to the date and time the ETL process was last run.

#### **Insert Incremental Data into Staging Area Tables**

Staging tables in the OLAP database (indicated by the prefix STG) temporarily hold the new/changed data from the OLTP database. Staging tables have one to one correspondence with OLTP tables. These tables are truncated on every run of ETL so they contain only new/ modified data.

#### **Construct Work Area Tables**

Work area tables in the OLAP database (indicated by the prefix WRK) hold data extracted and consolidate it from previous ETL runs. Work area tables are used only for transforming data for dimensions whose data is derived from multiple tables in the transactional database. The mapping of source to target tables is given in the ["Request Center Data Mart Source Data" section on page 1-75](#page-84-0).

#### **Load Data in to the Dimension/Fact Tables**

The ETL uses both staging and work tables to insert new/modified data into the appropriate dimensions/fact tables in the datamart. Business views are created on top these tables and these views are exposed as query subjects in the package.

#### **Customizing the Request Center Data Mart**

Service Portal includes only runtime licenses for the Framework Manager and Data Manager tools used to populate the Request Center data mart. Service Portal users who have Cognos enterprise development licenses may wish to customize the data mart contents, including additional client-specific data.

The key to a successful customization is taking into account that the business view of the data, configured via Framework Manager, includes both a static and dynamic component. The static component, specifying the universal facts and dimension, is stored in the file

<App\_Home>\cognos\Reports\CustomReportsDataModel\ CustomReportsDataModel.cpf

on the reporting server. The ETL uses that file as the basis for the business view, then generates additional DictionaryData and ServiceData dimensions, depending on which objects have been marked as reportable. Client customizations to the static component may be applied using IBM Cognos Framework Manager. Any such customizations are incorporated into the new business view, generated via the next ETL cycle. Such customizations will have to be reapplied after any application upgrade.

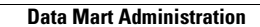

**The Second Service** 

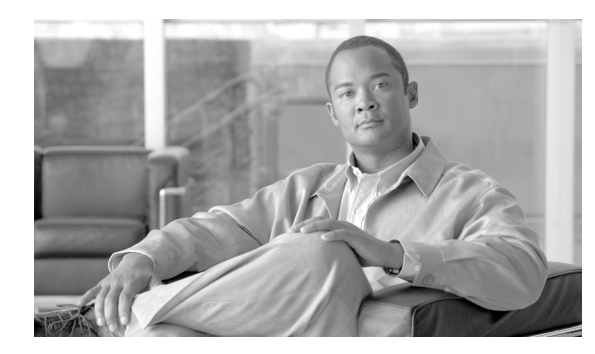

# **CHAPTER 2**

# **Data Mart Schema**

- **•** [Request Center Custom Reporting Data Model, page 2-1](#page-100-0)
- **•** [Demand Center Reporting Data Model, page 2-7](#page-106-0)

## <span id="page-100-0"></span>**Request Center Custom Reporting Data Model**

## **Data Mart Schema Design and the Business View**

The data mart schema was designed to be used with IBM Cognos Framework Manager and the business view used by the IBM Cognos reporting tools (Query Studio and Report Studio, represented as Ad-Hoc Reports and Report Designer in the Service Portal Advanced Reporting module). As such, technical documentation in the Data Mart chapter outlines the contents and relationships of the query subjects, but does not cover the underlying data model, which is not exposed to reporting users or designers.

This chapter is meant for technical personnel who wish to investigate the physical data model underlying the business view exposed via the Cognos tools. In particular, it may be useful to map the names for the database objects in the diagrams that follow to corresponding names of query subjects. In the following diagrams:

- **•** The Queue query subject is based on the V\_DM\_PERSON database view, and is joined to Task views via the QUEUEID column.
- The Performer query subject is also based on the V\_DM\_PERSON.PERSONID business view and is joined with Task views via the PERFORMERID column.
- **•** The Customer and Requestor query subjects (dimensions) are also based on the V\_DM\_PERSON database view, and are joined to the Requisition views via the CUSTOMERID and REQUESTORID, respectively
- **•** All date dimensions (CalendarStartedDate, CalendarDueDate, CalendarClosedDate and CalendarScheduledDate) are based on the V\_DM\_DATE business view. They in turn are joined with the Task and Requisition views by the STARTEDDATEKEY, DUEDATEKEY, COMPLETEDDATEKEY and SCHEDULEDSTARTDATEKEY respectively.
- All fact tables also include a join (not depicted in the diagrams) to Bundled Service data, available in V\_DM\_SERVICEBUNDLE.

 $\mathbf I$ 

## **Star Schema Design for AllTaskFact (All Tasks)**

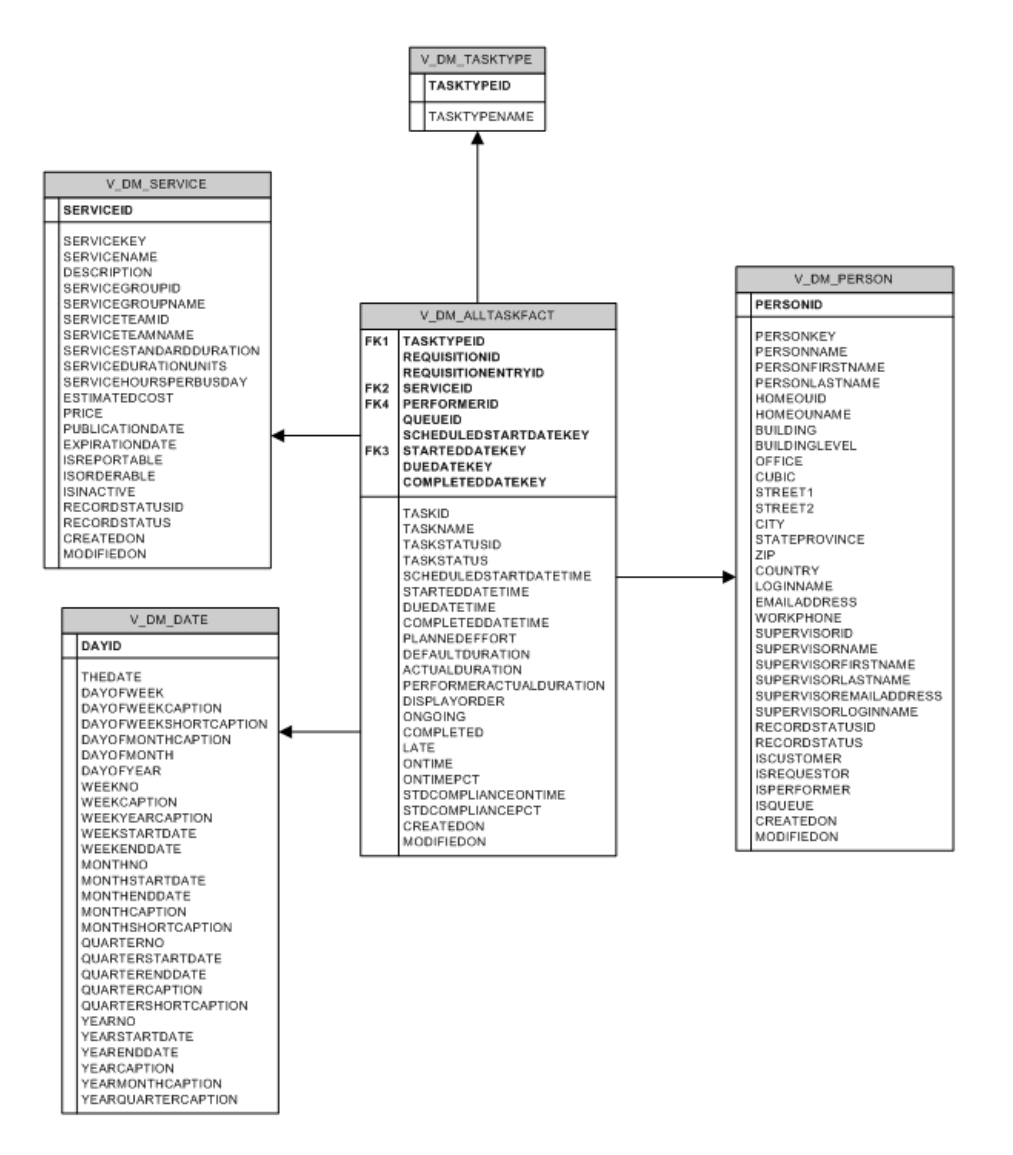

## **Star Schema Design for AuthTaskFact (Authorization Tasks)**

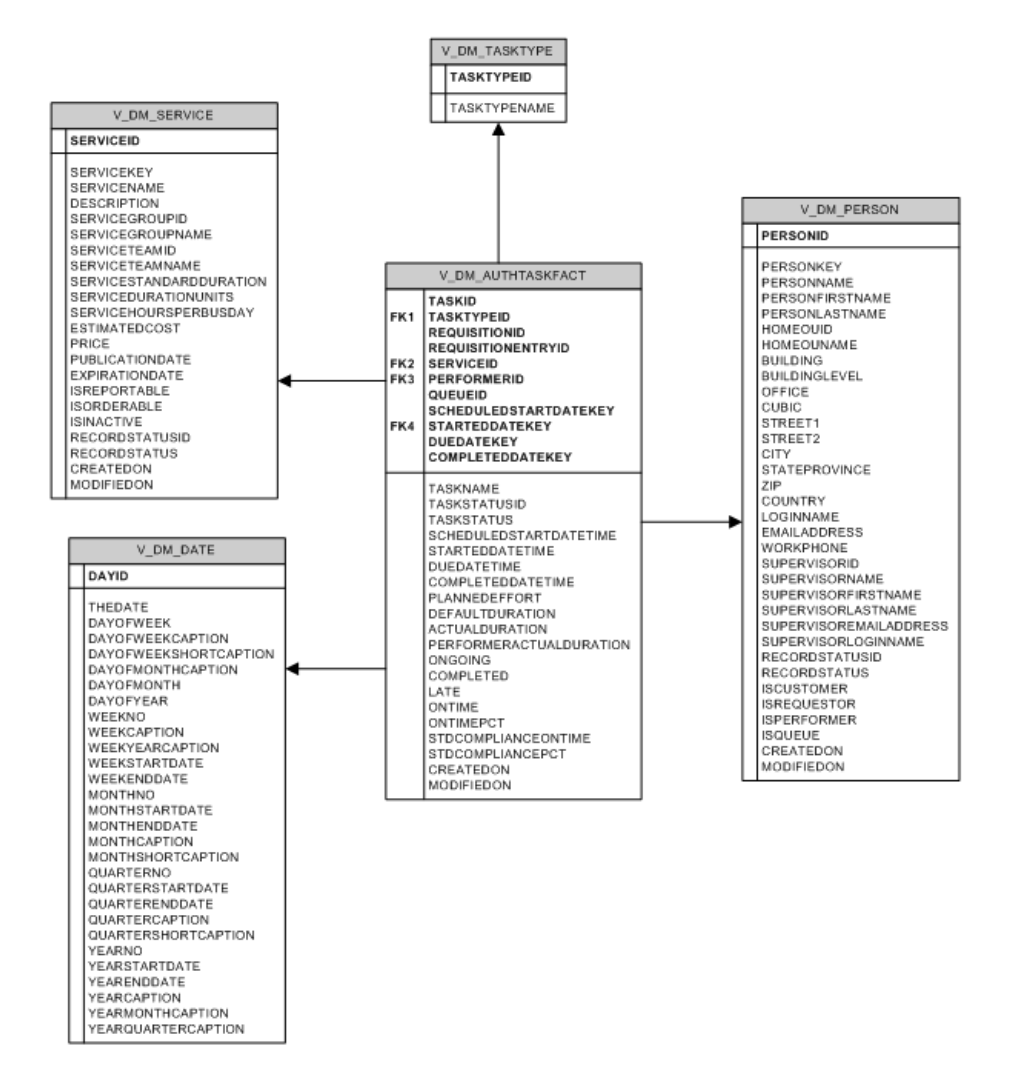

Г

## **Star Schema Design for DeliveryTaskFact (Delivery Tasks)**

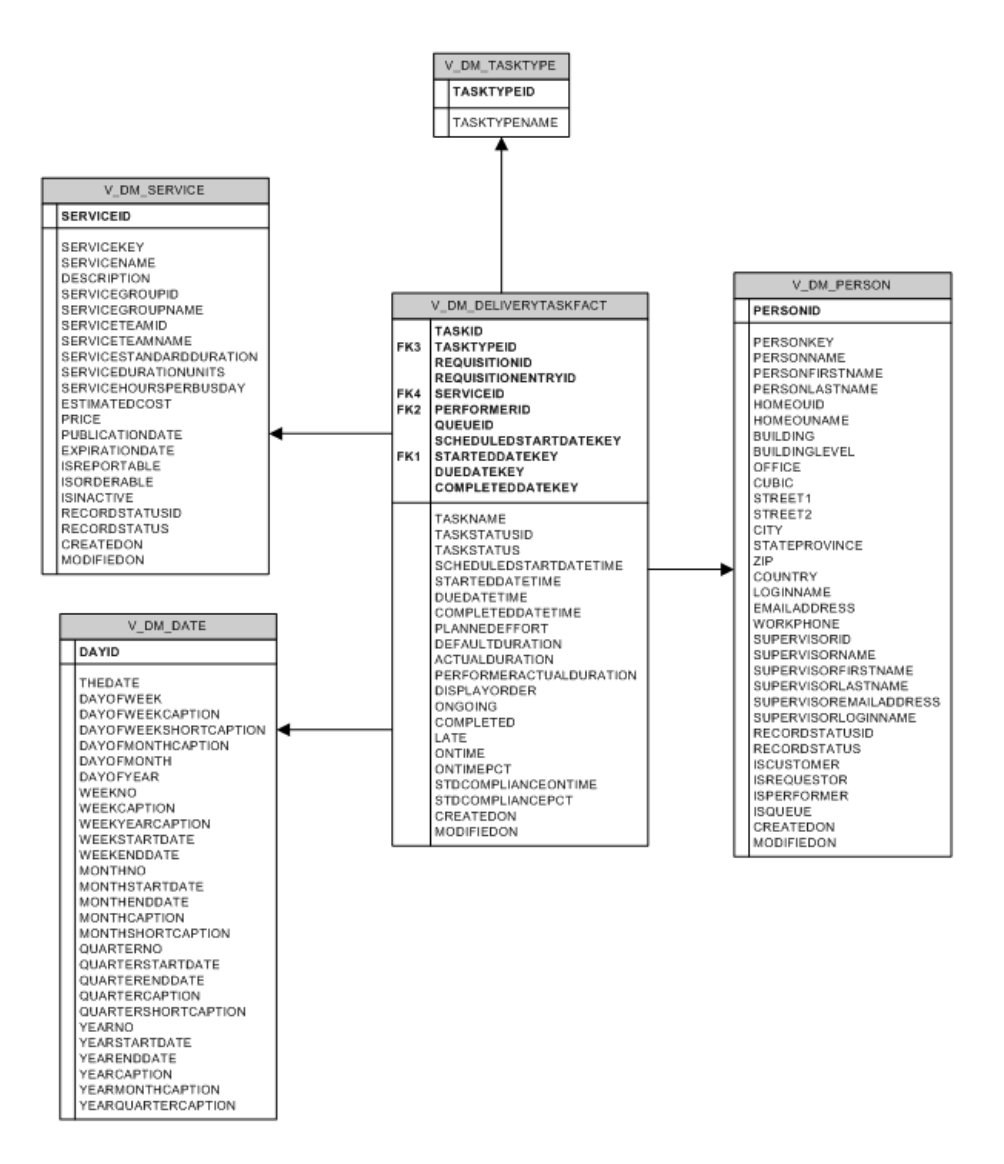

## **Star Schema Design for ServiceRequestFact (Requisitions)**

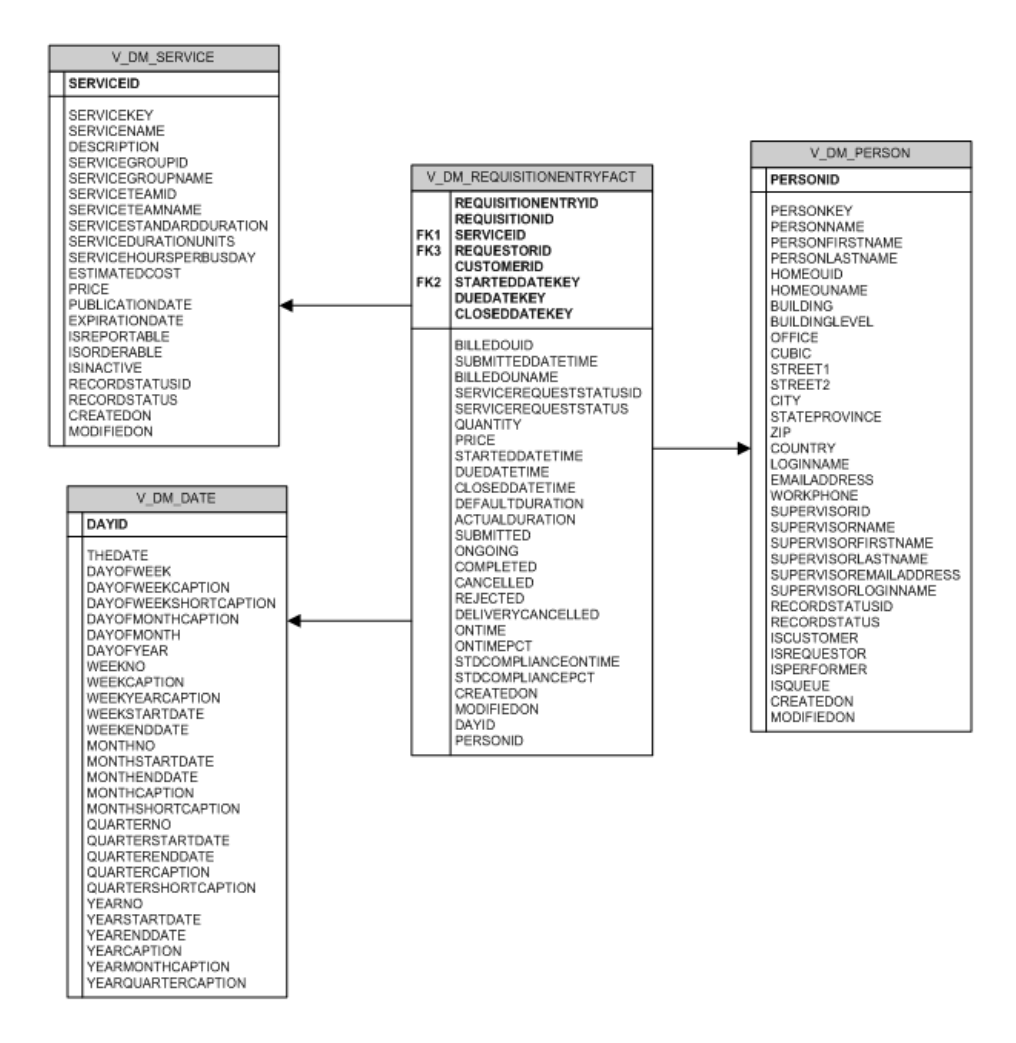

## **Dictionary- and Service-Based Dimensions**

The above diagrams are incomplete. All fact tables actually have one-to-many relationships to dictionary- and service-based dimension tables. For services that do not contain any grid dictionaries, the relationships are always one-to-one (see the ["DM\\_FDR\\_SERVICETABLE\\_n " section on page 1-80](#page-89-0) for more information). These relationships are implemented via the column REQUISITIONENTRYID, which is present in all fact and dimension tables, but is not exposed in the business view's dimensions.

When you create reports using Query Studio or Report Designer with service and task fact tables joined, the task data may appear to be repetitive due to the one-to-many relationships among these tables. You may use the grouping feature in the reporting tool to collapse the identical information.

The dictionary- and service-based query subjects which appear in the Request Center data mart under the Dictionaries and Services folders correspond to tables in the physical database named DM\_FDR\_DICTIONARYTABLE\_*n* and DM\_FDR\_SERVICETABLE\_*n*, respectively, where

- **•** n is a sequential number starting with 1, and
- the number of tables of each type is determined by the number specified when the Advanced Reporting option is configured.

 $\mathbf I$ 

The mapping between the physical tables and the reportable objects is maintained in the tables DM\_FDR\_DICTIONARYMETADATA and DM\_FDR\_SERVICEMETADATA. These tables are populated when an object is designated as reportable, and used by the ETL processes to dynamically adjust the business view of the data mart to include the reportable objects.

If you wish to supplement the use of the IBM Cognos Business Intelligence tools, bypassing the business view offered by the Ad-Hoc Reports and Report Designer modules of Service Portal Advanced Reporting, you can do so by interrogating those METADATA tables and constructing database VIEWs which match the dictionary- or service-based query subjects. A sample (SQLServer-specific) SQL statement for building a database view of the MemoryDetails dictionary is shown below. This is (obviously) just a starting point for such an effort.

```
SELECT distinct 'CREATE VIEW ' + dictionaryname + ' (' AS SQLColumn,
        'A 0' AS DestinationColumnName
 FROM dm_fdr_dictionarymetadata
WHERE dictionaryname = 'MemoryDetails'
UNION
SELECT ' ' + dictionaryattributename, 'A ' + DestinationColumnName
  FROM dm_fdr_dictionarymetadata
 WHERE dictionaryname = 'MemoryDetails'
   AND DestinationColumnName = 'FIELD1'
UNION
SELECT ', ' + dictionaryattributename, 'A ' + DestinationColumnName
  FROM dm_fdr_dictionarymetadata
 WHERE dictionaryname = 'MemoryDetails'
   AND DestinationColumnName <> 'FIELD1'
UNION
SELECT ', REQUISITIONENTRYID, REQUISITIONID, SERVICEID', 'A Y'
UNION
SELECT ') AS SELECT' , 'A Z'
UNION
SELECT ' ' + DestinationColumnname, 'B ' + DestinationColumnName
  FROM dm_fdr_dictionarymetadata
 WHERE dictionaryname = 'MemoryDetails'
   AND DestinationColumnName = 'FIELD1'
UNION
SELECT ', ' + DestinationColumnname, 'B ' + DestinationColumnName
  FROM dm_fdr_dictionarymetadata
 WHERE dictionaryname = 'MemoryDetails'
   AND DestinationColumnName <> 'FIELD1'
UNION
SELECT ', REQUISITIONENTRYID, REQUISITIONID, SERVICEID', 'B Y'
UNION
SELECT distinct 'FROM ' + DestinationTableName, 'B Z'
  FROM dm_fdr_dictionarymetadata
 WHERE dictionaryname = 'MemoryDetails'
ORDER BY DestinationColumnName
```
#### Executing that SQL Statement yields a SQL Command like:

```
CREATE VIEW MemoryDetails (
  CurrentMemorySize
, MemoryType
, MemorySizeNeeded
, Reason
, REQUISITIONENTRYID, REQUISITIONID, SERVICEID
) AS SELECT
  FIELD1
, FIELD2
, FIELD3
, FIELD4
, REQUISITIONENTRYID, REQUISITIONID , SERVICEID
FROM DM FDR DICTIONARYTABLE 18
```
## <span id="page-106-0"></span>**Demand Center Reporting Data Model**

## **Schema Design for Business Initiatives Subject Area**

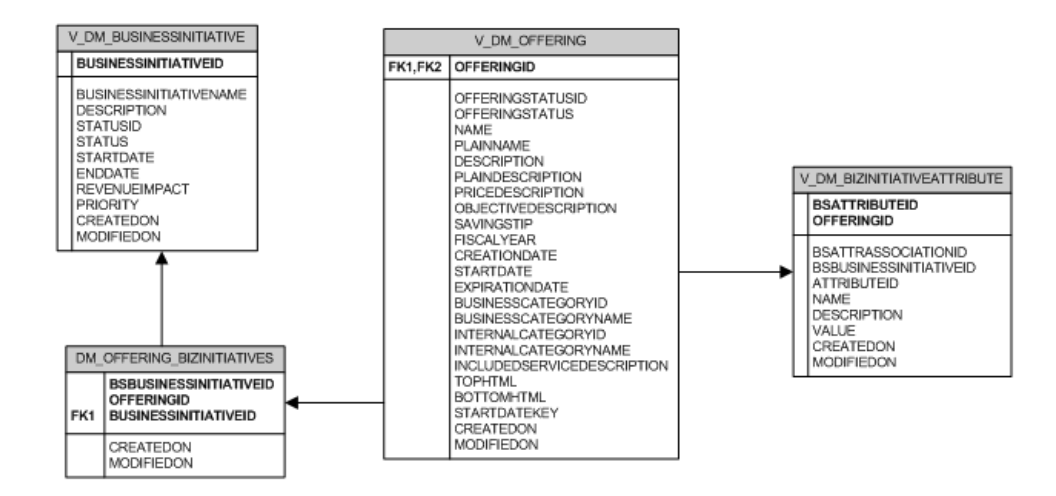

## **Schema Design for Business Processes Subject Area**

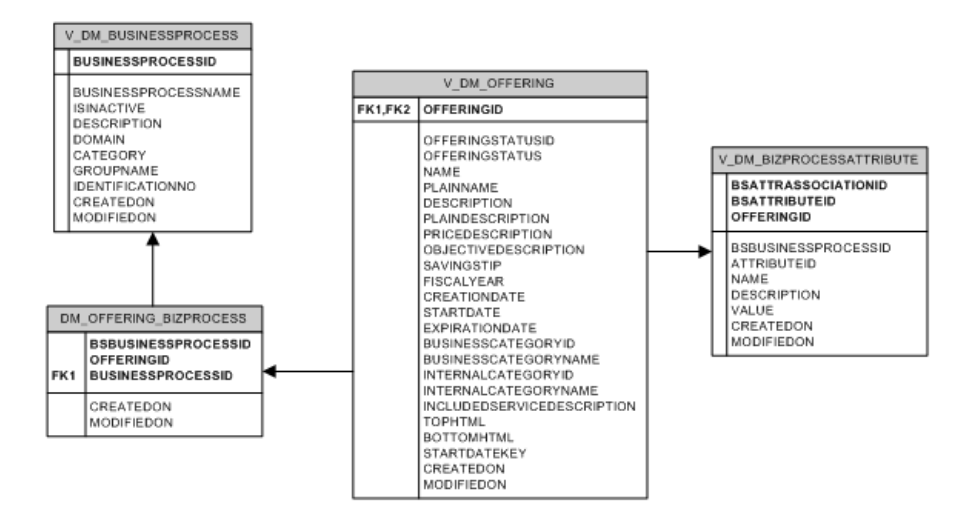

 $\mathbf{r}$ 

## **Schema Design for Service Offerings Subject Area**

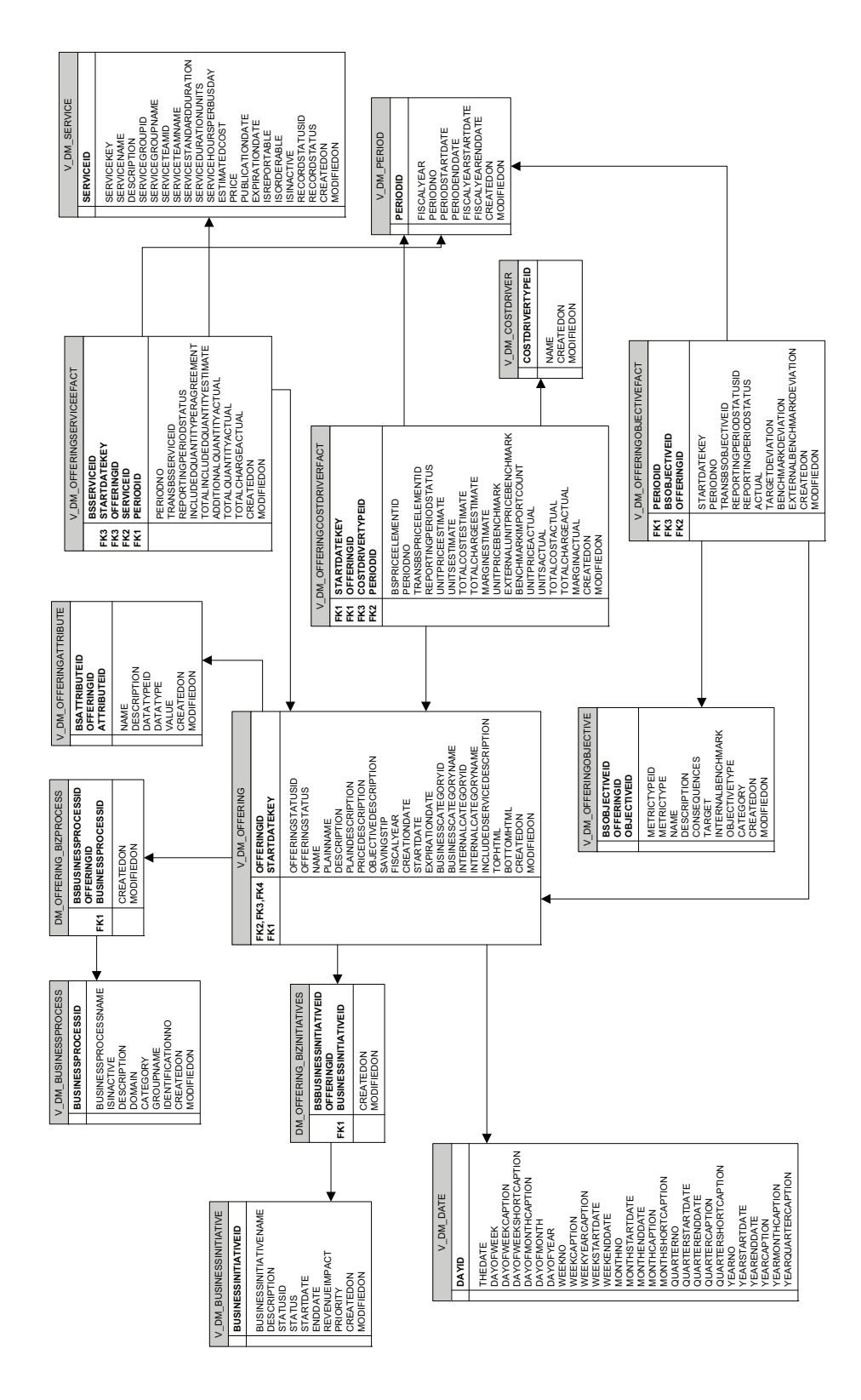
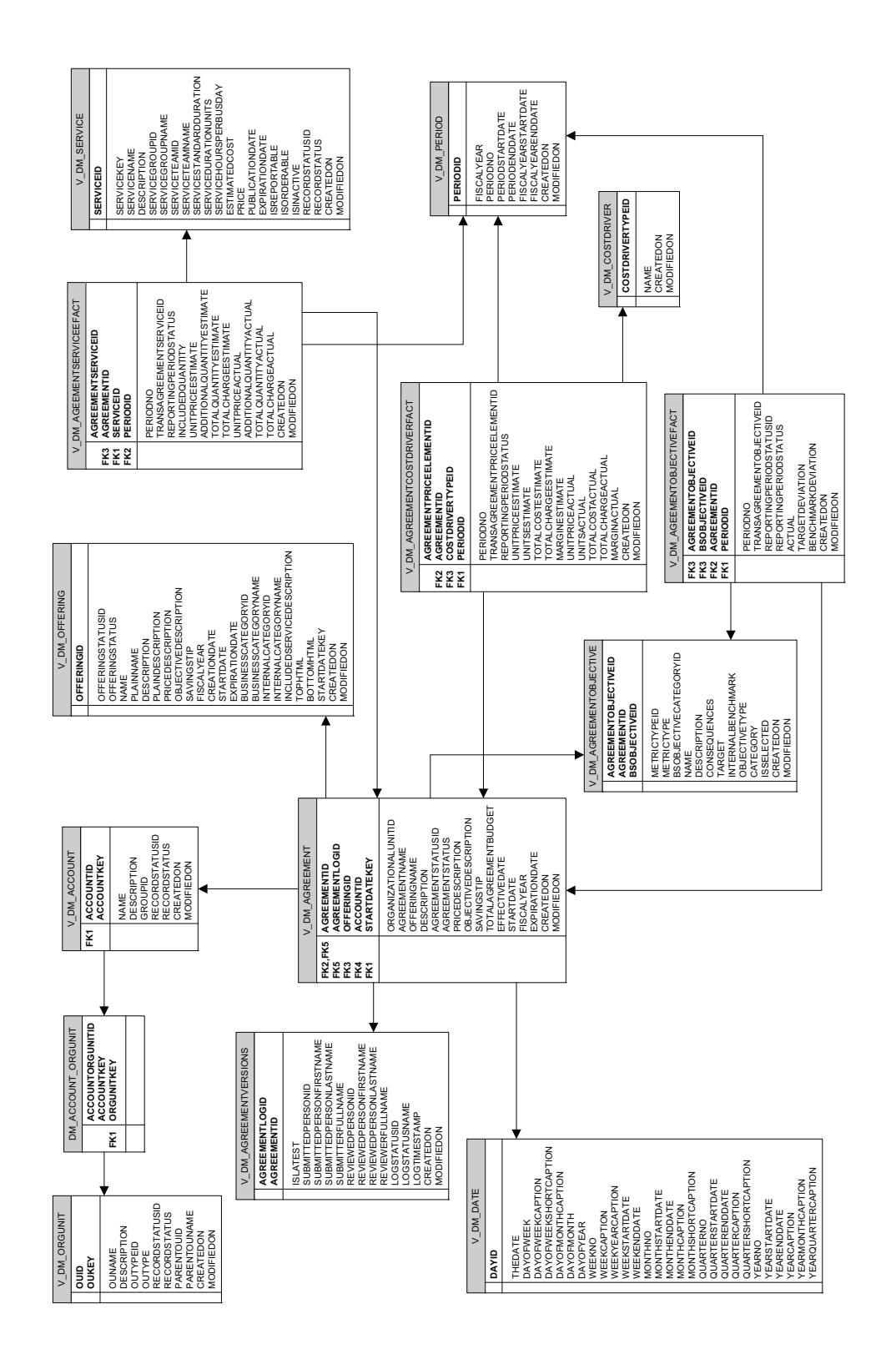

# **Schema Design for Service Agreements Subject Area**

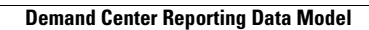

**The Second Second** 

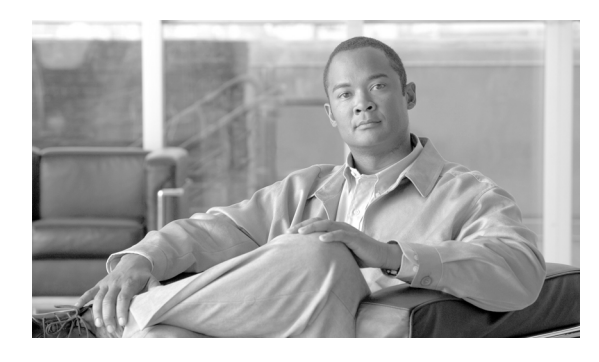

## **INDEX**

# **A**

Accounts Dimension **[1-58](#page-67-0)** Ad-Hoc Reports **[1-1,](#page-10-0) [1-4,](#page-13-0) [1-19](#page-28-0)** Advanced Reporting Demand Center **[1-48](#page-57-0)** Menu **[1-48](#page-57-1)** Request Center **[1-19 to](#page-28-1) [1-39](#page-48-0)** Running **[1-19,](#page-28-2) [1-48](#page-57-0)** Advanced Reporting Module **[1-3,](#page-12-0) [1-6,](#page-15-0) [1-19](#page-28-3)** Attributes **[1-36,](#page-45-0) [1-69](#page-78-0)** Attributes Dimension **[1-55](#page-64-0)**

#### **B**

Business Initiative Alignment Folder **[1-61](#page-70-0)** Business Initiatives Attributes Dimension **[1-62](#page-71-0)** Business Initiatives Dimension **[1-55,](#page-64-1) [1-62](#page-71-1)** Business Process Alignment Folder **[1-62](#page-71-2)** Business Process Attributes Dimension **[1-62](#page-71-3)** Business Processes Dimension **[1-55,](#page-64-2) [1-62](#page-71-4)**

## **C**

CalendarClosedDate Dimension **[1-29](#page-38-0)** CalendarDueDate Dimension **[1-30](#page-39-0)** CalendarScheduledDate Dimension **[1-30](#page-39-1)** CalendarStartedDate Dimension **[1-30](#page-39-2)** Character Fields, Maximum Size **[1-44](#page-53-0)** Component Services Service Agreements Fact **[1-61](#page-70-1)** Service Offerings Fact **[1-56](#page-65-0)**

Cost Drivers Service Agreements Fact **[1-60](#page-69-0)** Service Offerings Fact **[1-56](#page-65-1)** Cost Drivers Dimension **[1-55,](#page-64-3) [1-60](#page-69-1)** Customer Dimension **[1-24](#page-33-0)** Customizing, Request Center Data Mart **[1-89](#page-98-0)** Custom Java Provider **[1-1](#page-10-1)** Custom Queries, Running **[1-38](#page-47-0)** Custom Reports, Running **[1-38](#page-47-0)** Custom Reports Data Model **[1-6,](#page-15-1) [1-20](#page-29-0)** Custom Reports Data Package **[1-4](#page-13-1)** Process Flow **[1-87](#page-96-0)**

#### **D**

Dashboards **[1-7,](#page-16-0) [1-62](#page-71-5)** Database Objects Demand Center **[1-84](#page-93-0)** Request Center **[1-81](#page-90-0)** Database Tables **[1-5](#page-14-0)** Data Mart Administration **[1-73 to](#page-82-0) [1-89](#page-98-1)** Facts **[1-30](#page-39-3)** Refreshing **[1-5](#page-14-1)** Schema Design **[2-1](#page-100-0)** Data Model Demand Center Reporting **[2-7](#page-106-0)** Request Center Custom Reporting **[2-1](#page-100-1)** Data Type Conversions **[1-43](#page-52-0)** Demand Center Advanced Reporting **[1-47,](#page-56-0) [1-48](#page-57-0)** Data Mart Database Objects **[1-84](#page-93-0)**

Reporting Data Model **[2-7](#page-106-0)** Reports **[1-18](#page-27-0)** Demand Center Data Mart **[1-6](#page-15-2)** Accessing **[1-48](#page-57-2)** Details View **[1-8,](#page-17-0) [1-15](#page-24-0)** Dictionaries Changing **[1-45](#page-54-0)** Reportable **[1-40](#page-49-0)** Dictionary Dimension **[1-25](#page-34-0)** Dimension **[1-21](#page-30-0)** Accounts **[1-58](#page-67-0)** Attributes **[1-55](#page-64-0)** Business Initiatives **[1-55,](#page-64-1) [1-62](#page-71-1)** Business Initiatives Attributes **[1-62](#page-71-0)** Business Process Attributes **[1-62](#page-71-3)** Business Processes **[1-55,](#page-64-2) [1-62](#page-71-4)** CalendarClosedDate **[1-29](#page-38-0)** CalendarDueDate **[1-30](#page-39-0)** CalendarScheduledDate **[1-30](#page-39-1)** CalendarStartedDate **[1-30](#page-39-2)** Cost Drivers **[1-55,](#page-64-3) [1-60](#page-69-1)** Customer **[1-24](#page-33-0)** Defined **[1-20,](#page-29-1) [1-49](#page-58-0)** Dictionary **[1-25](#page-34-0)** Dynamically Defined **[1-79 to](#page-88-0) [1-80](#page-89-0)** Keyword **[1-26](#page-35-0)** Objectives **[1-54,](#page-63-0) [1-59](#page-68-0)** Organizational Units **[1-58](#page-67-1)** Performer **[1-26](#page-35-1)** Periods **[1-54,](#page-63-1) [1-59](#page-68-1)** Queue **[1-26](#page-35-2)** Requestor **[1-26](#page-35-3)** Service **[1-27](#page-36-0)** Service Agreements **[1-58](#page-67-2)** Service Agreement Versions **[1-59](#page-68-2)** Service Bundles **[1-28](#page-37-0)** Service Offerings **[1-52,](#page-61-0) [1-59,](#page-68-3) [1-61,](#page-70-2) [1-62](#page-71-6)** Services **[1-52,](#page-61-1) [1-60](#page-69-2)**

Start Dates **[1-53,](#page-62-0) [1-59](#page-68-4)** TaskType **[1-29](#page-38-1)** Dimensional Model **[1-20](#page-29-2)**

## **E**

Emailing Report Output **[1-13](#page-22-0)** [ETL. See Extract-Transform-Load \(ETL\).](#page-14-2) Extract-Transform-Load (ETL) **[1-5](#page-14-2)**

## **F**

Facts **[1-22 to](#page-31-0) [1-24,](#page-33-1) [1-50 to](#page-59-0) [1-51](#page-60-0)** Data Mart **[1-30](#page-39-3)** Defined **[1-20,](#page-29-3) [1-49](#page-58-1)** Task-Based **[1-22](#page-31-1)** Form Data Reporting (FDR) **[1-4](#page-13-2)**

## **G**

Group Query **[1-34](#page-43-0)**

#### **I**

IBM Cognos Series 8 **[1-2](#page-11-0)**

#### **J**

JFreechart **[1-6](#page-15-3)**

#### **K**

Key Performance Indicators (KPIs) **[1-1,](#page-10-2) [1-3,](#page-12-1) [1-5,](#page-14-3) [1-6,](#page-15-4)  [1-62 to](#page-71-7) [1-66](#page-75-0)** KPI Administration **[1-65](#page-74-0)** KPI Inventory **[1-64](#page-73-0)** Keyword Dimension **[1-26](#page-35-0)** [KPIs. See Key Performance Indicators \(KPIs\).](#page-71-7)

# **L**

List View **[1-8,](#page-17-1) [1-15](#page-24-1)**

## **M**

Metadata **[1-76](#page-85-0)** Metrics **[1-36](#page-45-1)** Defined **[1-21,](#page-30-1) [1-50](#page-59-1)** Request Center **[1-66](#page-75-1)**

## **O**

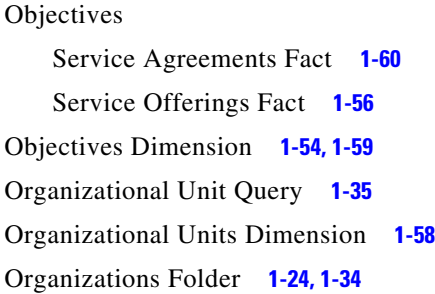

## **P**

Performer Dimension **[1-26](#page-35-1)** Periods Dimension **[1-54,](#page-63-1) [1-59](#page-68-1)** Person Query **[1-34](#page-43-2)** Prebuilt Reports **[1-1,](#page-10-3) [1-5,](#page-14-4) [1-17](#page-26-0)** Preferences **[1-15](#page-24-2)** Public Folders **[1-8](#page-17-2)**

# **Q**

Query, Creating **[1-38](#page-47-1)** Query Items **[1-21](#page-30-2)** Query Subject Defined **[1-21](#page-30-3)** Task-Based **[1-32](#page-41-0)** Queue Dimension **[1-26](#page-35-2)**

#### **R**

Reportable **[1-4,](#page-13-3) [1-40](#page-49-1)** Choosing Objects **[1-41](#page-50-0)** Dictionaries **[1-40](#page-49-0)** Services **[1-41](#page-50-1)** Report Designer **[1-1](#page-10-4)** Reporting Menu **[1-7](#page-16-1)** Options **[1-9](#page-18-0)** Other Options **[1-15](#page-24-3)** Preferences **[1-15](#page-24-2)** Reporting Module **[1-3](#page-12-2)** Reports Creating **[1-38](#page-47-1)** Demand Center **[1-18](#page-27-0)** Details View **[1-8](#page-17-0)** Developing **[1-39](#page-48-1)** Emailing **[1-13](#page-22-0)** List View **[1-8](#page-17-1)** Pages **[1-11](#page-20-0)** Prebuilt **[1-17](#page-26-0)** Request Center **[1-17](#page-26-1)** Running **[1-7,](#page-16-2) [1-9](#page-18-1)** Saving **[1-12](#page-21-0)** Service Volumes and Activity **[1-72](#page-81-0)** Title Bar **[1-8](#page-17-3)** Report View Defined **[1-12](#page-21-1)** Saving **[1-12](#page-21-1)** Request Center Advanced Reporting **[1-19 to](#page-28-1) [1-39](#page-48-0)** Custom Reporting Data Model **[2-1](#page-100-1)** Data Mart Database Objects **[1-81](#page-90-0)** Metrics **[1-66](#page-75-1)** Reports **[1-17](#page-26-1)** Request Center Data Mart **[1-6](#page-15-5)** Accessing **[1-20](#page-29-4)** Configuring **[1-42 to](#page-51-0) [1-44](#page-53-1)**

Customizing **[1-89](#page-98-0)** Refreshing **[1-86](#page-95-0)** Request Management **[1-71](#page-80-0)** Requestor Dimension **[1-26](#page-35-3)** Role-Based Access **[1-73](#page-82-1)** Running a Report **[1-9](#page-18-1)**

#### **S**

Schema Design **[2-1](#page-100-0)** Service Agreements Dimension **[1-58](#page-67-2)** Service Agreements Folder **[1-57](#page-66-0)** Service Agreement Versions Dimension **[1-59](#page-68-2)** Service Bundle Folder **[1-35](#page-44-1)** Service Bundle Query **[1-35](#page-44-2)** Service Bundles Dimension **[1-28](#page-37-0)** Service Dimension **[1-27](#page-36-0)** Service KPIs **[1-6](#page-15-6)** Service Offerings Dimension **[1-52,](#page-61-0) [1-59,](#page-68-3) [1-61,](#page-70-2) [1-62](#page-71-6)** Service Offerings Folder **[1-51](#page-60-1)** Service Portfolio Reporting **[1-4,](#page-13-4) [1-6,](#page-15-7) [1-48](#page-57-3)** Service Query **[1-36](#page-45-2)** Services Changing **[1-45](#page-54-1)** Reportable **[1-41](#page-50-1)** Services Dimension **[1-52,](#page-61-1) [1-60](#page-69-2)** Service Volumes and Activity Reports **[1-72](#page-81-0)** Standard Reports Package **[1-4,](#page-13-5) [1-5](#page-14-5)** Design **[1-69](#page-78-1)** Prebuilt Reports **[1-5](#page-14-6)** Refreshing **[1-86](#page-95-1)** Star Schemas **[1-22 to](#page-31-2) [1-24,](#page-33-3) [1-50 to](#page-59-2) [1-51](#page-60-0)** Defined **[1-20,](#page-29-5) [1-49](#page-58-2)** Start Dates Dimension **[1-53,](#page-62-0) [1-59](#page-68-4)**

## **T**

Task-Based Facts **[1-22](#page-31-1)** Task-Based Query Subjects **[1-32](#page-41-0)** Tasks Duration **[1-37](#page-46-0)** Rescheduling **[1-38](#page-47-2)** TaskType Dimension **[1-29](#page-38-1)**